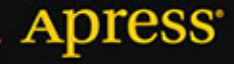

TWOJA OSTATNIA DESKA RATUNKU PRZY PROBLEMACH Z BAZA!

# **Oracle Database 12c** Problemy i rozwiązania

Sam Alapati, Darl Kuhn, Bill Padfield

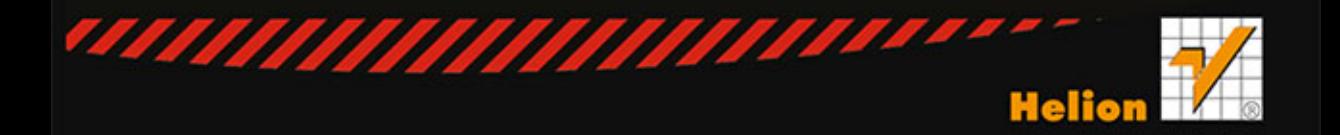

Tytuł oryginału: Oracle Database 12c Performance Tuning Recipes: A Problem-Solution Approach

Tłumaczenie: Andrzej Watrak

ISBN: 978-83-246-9801-1

Original edition copyright © 2013 by Sam R. Alapati, Darl Kuhn, and Bill Padfield. All rights reserved.

Polish edition copyright © 2015 by HELION SA. All rights reserved.

All rights reserved. No part of this book may be reproduced or transmitted in any form or by any means, electronic or mechanical, including photocopying, recording or by any information storage retrieval system, without permission from the Publisher.

Wszelkie prawa zastrzeżone. Nieautoryzowane rozpowszechnianie całości lub fragmentu niniejszej publikacji w jakiejkolwiek postaci jest zabronione. Wykonywanie kopii metodą kserograficzną, fotograficzną, a także kopiowanie książki na nośniku filmowym, magnetycznym lub innym powoduje naruszenie praw autorskich niniejszej publikacji.

Wszystkie znaki występujące w tekście są zastrzeżonymi znakami firmowymi bądź towarowymi ich właścicieli.

Autor oraz Wydawnictwo HELION dołożyli wszelkich starań, by zawarte w tej książce informacje były kompletne i rzetelne. Nie bierze jednak żadnej odpowiedzialności ani za ich wykorzystanie, ani za związane z tym ewentualne naruszenie praw patentowych lub autorskich. Wydawnictwo HELION nie ponosi również żadnej odpowiedzialności za ewentualne szkody wynikłe z wykorzystania informacji zawartych w książce.

Wydawnictwo HELION ul. Kościuszki 1c, 44-100 GLIWICE tel. 32 231 22 19, 32 230 98 63 e-mail: *helion@helion.pl* WWW: *http://helion.pl* (księgarnia internetowa, katalog książek)

Pliki z przykładami omawianymi w książce można znaleźć pod adresem: *ftp://ftp.helion.pl/przyklady/or12pr.zip*

Drogi Czytelniku! Jeżeli chcesz ocenić tę książkę, zajrzyj pod adres *http://helion.pl/user/opinie/or12pr* Możesz tam wpisać swoje uwagi, spostrzeżenia, recenzję.

Printed in Poland.

- [Kup książkę](http://helion.pl/page354U~rf/or12pr)
- 
- Oceń książkę • Oceń książkę

[• Księgarnia internetowa](http://helion.pl/page354U~r/4CAKF)<br>• Lubię to! » Nasza społeczność

• Lubię to! » Nasza społeczność

## Spis treści

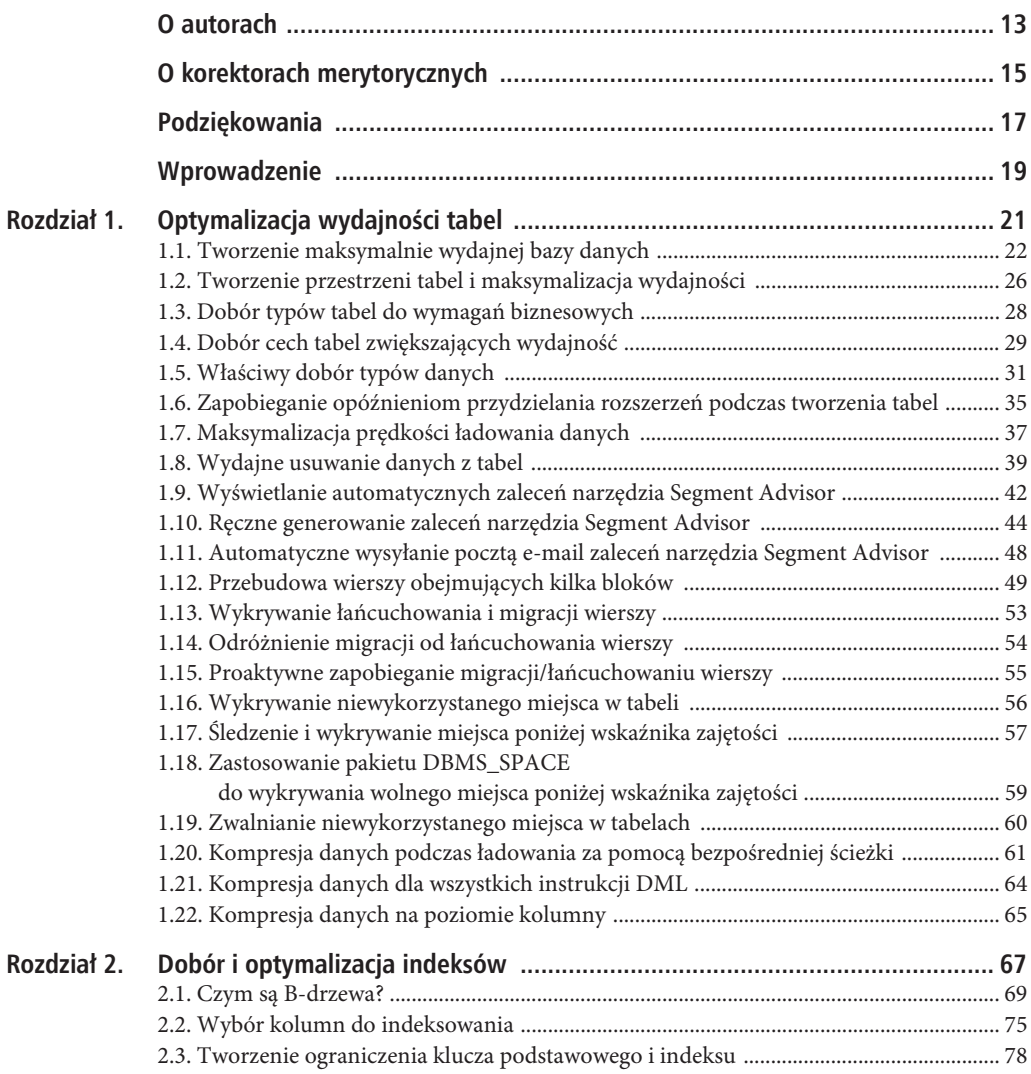

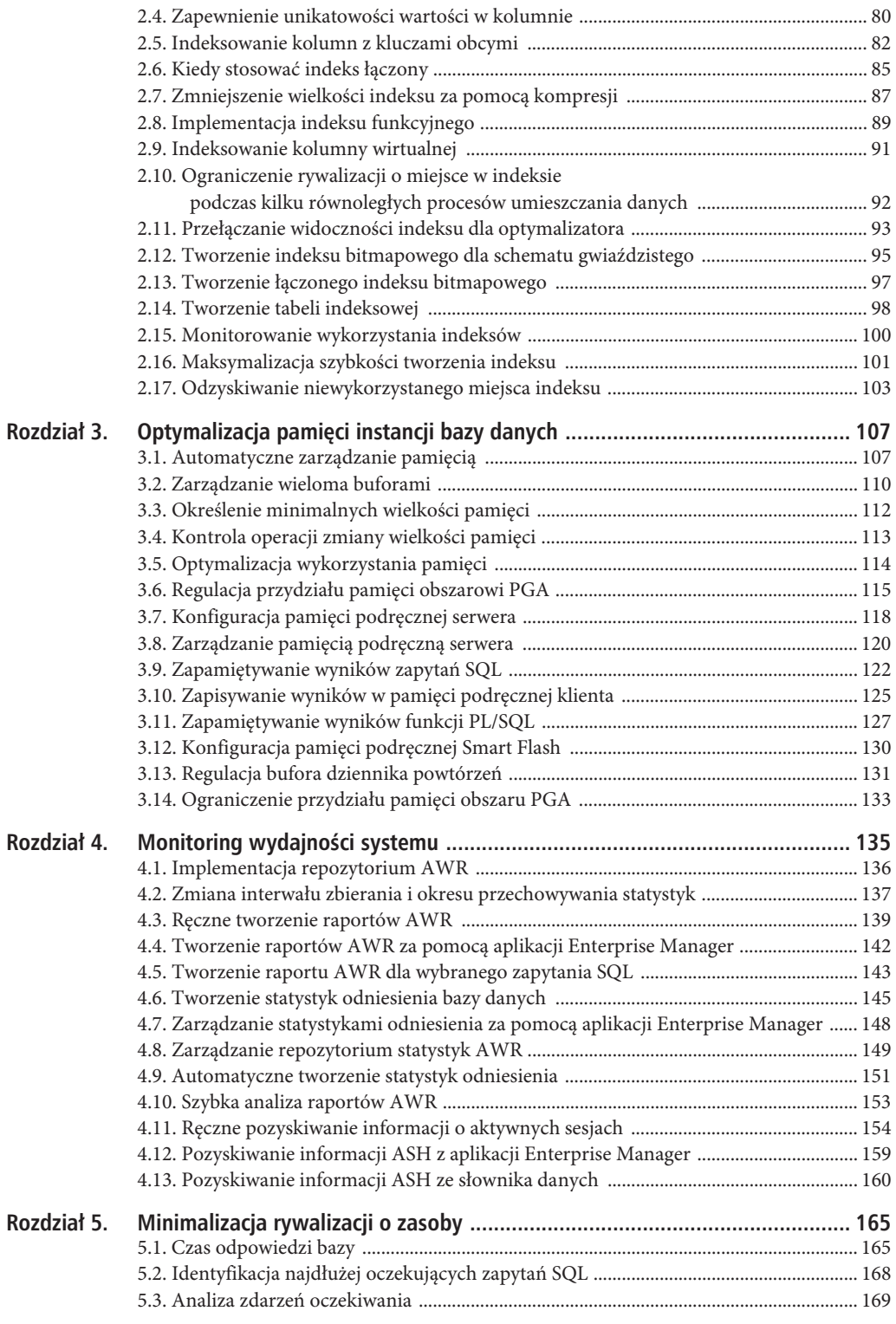

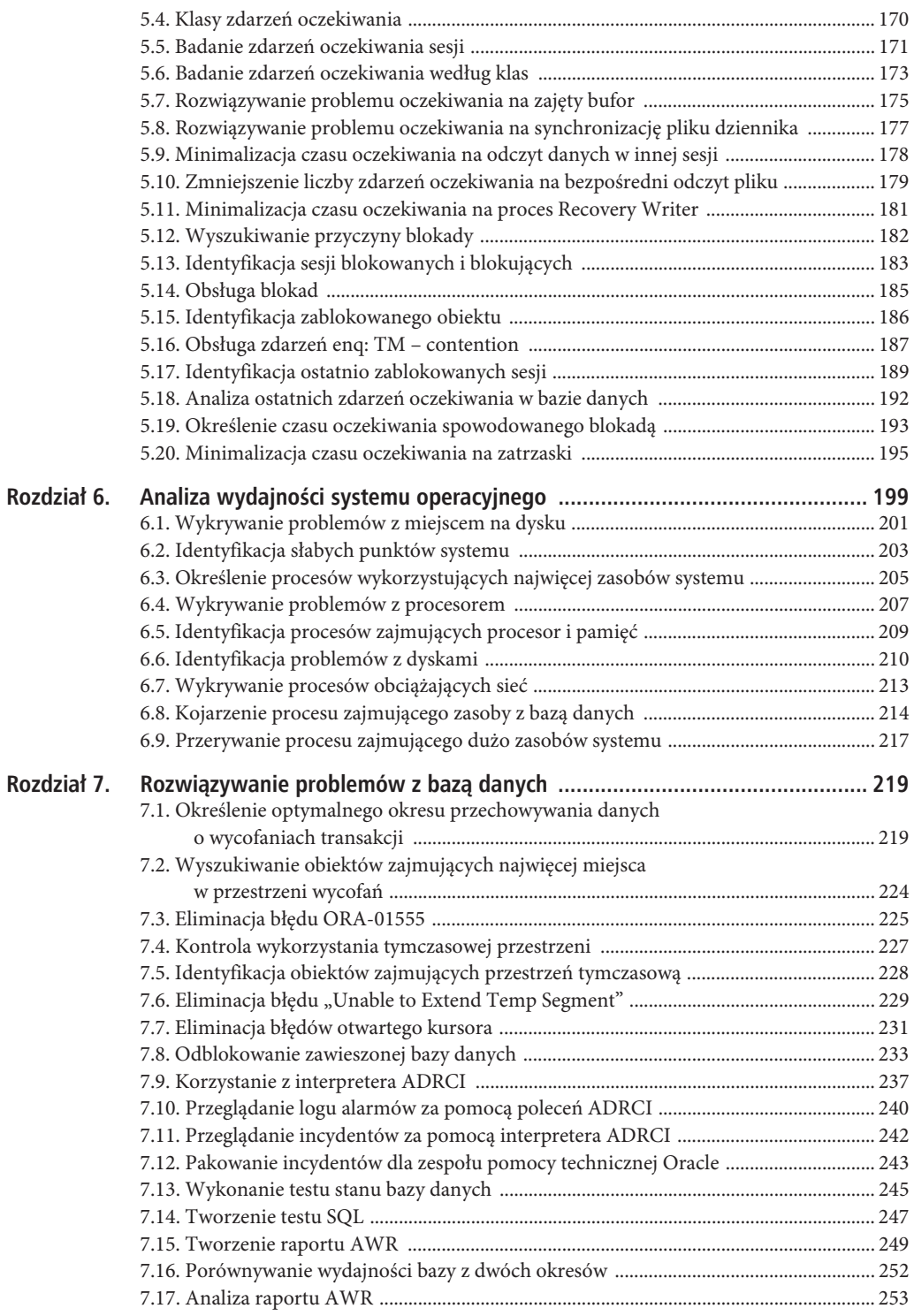

7

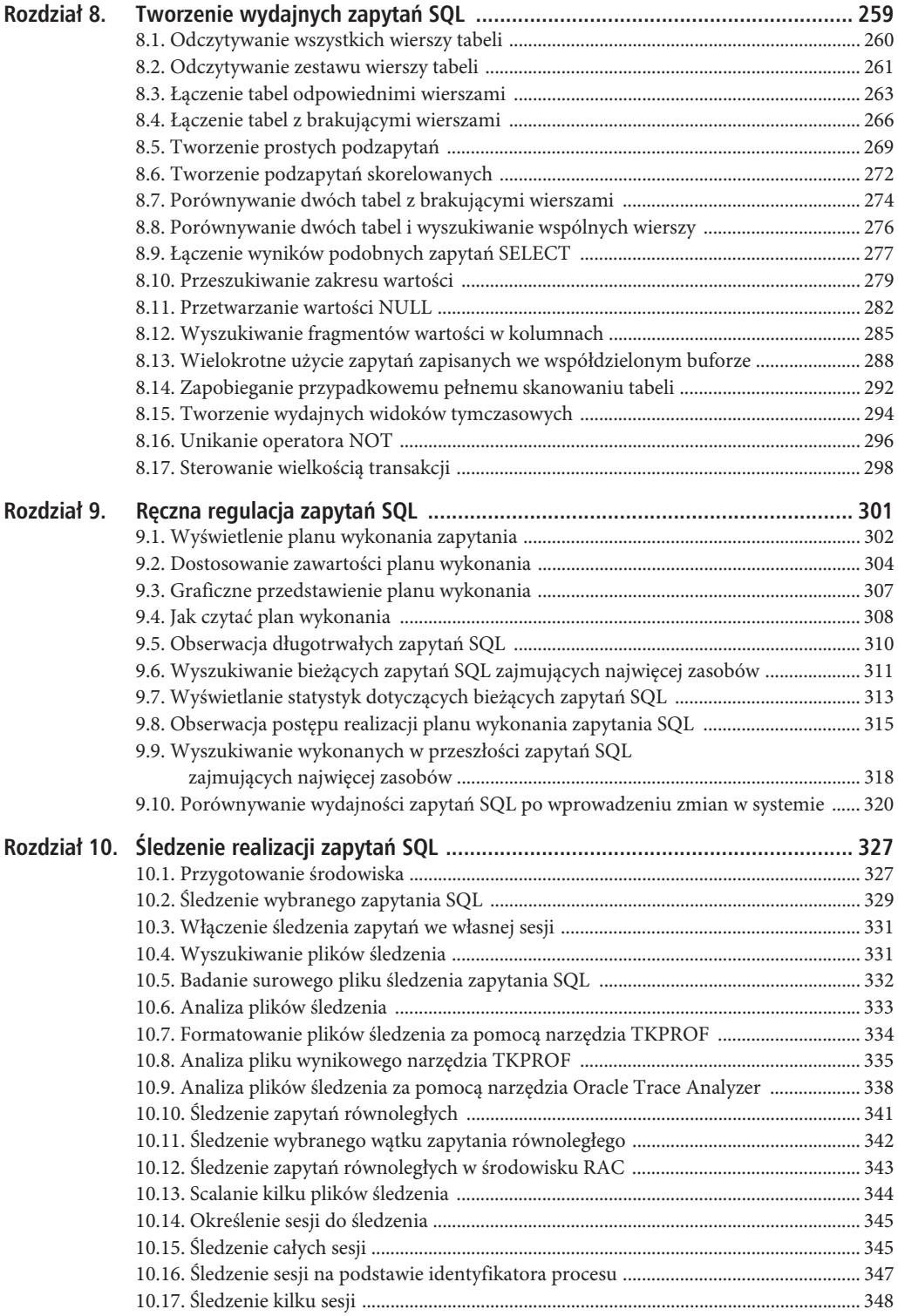

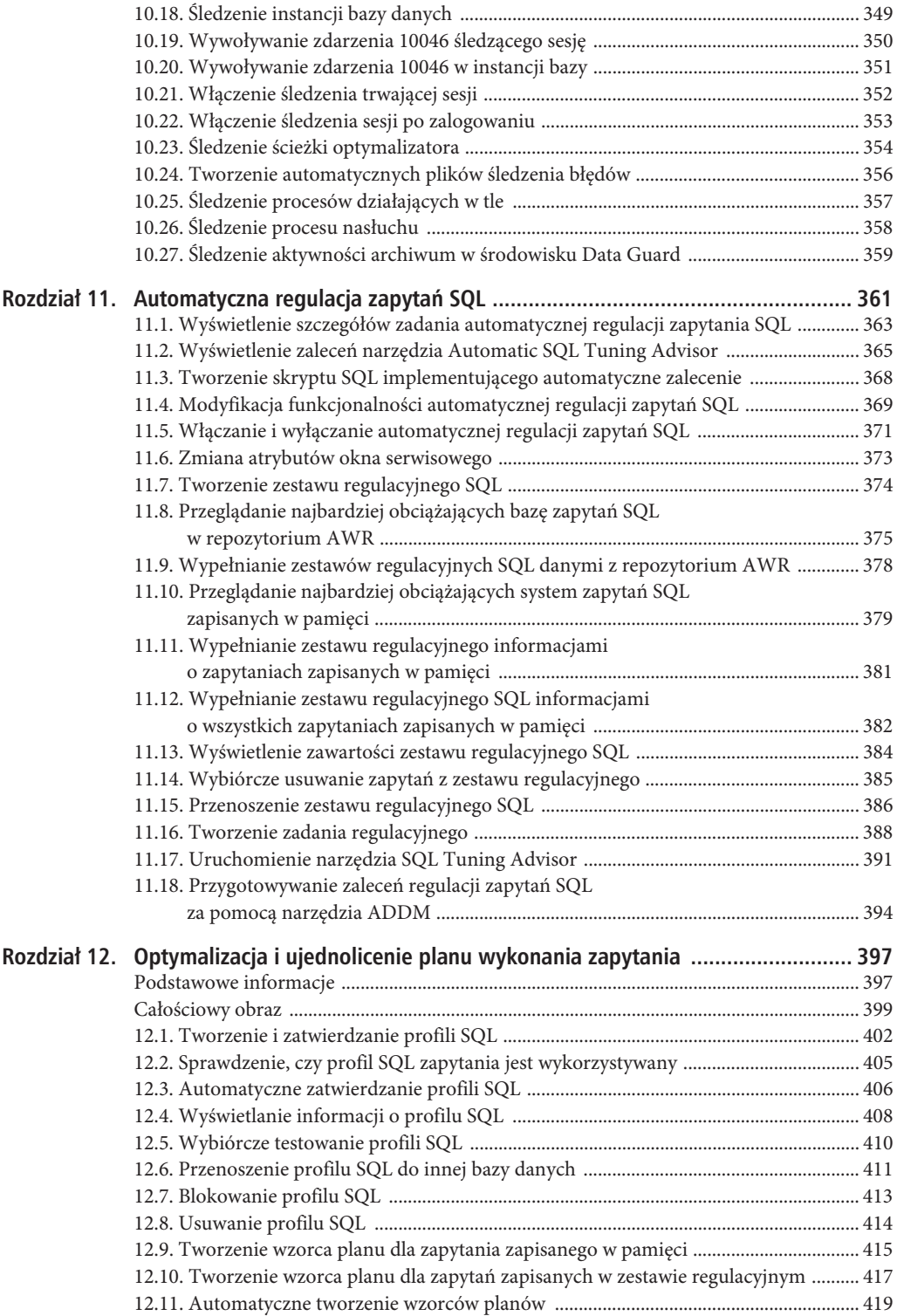

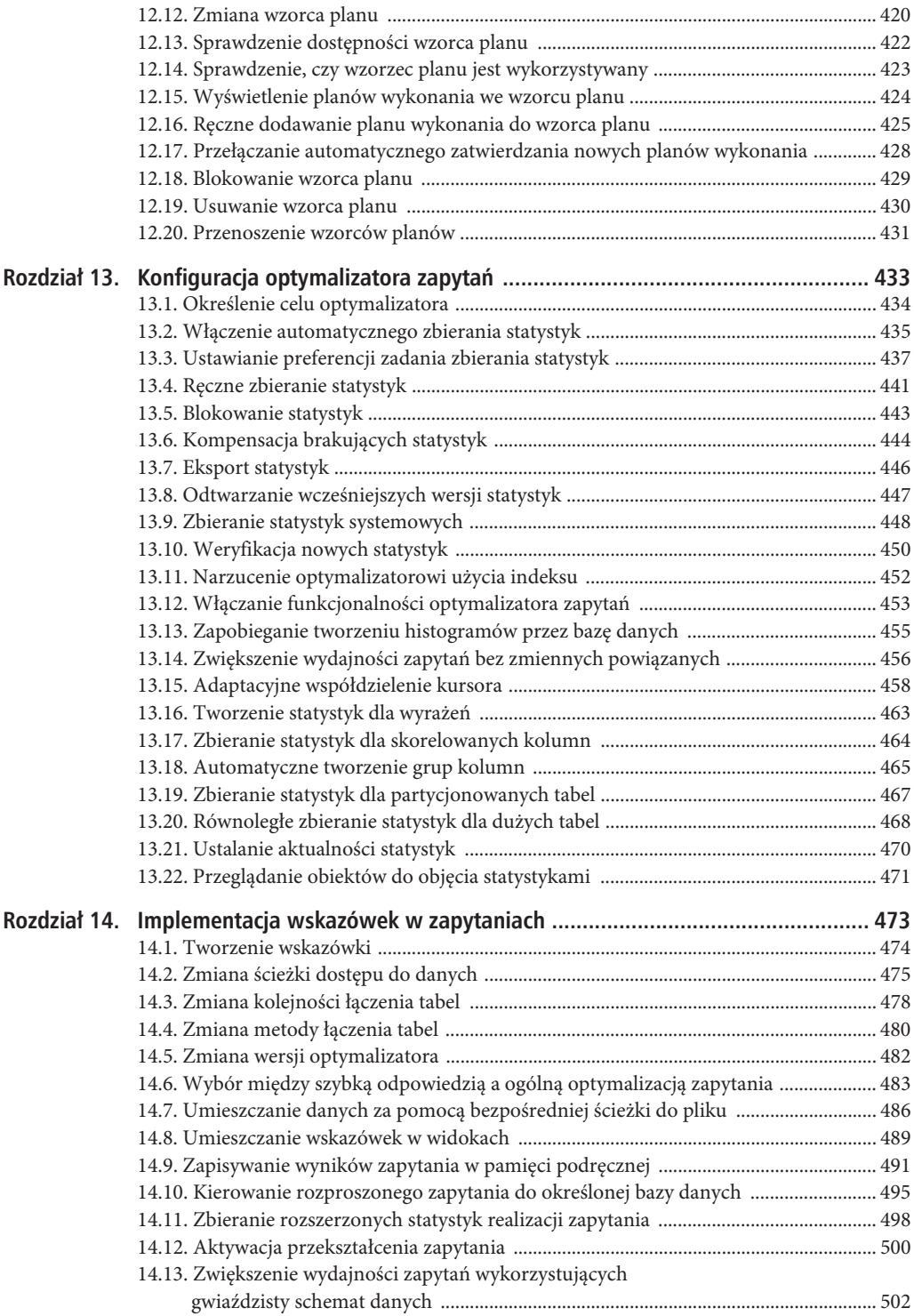

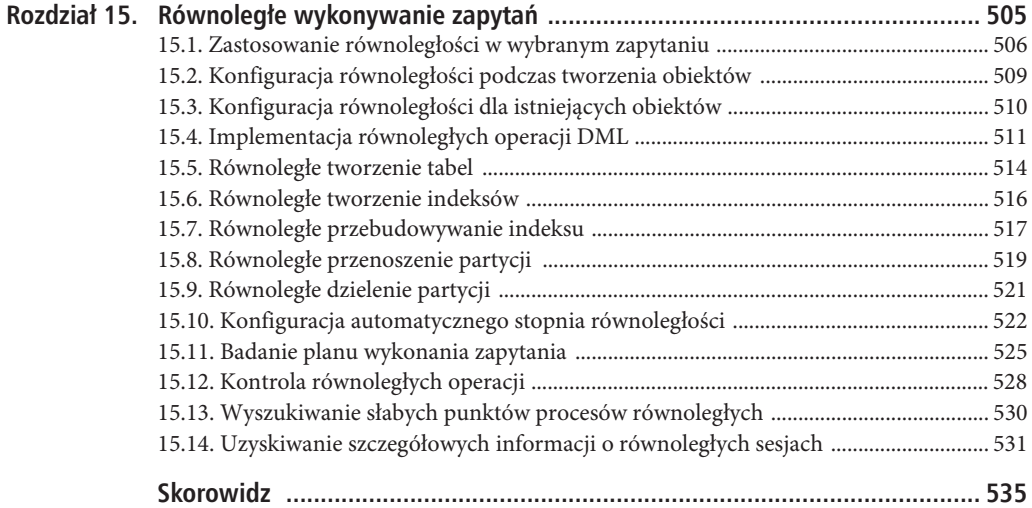

SPIS TREŚCI

## **ROZDZIA 1**

## **Optymalizacja wydajności tabel**

W tym rozdziale zostały szczegółowo opisane funkcjonalności bazy danych, które wpływają na wydajność zapisywania i odczytywania danych z tabel. Wydajność tabel jest częściowo zdeterminowana przez charakterystykę bazy danych jeszcze przed ich utworzeniem. Na przykład cechy fizycznej pamięci masowej, zaimplementowane podczas tworzenia bazy danych, i związanych z nią przestrzeni tabel wpływają później na wydajność tabel. Podobnie wpływ na ich wydajność ma Twój wybór początkowych cech fizycznych bazy, takich jak typy tabel i typy danych. Dlatego implementacja praktycznych standardów dotyczących tworzenia baz danych, przestrzeni tabel i samych tabel (pod kątem wydajności) tworzy podstawy optymalizacji dostępu do danych i skalowalności bazy.

Baza danych Oracle składa się z różnych struktur fizycznych, służących do przechowywania, zabezpieczania i odczytywania danych oraz zarządzania nimi. Istnieje kilka funkcjonalności związanych z wydajnością, które możesz zaimplementować podczas tworzenia bazy danych, na przykład początkowy układ plików i rodzaj zarządzania przestrzeniami tabel. Decyzje architektoniczne podejmowane na tym etapie mają długotrwałe konsekwencje.

■ Wskazówka. Instancja bazy Oracle jest zdefiniowana jako struktura danych w pamieci i procesy wykonywane w tle systemu operacyjnego. Natomiast baza danych Oracle składa się z fizycznych plików, czyli plików danych, plików sterujących i plików dziennika powtórzeń.

Jak pokazuje rysunek 1.1, przestrzeń tabel jest strukturą logiczną umożliwiającą zarządzanie grupą plików danych. Pliki danych są to fizyczne pliki zapisane na dysku. Podczas konfiguracji przestrzeni tabel należy pamiętać o jej kilku cechach, które mogą skutkować długotrwałymi konsekwencjami. Przestrzenie tabel dzielą się na zarządzane lokalnie i przestrzenie z automatycznie zarządzanymi segmentami (ang. *automatic segment storage managed*, ASSM). Jeżeli zaimplementujesz te cechy w przemyślany sposób, będziesz w stanie osiągnąć w przyszłości wysoką wydajność tabel.

Tabela jest to obiekt przechowujący dane. Miernikiem wydajności bazy danych jest szybkość, z jaką aplikacja może zapisywać, aktualizować, usuwać i odczytywać dane. Dlatego dobrze będzie zacząć tę książkę od przedstawienia porad zawierających rozwiązania problemów z wydajnością tabel.

Zaczniemy od opisania aspektów tworzenia baz danych i przestrzeni tabel, mających wpływ na wydajność tabel. Następnie omówimy takie zagadnienia jak wybór typów tabel i danych spełniających wymogi wydajnościowe stawiane przez biznes. Kolejne tematy obejmują zarządzanie fizyczną implementacją przestrzeni tabel. Szczegółowo omówione są takie zagadnienia jak wykrywanie fragmentacji tabel, zarządzanie wolnym miejscem poniżej wskaźnika zajętości, migracja i łańcuchowanie wierszy oraz kompresja danych. Opisana jest również aplikacja Segment Advisor. To przydatne narzędzie pomoże Ci zautomatyzować wykrywanie i rozwiązywanie problemów z fragmentacją tabel i niewykorzystanym miejscem.

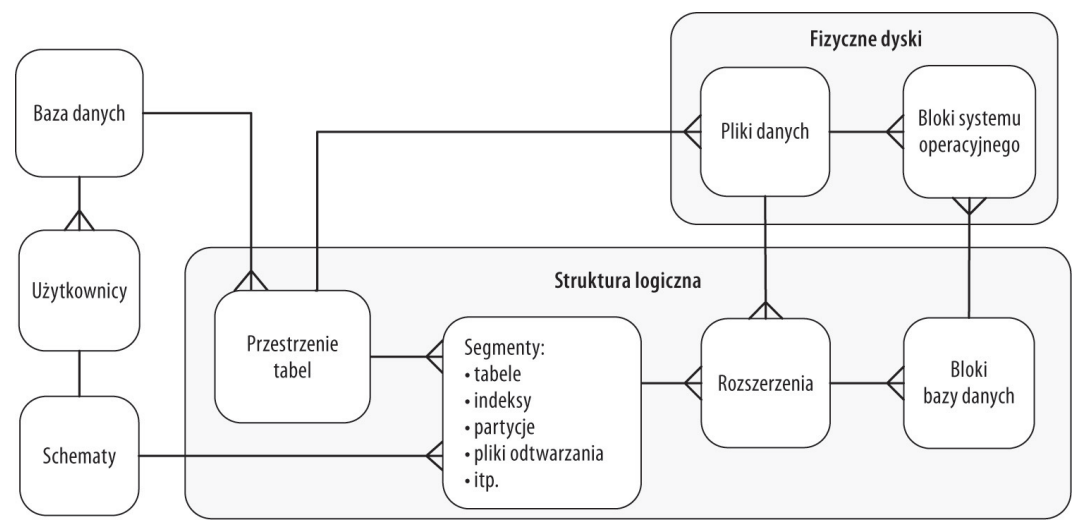

*Rysunek 1.1. Zależności pomiędzy logiczną i fizyczną strukturą bazy danych*

## **1.1. Tworzenie maksymalnie wydajnej bazy danych**

## **Problem**

Podczas tworzenia bazy danych zauważyłeś, że niektóre funkcjonalności (jeżeli zostały włączone) powodują długotrwałe konsekwencje mające wpływ na wydajność i dostępność tabel. Podczas tworzenia bazy danych powinieneś w szczególności:

- x Wymusić, aby wszystkie przestrzenie tabel tworzone w bazie były zarządzane lokalnie. Tego typu przestrzenie charakteryzują się większą wydajnością niż przestrzenie wykorzystujące przestarzałą technologię zarządzania słownikowego.
- x Zagwarantować, że użytkownicy będą automatycznie przypisywani do domyślnej trwałej przestrzeni tabel. Dzięki temu tworzeni użytkownicy będą przypisywani do domyślnej przestrzeni tabel innej niż SYSTEM. Gdy użyta jest funkcjonalność odroczonego tworzenia segmentów (omówiona później), a użytkownik posiada uprawnienia CREATE TABLE, wówczas będzie mógł on tworzyć obiekty w przestrzeni SYSTEM nawet bez określonego limitu zajmowanego miejsca. To jest niepożądany efekt. Wprawdzie użytkownik nie będzie mógł zapisywać danych w tabelach, nie mając odpowiedniego limitu, ale będzie mógł tworzyć obiekty i w ten sposób nieodwracalnie zapełniać przestrzeń SYSTEM.
- Zagwarantować, że użytkownicy będą automatycznie przypisywani do domyślnej tymczasowej przestrzeni tabel. Dzięki temu tworzeni użytkownicy będą przypisywani do właściwej tymczasowej przestrzeni tabel, jeżeli domyślna przestrzeń nie będzie jawnie określona.

## **RozwiÈzanie**

Dostępne są dwa narzędzia, których możesz użyć do utworzenia bazy danych:

- SQL\*Plus i instrukcja CREATE DATABASE.
- x Database Configuration Assistant (*dbca*).

Oba narzędzia opisane są w poniższych podrozdziałach.

## **NarzÚdzie SQL\*Plus**

Aby utworzyć bazę danych zgodnie ze sprawdzonymi standardami stanowiącymi podstawę wydajnych baz, użyj poniższego skryptu:

```
CREATE DATABASE O12C
   MAXLOGFILES 16
   MAXLOGMEMBERS 4
   MAXDATAFILES 1024
   MAXINSTANCES 1
   MAXLOGHISTORY 680
   CHARACTER SET AL32UTF8
DATAFILE
   '/u01/dbfile/O12C/system01.dbf'
   SIZE 500M REUSE
   EXTENT MANAGEMENT LOCAL
UNDO TABLESPACE undotbs1 DATAFILE
   '/u02/dbfile/O12C/undotbs01.dbf'
   SIZE 800M
SYSAUX DATAFILE
   '/u01/dbfile/O12C/sysaux01.dbf'
   SIZE 500M
DEFAULT TEMPORARY TABLESPACE TEMP TEMPFILE
   '/u02/dbfile/O12C/temp01.dbf'
   SIZE 500M
DEFAULT TABLESPACE USERS DATAFILE
   '/u01/dbfile/O12C/users01.dbf'
   SIZE 50M
LOGFILE
   GROUP 1
     ('/u01/oraredo/O12C/redo01a.rdo',
      '/u02/oraredo/O12C/redo01b.rdo') SIZE 200M,
   GROUP 2
     ('/u01/oraredo/O12C/redo02a.rdo',
       '/u02/oraredo/O12C/redo02b.rdo') SIZE 200M,
   GROUP 3
     ('/u01/oraredo/O12C/redo03a.rdo',
      '/u02/oraredo/O12C/redo03b.rdo') SIZE 200M
USER sys IDENTIFIED BY f0obar
USER system IDENTIFIED BY f0obar;
```
Powyższy skrypt CREATE DATABASE umożliwia utworzenie solidnej podstawy dla wydajnej bazy danych, ponieważ uaktywnia następujące funkcjonalności:

- Za pomocą klauzuli EXTENT MANAGEMENT LOCAL definiuje lokalnie zarządzaną przestrzeń tabel SYSTEM. Ten sposób gwarantuje, że wszystkie tworzone przestrzenie tabel będą zarządzane lokalnie. Począwszy od wersji Oracle Database 12c, przestrzeń SYSTEM jest zawsze tworzona jako zarządzana lokalnie.
- Definiuje domyślną przestrzeń tabel USERS dla wszystkich użytkowników tworzonych bez jawnie wskazanej domyślnej przestrzeni tabel. W ten sposób zapobiega się domyślnemu przypisywaniu użytkowników do przestrzeni SYSTEM.
- x Dla wszystkich użytkowników definiuje domyślną tymczasową przestrzeń tabel o nazwie TEMP. Dzięki temu zapobiega się przypisywaniu użytkowników do przestrzeni SYSTEM jako domyślnej tymczasowej przestrzeni. Użytkownicy utworzeni w domyślnej tymczasowej przestrzeni SYSTEM mogą mieć niekorzystny wpływ na wydajność bazy, ponieważ mogą rywalizować o zasoby w tej przestrzeni.

Droga do wysokiej wydajności zaczyna się od poprawnie skonfigurowanej bazy danych. Powyższe zalecenia pomogą Ci stworzyć niezawodną infrastrukturę dla Twoich tabel.

### **Narz**edzie dbca

Narzędzie *dbca* posiada interfejs graficzny i z wierszem poleceń, za pomocą których możesz konfigurować i tworzyć bazy danych. W trybie graficznym narzędzie jest proste w użyciu i ma bardzo intuicyjny interfejs użytkownika. Aby użyć go w trybie graficznym w środowisku Linux/Unix, musisz zainstalować odpowiednie oprogramowanie X, a następnie wprowadzić polecenie xhost + i odpowiednio ustawić zmienną DISPLAY, na przykład:

```
$ xhost +
$ echo $DISPLAY
:0.0
$ xhost +
$ echo $DISPLAY
:0.0
```
Narzędzie *dbca* jest otwierane w systemie operacyjnym w następujący sposób:

\$ dbca

Pojawi się seria okien, które umożliwią Ci wybranie sposobu konfiguracji. Możesz wybrać opcję *Advanced Mode* (tryb zaawansowany), która da Ci większą kontrolę nad takimi parametrami jak umiejscowienie plików i multipleksacja logów powtórzeń.

Domyślnie *dbca* tworzy bazy danych o następujących cechach:

- x Definiuje przestrzeń tabel SYSTEM zarządzaną lokalnie.
- Definiuje domyślną przestrzeń tabel o nazwie USERS dla wszystkich użytkowników tworzonych bez jawnie określonej domyślnej przestrzeni tabel.
- x Definiuje domyślną tymczasową przestrzeń tabel TEMP dla wszystkich użytkowników.

W narzędziu *dbca*, podobnie jak SQL\*Plus, dostępne są wszystkie niezbędne opcje stanowiące solidną podstawę do tworzenia aplikacji.

Narzędzie *dbca* umożliwia również tworzenie baz danych w trybie cichym, tj. bez interfejsu graficznego. Użycie tego trybu wraz z plikiem odpowiedzi jest skutecznym, spójnym i powtarzalnym sposobem tworzenia baz danych. Ta metoda sprawdza się również podczas instalacji baz na zdalnych serwerach, podłączonych wolnymi łączami lub bez zainstalowanego odpowiedniego oprogramowania X.

Narzędzie *dbca* możesz uruchomić w trybie cichym razem z plikiem odpowiedzi. W niektórych sytuacjach użycie trybu graficznego nie jest możliwe, na przykład z powodu wolnego łącza lub braku oprogramowania X. Aby utworzyć bazę danych za pomocą *dbca* w trybie cichym, wykonaj poniższe kroki:

- 1. Zlokalizuj plik *dbca.rsp*.
- 2. Wykonaj kopię pliku *dbca.rsp*.
- 3. Zmodyfikuj kopię pliku *dbca.rsp* odpowiednio do Twojego środowiska.
- 4. Otwórz narzędzie *dbca* w trybie cichym.

Najpierw przejdź do katalogu, w którym umieściłeś oprogramowanie instalacyjne bazy Oracle, a następnie użyj polecenia find, aby zlokalizować plik *dbca.rsp*:

```
$ find . -name dbca.rsp
./12.1.0.1/database/response/dbca.rsp
```
Skopiuj ten plik, aby nie modyfikować oryginału (dzięki temu zawsze będziesz miał poprawny, oryginalny plik).

\$ cp dbca.rsp mydb.rsp

Teraz zmień plik *mydb.rsp*. Musisz w nim zmodyfikować przynajmniej następujące parametry: GDBNAME, SID, SYSPASSWORD, SYSTEMPASSWORD, SYSMANPASSWORD, DBSNMPPASSWORD, DATAFILEDESTINATION, STORAGETYPE, CHARACTERSET oraz NATIONALCHARACTERSET. Poniżej jest przedstawiony przykład zmodyfikowanych parametrów w pliku *mydb.rsp*:

```
[CREATEDATABASE]
GDBNAME = "012C"SID = "012C"TEMPLATENAME = "General_Purpose.dbc"
SYSPASSWORD = "f00bar"
SYSTEMPASSWORD = "f00bar"
SYSMANPASSWORD = "f00bar"
DBSNMPPASSWORD = "f00bar"
DATAFILEDESTINATION ="/u01/dbfile"
STORAGETYPE="FS"
CHARACTERSET = "AL32UTF8"
NATIONALCHARACTERSET= "UTF8"
```
Następnie uruchom narzędzie *dbca* w trybie cichym razem z plikiem odpowiedzi:

\$ dbca -silent -responseFile /home/oracle/orainst/mydb.rsp

Na ekranie pojawią się poniższe informacje:

```
Copying database files // kopiowanie bazy danych
1% complete
...
Creating and starting Oracle instance // tworzenie i uruchamianie instancji Oracle
...
62% complete
Completing Database Creation // zakończenie tworzenia bazy danych
...
100% complete
Look at the log file ... for further details. // sprawdź szczegóły w logu ...
```
Jeżeli zajrzysz do plików logów, zauważysz, że narzędzie *dbca* korzysta z narzędzia *rman* do odtwarzania plików danych użytych w bazie. Następnie tworzy instancję bazy i wykonuje czynności poinstalacyjne. Na serwerze z systemem Linux w pliku */etc/oratab* powinien znaleźć się zapis dotyczący Twojej nowej bazy danych.

Wielu administratorów uruchamia narzędzie *dbca* i konfiguruje bazę danych w trybie graficznym, ale tylko nieliczni korzystają z opcji dostępnych w pliku odpowiedzi. Efektywnie używając pliku odpowiedzi, możesz w pełni zautomatyzować proces tworzenia baz danych. Możesz zmodyfikować plik tak, aby tworzyć bazy ASM, a nawet RAC. Ponadto za pomocą pliku odpowiedzi możesz kontrolować niemal każdy aspekt instalacji, podobnie jak w trybie graficznym.

**■ Wskazówka**. Wszystkie opcje narzędzia *dbca* możesz wyświetlić, używając parametru pomocy: dbca –help.

## **Jak to dziaïa**

Poprawne utworzenie i skonfigurowanie bazy danych gwarantuje, że będzie ona działać prawidłowo. Faktem jest, że po utworzeniu bazy możesz zmieniać jej cechy. Jednak niepoprawny skrypt CREATE DATABASE będzie powodował nieustanne problemy z wydajnością. W środowisku produkcyjnym czasami trudno jest wyłączyć bazę w celu skorygowania jej niepoprawnej konfiguracji. W miarę możliwości na każdym etapie tworzenia środowiska, począwszy od tworzenia bazy danych, miej na uwadze wydajność.

Podczas tworzenia bazy danych rozważ również użycie funkcjonalności wpływających na jej obsługę. Trwała baza danych ma długi okres działania, który jest częścią ogólnego równania wydajnościowego. Instrukcja CREATE DATABASE podana w części "Rozwiązanie" uwzględnia również następujące zagadnienia dotyczące trwałości bazy danych:

x Tworzy automatyczną przestrzeń tabel UNDO (automatyczne zarządzanie odwoływaniem transakcji włączone za pomocą parametrów inicjalizacyjnych UNDO\_MANAGEMENT oraz UNDO\_TABLESPACE). Dzięki temu baza Oracle może automatycznie zarządzać segmentami odwoływania transakcji i zwalnia Cię z ich ciągłego kontrolowania i korygowania.

- x Umieszcza pliki danych w katalogach zgodnych ze standardami danego środowiska. Dzięki temu ułatwiona jest ich obsługa i zarządzanie, co skutkuje większą dostępnością bazy w dłuższym zakresie czasu, jak również większą wydajnością.
- x Ustawia hasła użytkowników-administratorów na wartości inne niż domyślne. Dzięki temu baza jest bezpieczniejsza, co w dłuższym zakresie czasu również ma wpływ na jej wydajność (np. jeżeli ktoś niedoświadczony będzie manipulował przy bazie i usunie dane, będzie to miało negatywny wpływ na wydajność bazy).
- x Określa trzy grupy logów powtórzeń po dwóch członków w każdym, o wielkości odpowiadającej ilości transakcji. Wielkość logów powtórzeń ma bezpośredni wpływ na częstotliwość ich przełączania. Jeżeli logi przełączane są zbyt często, wówczas spada wydajność. Pamiętaj, że tworząc bazę danych, możesz nie znać wielkości logów, dlatego będziesz musiał je później skorygować.

Poświęć chwilę czasu na sprawdzenie, czy każda tworzona przez Ciebie baza spełnia ogólnie przyjęte standardy, które pozwolą utworzyć solidny fundament wysokiej wydajności.

Jeżeli przejąłeś od kogoś administrowanie bazą danych i chcesz zweryfikować trwałe ustawienia przestrzeni tabel, użyj na przykład poniższego zapytania:

```
SELECT *
FROM database properties
WHERE property name = 'DEFAULT PERMANENT TABLESPACE';
```
Jeżeli chcesz zmodyfikować domyślną trwałą przestrzeń tabel, wykonaj zapytanie:

SQL> alter database default tablespace users;

Aby sprawdzić ustawienia domyślnej trwałej przestrzeni tabel, użyj zapytania:

```
SELECT *
FROM database_properties
WHERE property_name = 'DEFAULT_TEMP_TABLESPACE';
```
W celu zmiany ustawień tymczasowej przestrzeni tabel wykonaj zapytanie:

SQL> alter database default temporary tablespace temp;

Za pomocą poniższego zapytania możesz zweryfikować ustawienia przestrzeni UNDO:

```
SELECT name, value
FROM v$parameter
WHERE name IN ('undo management', 'undo tablespace');
```
Jeżeli chcesz zmienić przestrzeń UNDO, utwórz najpierw nową przestrzeń UNDO, a następnie wykonaj instrukcję ALTER SYSTEM SET UNDO\_TABLESPACE.

## **1.2. Tworzenie przestrzeni tabel i maksymalizacja wydajności**

## **Problem**

Jak Ci wiadomo, przestrzenie nazw są logicznymi kontenerami obiektów bazy danych, takich jak tabele i indeksy. Ponadto wiesz już, że jeżeli podczas tworzenia obiektów nie określisz atrybutów dotyczących zajmowanego miejsca na dysku, wówczas tabele i indeksy automatycznie odziedziczą odpowiednie atrybuty po przestrzeni tabel (w której jest tworzona tabela lub indeks). Dlatego przestrzenie tabel musisz tworzyć w taki sposób, aby zapewnić maksymalną wydajność tabel i efektywność zarządzania nimi.

### **RozwiÈzanie**

Radzimy Ci tworzyć przestrzenie tabel zarządzanych lokalnie z włączoną funkcjonalnością automatycznego zarządzania przestrzenią segmentu (ang. *automatic segment space management*, ASSM). Od wersji Oracle 12c jest to domyślna metoda:

```
create tablespace tools
datafile '/u01/dbfile/O12C/tools01.dbf' size 100m;
```
Za pomocą poniższego zapytania możesz sprawdzić, czy utworzona przestrzeń jest zarządzana lokalnie i wykorzystuje funkcjonalność ASSM:

```
select tablespace name, extent management, segment space management
from dba_tablespaces
where tablespace name='TOOLS';
```
Poniżej przedstawiony jest przykładowy wynik:

```
TABLESPACE_NAME EXTENT_MANAGEMENT SEGMENT_SPACE_MANAGEMENT
---------------- ----------------------- -------------------------
TOOLS LOCAL AUTO
```
## **Jak to dziaïa**

Dla jasności: ta porada dotyczy dwóch osobnych zalecanych cech przestrzeni tabel:

- lokalnego zarządzania,
- x automatycznego zarządzania przestrzenią segmentu (ASSM).

Począwszy od wersji Oracle 12c, wszystkie przestrzenie tabel są tworzone jako zarządzane lokalnie. W poprzednich wersjach mogłeś wybrać, czy przestrzeń ma być zarządzana lokalnie, czy słownikowo. Od tej chwili wszystkie tworzone przez Ciebie przestrzenie powinny być zarządzane lokalnie.

Funkcjonalność zarządzania przestrzenią segmentu może być ustawiona na AUTO (domyślne ustawienie) lub MANUAL. Oracle bardzo zaleca stosowanie ustawienia AUTO (czyli ASSM). W ten sposób baza może automatycznie zarządzać cechami wielu fizycznych przestrzeni, które wcześniej administrator musiał dopasowywać ręcznie. W większości przypadków przestrzeń z zarządzaniem ASSM bardziej efektywnie przetwarza transakcje niż przestrzeń z ustawieniem MANUAL. Jest kilka wyjątków, których ta zasada nie dotyczy. Zalecamy stosowanie zarządzania ASSM, o ile testy nie potwierdzą, że ustawienie MMANUAL jest lepsze.

■ Uwaga. Nie możesz utworzyć przestrzeni SYSTEM z zarządzaniem ASSM. Ponadto ASSM dotyczy tylko trwałych, lokalnie zarządzanych przestrzeni.

Jeżeli podczas tworzenia przestrzeni tabel nie określisz stałej wielkości rozszerzenia, baza automatycznie będzie ją rozszerzać o 64 kB, 1 MB, 8 MB lub 64 MB. Jeżeli obiekty w przestrzeni będą różnej wielkości, użyj funkcjonalności automatycznego rozszerzania. Za pomocą klauzuli EXTENT MANAGEMENT LOCAL AUTOALLOCATE możesz jawnie skonfigurować bazę, aby automatycznie określała wielkość rozszerzenia.

Za pomocą klauzuli UNIFORM SIZE możesz skonfigurować rozszerzanie przestrzeni za każdym razem o tę samą wielkość. Poniższy przykład ustala stałą wielkość rozszerzenia na 128 kB:

```
create tablespace tools
  datafile '/u01/dbfile/O12C/tools01.dbf' size 100m
  extent management local uniform size 128k;
```
Jeżeli masz ważne powody, aby ustawić stałą wielkość rozszerzenia, zdecydowanie tak zrób. Jednak jeżeli nie jesteś w stanie oszacować wielkości, stosuj domyślne ustawienie AUTOALLOCATE.

Możesz również określić, czy plik danych ma być po zapełnieniu automatycznie powiększany. Konfiguruje się to za pomocą klauzuli AUTOEXTEND ON. Jeżeli używasz tej funkcjonalności, zalecamy, abyś ustawił absolutną, maksymalną wielkość pliku danych. W ten sposób zapobiegniesz przypadkowemu wyczerpaniu całego miejsca

na dysku przez bardzo długie lub błędne zapytania SQL (wyobraź sobie, co mogłoby się stać z usługą w chmurze, która automatycznie dodawałaby przestrzeń dyskową na każde żądanie bazy). Poniżej jest przedstawiony przykład:

```
create tablespace tools
   datafile '/u01/dbfile/O12C/tools01.dbf' size 100m
   autoextend on maxsize 10G;
```
## **1.3. Dobór typów tabel do wymagañ biznesowych**

## **Problem**

Jesteś początkującym administratorem bazy Oracle i przeczytałeś o różnych dostępnych typach tabel, na przykład stertowych, indeksowanych itp. Chcesz utworzyć aplikację opartą na bazie danych i musisz zadecydować, jakiego typu tabel użyjesz.

## **RozwiÈzanie**

Baza Oracle oferuje szeroki wybór typów tabel. Domyślnym typem jest tabela stertowa. W przypadku większości aplikacji tabela stertowa stanowi strukturę do efektywnego zapisywania i odczytywania danych. Są jednak inne typy, o których musisz pamiętać, i musisz znać przypadki, w których powinny być stosowane tabele tych typów. Tabela 1.1 zawiera opisy wszystkich typów tabel i ich odpowiednie zastosowanie.

| Typ tabeli/cecha          | <b>Opis</b>                                                                                                    | Korzyść/zastosowanie                                                                                                    |  |
|---------------------------|----------------------------------------------------------------------------------------------------|----------------------------------------------------------------------------------------------------|--|
| <b>Stertowa</b>           | Domyślny i najczęściej stosowany<br>typ tabeli.                                                                                            | Stosuj ten typ, jeżeli nie masz ważnego<br>powodu, aby zastosować inny.                                                                                                    |  |
| Tymczasowa                | Prywatne dane sesji, zapisywane na<br>czas trwania sesji lub transakcji.<br>Przestrzeń jest przydzielana<br>w tymczasowych segmentach.     | Aplikacja wymaga struktury tymczasowej<br>tabeli w celu zapisania lub modyfikacji danych.<br>Po zakończeniu sesji dane nie są już potrzebne.                                                                        |  |
| Indeksowana               | Dane zapisane w indeksowanej<br>strukturze B-drzewa, posortowanej<br>według klucza podstawowego.                                           | Tabela jest odpytywana głównie według<br>kolumny z kluczem podstawowym. Dobrze<br>sprawdza się w szerokim przeszukiwaniu,<br>zapewnia szybki i swobodny dostęp do danych.                                           |  |
| Partycjonowana            | Tabela logiczna składająca się<br>z osobnych fizycznych segmentów.                                                                         | Typ stosowany w przypadku dużych tabel<br>zawierających dziesiątki milionów wierszy.<br>Silnie wpływa na skalowalność wydajności<br>dużych tabel i indeksów.                                                        |  |
| Zewnętrzna                | Tabela wykorzystująca dane<br>w plikach systemu operacyjnego,<br>zapisanych poza bazą danych.                                              | Ten typ umożliwia efektywny dostęp do<br>danych w plikach zapisanych poza bazą danych<br>(np. CSV lub tekstowych). Tabele zewnętrzne<br>oferują również skuteczny mechanizm<br>przenoszenia danych pomiędzy bazami. |  |
| Widok<br>zmaterializowany | Tabela zawierająca wynik zapytania<br>SQL. Jest okresowo odświeżana, gdy<br>trzeba zaktualizować dane<br>bieżącymi wynikami zapytania SQL. | Agregowanie danych w celu ich szybszego<br>zwrócenia lub zreplikowania i zmniejszenia<br>obciążenia bazy.                                                                                                    |  |

*Tabela 1.1. Typy tabel Oracle i ich typowe zastosowanie*

| Typ tabeli/cecha | <b>Opis</b>                                         | Korzyść/zastosowanie                                                                                                    |
|------------------|-----------------------------------------------------|----------------------------------------------------------------------------------------------------|
| Klastrowa        | Grupa tabel mających wspólne bloki<br>danych.       | Typ stosowany w celu zmniejszenia ilości<br>operacji wejścia-wyjścia wykonywanych często<br>na tej samej kolumnie. Rzadko stosowany. |
| Zagnieżdżona     | Tabela z kolumną danych<br>zawierającą inną tabelę. | Typ rzadko stosowany.                                                                                                    |
| Obiektowa        | Tabela z kolumną danych typu<br>obiektowego.        | Typ rzadko stosowany.                                                                                                    |
|                  |                                                     |                                                                                                    |

Tabela 1.1. Typy tabel Oracle i ich typowe zastosowanie - ciąg dalszy

## lak to działa

W większości przypadków tabele stertowe spełnią Twoje wymagania. Ten typ tabeli jest strukturą sprawdzoną w wielu środowiskach bazodanowych. Jeżeli poprawnie zaprojektujesz bazę (której struktura będzie zgodna ze standardami) i zastosujesz w niej odpowiednie indeksy i ograniczenia, otrzymasz sprawnie działający i efektywnie zarządzany system.

Wiekszość Twoich tabel bedzie typu stertowego. Jeżeli jednak zechcesz wykorzystać cechy innych typów (i jesteś pewien ich zalet), zdecydowanie tak zrób. Na przykład partycjonowanie jest skalowalnym sposobem budowania bardzo dużych tabel i indeksów. Zmaterializowane widoki stanowią skuteczną metodę agregowania i replikowania danych. Tabele indeksowane to wydajne struktury stosowane w sytuacjach, gdy ich kolumny są częściami klucza podstawowego (na przykład tabele będące wynikiem użycia relacji wiele-do-wielu) i tak dalej.

■ Ostrzeżenie. Nie powinieneś wybierać określonego typu tabeli tylko dlatego, że wydaje Ci się on ciekawą cechą, o której ostatnio słyszałeś. Niekiedy administratorzy, gdy dowiedzą się o jakiejś funkcjonalności, implementują ją, nie wiedząc, jaki będzie jej wpływ na wydajność i koszty zarządzania bazą. Zawsze powinieneś najpierw sprawdzić i upewnić się, że dana funkcjonalność przyniesie wymierne korzyści wydajnościowe.

## 1.4. Dobór cech tabel zwiększających wydajność

## Problem

Podczas tworzenia tabel musisz zaimplementować odpowiednie funkcjonalności, które zmaksymalizują ich wydajność, skalowalność i skuteczność zarządzania nimi.

## Rozwiązanie

Jest wiele zagadnień związanych z wydajnością i trwałością tabel, które powinieneś rozważyć podczas ich tworzenia. Tabela 1.2 opisuje aspekty dotyczące wydajności tabel.

## Jak to działa

W części "Rozwiązanie" zostały opisane aspekty związane z wydajnością tabel. Podczas tworzenia tabel powinieneś również wziąć pod uwagę funkcjonalności poprawiające skalowalność i dostępność bazy danych. Administratorzy i programiści często nie traktują ich jako metod zwiększających wydajność bazy. Jednak tworzenie stabilnej i skutecznie zarządzanej bazy danych idzie w parze z wysoką wydajnością. Tabela 1.3 opisuje dobre praktyki ułatwiające zarządzanie tabelami.

#### *Tabela1.2. Cechy tabel wpływające na ich wydajność*

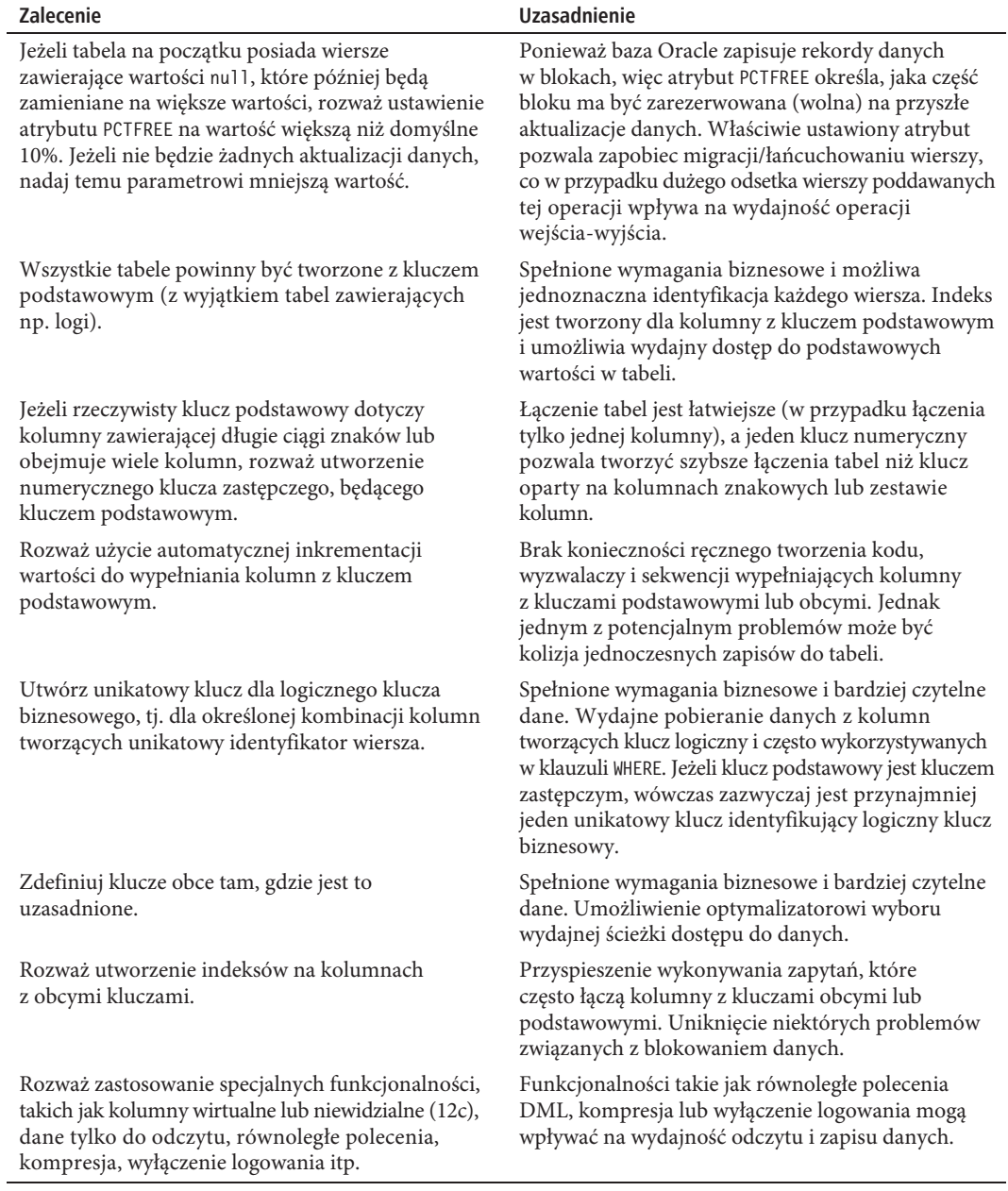

| Zalecenie                                                                                                    | Uzasadnienie                                                                                                    |  |
|----------------------------------------------------------------------------------------------------|----------------------------------------------------------------------------------------------------|--|
| Podczas określania nazw tabel, kolumn, widoków,<br>ograniczeń, wyzwalaczy, indeksów itp. stosuj<br>określone standardy.                                            | Łatwiejsze dokumentowanie aplikacji i zarządzanie.                                                                                                    |  |
| Stosuj osobne przestrzenie tabel dla osobnych<br>schematów.                                                                                                    | Dodatkowa elastyczność spełniająca wymagania<br>dotyczące tworzenia kopii zapasowych i dostępności<br>różnych danych.                                        |  |
| Umożliwiaj tabelom i indeksom dziedziczenie po<br>przestrzeniach tabel atrybutów pamięci dyskowej<br>(szczególnie gdy używasz przestrzeni z zarządzaniem<br>ASSM). | Łatwiejsza administracja i obsługa bazy.                                                                                                    |  |
| Twórz ograniczenia podstawowego klucza jako<br>ograniczenie tabeli.                                                                                                | Większa elastyczność podczas tworzenia klucza<br>podstawowego, szczególnie w sytuacji, gdy klucz<br>obejmuje kilka kolumn.                                   |  |
| Stosuj ograniczenia sprawdzające tam, gdzie jest<br>to uzasadnione.                                                                                                | Spełnione wymagania biznesowe i bardziej czytelne<br>dane. Stosuj tę funkcjonalność, aby narzucić krótką<br>i statyczną listę wartości kolumn.               |  |
| Jeżeli kolumna musi zawsze zawierać wartość,<br>określ ograniczenie NOT NULL.                                                                                      | Spełnione wymagania biznesowe i bardziej czytelne<br>dane.                                                                                                   |  |
| Twórz komentarze do tabel i kolumn.                                                                                                    | Łatwiejsze dokumentowanie i utrzymywanie aplikacji.                                                                                                    |  |
| Jeżeli używasz obiektów LOB w wersji 11g<br>lub wyższej, stosuj nową architekturę SecureFiles.                                                                     | SecureFiles jest zalecaną architekturą dla obiektów<br>LOB. Umożliwia stosowanie takich funkcjonalności<br>jak kompresja, szyfrowanie i deduplikacja danych. |  |

*Tabela 1.3. Cechy tabel wpływające na ich skalowalność i skuteczność zarządzania*

## **1.5. WïaĂciwy dobór typów danych**

## **Problem**

Podczas tworzenia tabel musisz zaimplementować odpowiednie typy danych, umożliwiające osiągnięcie maksymalnej wydajności, skalowalności i łatwości obsługi bazy.

## **RozwiÈzanie**

Istnieje wiele zagadnień dotyczących wydajności i trwałości bazy danych, które powinieneś rozważyć podczas dobierania typów danych w tabelach. Tabela 1.4 opisuje cechy typów wpływających na wydajność.

Uwaga. W wersjach bazy Oracle wcześniejszych niż 12c maksymalna długość typów VARCHAR2 oraz NVARCHAR2 była równa 4000, natomiast typów RAW — 2000. Począwszy od wersji 12c, oba typy zostały rozszerzone do długości równej 32767.

## **Jak to dziaïa**

Podczas tworzenia tabeli musisz określić nazwy kolumn i odpowiednie typy danych. Jako programista lub administrator musisz znać właściwe zastosowanie każdego typu. Spotkaliśmy się z wieloma problemami (dotyczącymi wydajności i dokładności przetwarzania danych) spowodowanymi doborem niewłaściwych

| <b>Zalecenie</b>                                                                                                    | <b>Uzasadnienie</b>                                                                                                    |  |
|----------------------------------------------------------------------------------------------------|----------------------------------------------------------------------------------------------------|--|
| Jeżeli kolumna zawsze będzie zawierać dane liczbowe<br>i może być wykorzystywana do obliczeń, wybierz<br>liczbowy typ danych. Pamiętaj, że niektórych kolumn<br>nie musisz definiować jako liczbowe tylko dlatego,<br>że zawierają cyfry (np. kody pocztowe lub numery<br>PESEL). | Spełnione wymagania biznesowe i największa<br>elastyczność, wydajność i spójność wyników<br>w zapytaniach SQL wykorzystujących funkcje<br>matematyczne (które mogą inaczej działać<br>w przypadku znaku o kodzie "01" i liczby 1).<br>Odpowiednie typy danych zapobiegają ich<br>niepotrzebnej konwersji. |  |
| Jeżeli zasada biznesowa określa długość i precyzję<br>pola liczbowego, wówczas użyj tych parametrów,<br>np. NUMBER(7,2). Jeżeli nie ma narzuconych zasad,<br>użyj typu NUMBER.                                                                                                    | Spełnione wymagania biznesowe i bardziej czytelne<br>dane. Liczby o zdefiniowanej precyzji nie będą<br>przechowywały niepotrzebnych cyfr dziesiętnych.<br>Może to mieć wpływ na długość wiersza i w efekcie<br>wydajność operacji wejścia-wyjścia.                                                        |  |
| W przypadku większości danych tekstowych używaj<br>typu VARCHAR2 (nie CHAR).                                                                                                    | Typ danych VARCHAR2 oferuje większą elastyczność<br>i efektywniej wykorzystuje przestrzeń niż typ CHAR.<br>Dlatego możesz używać typu CHAR w przypadku<br>danych o stałej długości, na przykład kodów ISO<br>nazw państw.                                                                                 |  |
| Jeżeli zasada biznesowa określa maksymalną długość<br>danych w kolumnie, wówczas zastosuj tę długość<br>i nie określaj typu VARCHAR2 (4000) dla wszystkich<br>kolumn.                                                                                                    | Spełnione wymagania biznesowe i bardziej czytelne<br>dane.                                                                                                    |  |
| Stosuj odpowiednie typy danych zawierających datę<br>i czas, tj. DATE, TIMESTAMP oraz INTERVAL.                                                                                                    | Spełnione wymagania biznesowe, zapewnienie<br>odpowiedniego formatu danych i uzyskanie<br>największej elastyczności i wydajności zapytań<br>SQL wykorzystujących funkcje wykonujące<br>operacje na datach.                                                                                                |  |
| W miarę możliwości unikaj typu L0B (ang. large<br><i>object</i> , duży obiekt).                                                                                                    | Uniknięcie problemów utrzymaniowych związanych<br>z kolumnami typu L0B, takich jak nieoczekiwany<br>rozrost bazy, niewydajne kopiowanie itp.                                                                                                    |  |

*Tabela 1.4. Cechy typów danych wpływających na wydajność*

typów danych. Na przykład jeżeli zamiast typu daty jest użyty typ znakowy, wówczas przeprowadzana jest niepotrzebna konwersja danych, a próba wykonania obliczeń i raportowania danych przyprawia o ból głowy. Co gorsza, po zaimplementowaniu w środowisku produkcyjnym niewłaściwego typu danych jego modyfikacja może być bardzo trudna, ponieważ wprowadzane zmiany mogą spowodować ryzyko zakłócenia działania istniejącego kodu. Gdy popełnisz błąd, będzie Ci niezwykle trudno wycofać się z niego i wybrać właściwy kierunek. Prawdopodobnie lepiej wtedy będzie zaniechać ciągłego manipulowania w bazie i zmuszania błędnie wybranych typów danych do wykonywania zadań, do których nigdy nie były przeznaczone.

Dlatego baza Oracle obsługuje następujące grupy typów danych:

- znakowe,
- liczbowe,
- daty/czasu,
- RAW,
- x ROWID,
- LOB.

**Wskazówka**. Typy LONG i LONG RAW są przestarzałe i nie powinny być stosowane.

## **Typ znakowy**

W bazie Oracle są dostępne cztery typy znakowe: VARCHAR2, CHAR, NVARCHAR2 i NCHAR. W większości przypadków do przechowywania danych tekstowych powinieneś używać typu VARCHAR2. Ten typ zajmuje ilość miejsca proporcjonalną do ilości znaków w ciągu. Jeżeli w kolumnie typu VARCHAR2(30) zapiszesz tylko jeden znak, wówczas baza przydzieli miejsce tylko na ten jeden znak.

Podczas definiowania typu VARCHAR2 musisz określić długość danych. Można to zrobić na dwa sposoby: używając słów BYTE lub CHAR. Słowo BYTE określa maksymalną długość ciągu w bajtach, natomiast CHAR maksymalną liczbę znaków. Na przykład aby określić ciąg znaków zajmujący najwyżej 30 bajtów, zdefiniuj go w następujący sposób:

#### VARCHAR2(30 BYTE)

Aby określić ciąg znaków składający się z co najwyżej 30 znaków, zdefiniuj go w następujący sposób:

#### VARCHAR2(30 CHAR)

Niemal w każdym przypadku bezpieczniej jest określać długość, używając słowa CHAR. Jeżeli używasz zestawu znaków wielobajtowych i określisz długość jako VARCHAR2(30 BYTE), wówczas możesz otrzymać nieoczekiwane efekty, ponieważ niektóre znaki są zapisywane za pomocą więcej niż jednego bajtu. Natomiast jeżeli określisz typ VARCHAR2(30 CHAR), wówczas zawsze będziesz mógł zapisać w ciągu 30 znaków, niezależnie od tego, czy niektóre z nich będą wymagały więcej niż jednego bajtu.

Typy NVARCHAR2 i NCHAR są przydatne wówczas, gdy masz bazę utworzoną wcześniej, przygotowaną do przechowywania danych wykorzystujących zestaw znaków jednobajtowych, w której później będziesz chciał zapisywać dane złożone z zestawu znaków wielobajtowych.

 **Wskazówka**. Baza Oracle oferuje jeszcze inny typ danych o nazwie VARCHAR. Obecnie Oracle definiuje ten typ jako synonim VARCHAR2, jednak bardzo zaleca stosowanie typu VARCHAR2 (a nie VARCHAR), poniewaĝ — jak podaje dokumentacja — typ VARCHAR może być w przyszłości przeznaczony do innych celów.

## **Typ liczbowy**

Typ liczbowy stosuj do przechowywania danych, które będziesz wykorzystywał w funkcjach matematycznych, na przykład SUM, AVG, MAX i MIN. Nigdy nie przechowuj informacji liczbowej, używając typów znakowych. Jeżeli do przechowywania danych z natury liczbowych użyjesz typu VARCHAR2, wówczas w przyszłości pojawią się błędy w systemie. Ponadto jeżeli będziesz chciał raportować lub wykonywać obliczenia na danych liczbowych, których typ nie będzie określony jako liczbowy, wówczas otrzymasz nieprzewidziane i często błędne wyniki.

Baza Oracle obsługuje następujące typy liczbowe:

- NUMBER,
- BINARY DOUBLE,
- · BINARY FLOAT.

W większości przypadków do zapisywania wszelkich danych liczbowych używaj typu NUMBER. Składnia typu jest następująca:

#### NUMBER(*skala*, *precyzja*)

Gdzie *skala* oznacza całkowitą liczbę cyfr, a *precyzja* oznacza liczbę cyfr po przecinku. Na przykład w liczbie zdefiniowanej jako NUMBER(5, 2) możesz zapisywać wartości od –999,99 do +999,99. Składają się one w sumie z pięciu cyfr, w tym z dwóch po przecinku.

■ Wskazówka. Baza Oracle umożliwia określenie 38 cyfr w typie NUMBER. Jest to ilość wystarczająca niemal dla każdej aplikacji wykorzystującej liczby.

33

Dla programistów i administratorów może być niejasne tworzenie tabel zawierających kolumny typu INT, INTEGER, REAL, DECIMAL itp. Wszystkie te typy są zaimplementowane jako jeden typ NUMBER. Na przykład kolumna typu INTEGER jest zaimplementowana jako NUMBER(38).

Typy BINARY\_DOUBLE i BINARY\_FLOAT są wykorzystywane do obliczeń naukowych. Odpowiadają one typom DOUBLE i FLOAT w języku Java. Jeżeli aplikacja nie wykonuje zaawansowanych obliczeń naukowych, dla wszystkich swoich danych liczbowych stosuj typ NUMBER.

■ Uwaga. Typ BINARY może powodować błędy zaokrągleń, które nie występują w typie NUMBER. Ponadto jego interpretacja może być różna w zależności od użytego systemu operacyjnego i sprzętu.

#### **Typ daty/czasu**

Do zapisywania i raportowania danych określających datę i czas zawsze używaj typów DATE lub TIMESTAMP (a nie VARCHAR2 lub NUMBER). Użycie właściwego typu danych umożliwi bazie Oracle wykonywanie dokładnych operacji na datach, agregację danych i właściwe ich sortowanie podczas raportowania. Jeżeli użyjesz typu VARCHAR2 dla kolumn zawierających informacje o datach, wówczas niemal na pewno pojawią się w przyszłości niespójności danych i konieczność zastosowania zbędnych funkcji konwersji (na przykład TO\_DATE lub TO\_CHAR).

Typ DATE zawiera komponent daty oraz komponent czasu z dokładnością sekundową. Jeżeli podczas zapisywania danych nie określisz komponentu czasu, wówczas zostanie przyjęta jego domyślna wartość oznaczająca północ (0 godzin, 0 minut i 0 sekund). Jeżeli chcesz zapisywać czas z większą dokładnością niż jednosekundowa, używaj typu TIMESTAMP. W przeciwnym wypadku zawsze używaj typu DATE.

Typ TIMESTAMP zawiera komponent daty i komponent czasu z dokładnością ułamka sekundy. Definiując kolumnę typu TIMESTAMP, możesz określić komponent czasu będący ułamkiem sekundy. Na przykład jeżeli potrzebna jest dokładność pięciu cyfr po przecinku, możesz ją określić w następujący sposób:

#### TIMESTAMP(5)

Maksymalna liczba cyfr po przecinku jest równa 9, domyślna 6. Jeżeli określisz dokładność 0, uzyskasz odpowiednik typu DATE.

#### **Typ RAW**

Typ RAW umożliwia przechowywanie w kolumnie danych binarnych. Ten typ jest niekiedy wykorzystywany do przechowywania globalnie unikatowych identyfikatorów lub niewielkich ilości zaszyfrowanych danych. Jeżeli potrzebujesz przechowywać duże ilości danych binarnych (ponad 2000 bajtów), użyj typu BLOB.

Narzędzie SQL\*Plus podczas odczytywania danych z kolumny typu RAW niejawnie stosuje wbudowaną funkcję RAWTOHEX. Dane są wyświetlane w formacie szesnastkowym za pomocą znaków 0 – 9 i A – F. Podczas zapisywania danych do kolumny typu RAW niejawnie jest stosowana funkcja HEXTORAW. Jest to ważna informacja, ponieważ jeżeli utworzysz kolumnę typu RAW, wówczas optymalizator może pominąć indeks, ponieważ narzędzie SQL\*Plus niejawnie stosuje powyższe funkcje tam, gdzie w zapytaniu SQL występuje odwołanie do takiej kolumny. Zwykły indeks może nie być przydatny, natomiast indeks oparty na funkcjach wykorzystujący funkcję RAWTOHEX może znacznie poprawić wydajność zapytania.

#### **Typ ROWID**

Często zdarza się, że programiści i administratorzy, słysząc słowo ROWID (ang. *row identifier*, identyfikator wiersza), myślą, że jest to pseudokolumna zawarta w każdej tabeli, zawierająca informacje o fizycznym miejscu zapisu każdego wiersza na dysku. Jest to prawda. Jednak niewielu wie o tym, że Oracle obsługuje typ ROWID, co oznacza, że można tworzyć tabele zawierające kolumnę tego typu.

Jest kilka praktycznych przypadków zastosowania typu ROWID, na przykład kiedy będziesz miał problem z ustaleniem ograniczenia dotyczącego spójności odwołań i będziesz potrzebował określić identyfikator ROWID wierszy, które naruszają to ograniczenie. W takim przypadku możesz utworzyć tabelę z kolumną typu ROWID i zapisać w niej identyfikatory wadliwych wierszy tabeli. Jest to skuteczny sposób identyfikowania i rozwiązywania problemów z niepoprawnymi danymi.

Nigdy nie staraj się używać typu ROWID i związanych z nim identyfikatorów wierszy tabeli do tworzenia klucza podstawowego, ponieważ identyfikator ten może się zmieniać. Na przykład polecenie ALTER TABLE...MOVE może zmienić identyfikator każdego wiersza tabeli. Wartości klucza podstawowego dla wierszy w tabeli nie powinny nigdy się zmieniać. Dlatego zamiast użyć kolumny typu ROWID jako klucza podstawowego, zastosuj do wypełnienia kolumny z kluczem podstawowym nic nie znaczące liczby generowane przez sekwencję (lub w wersji 12c automatycznie zwiększaną wartość kolumny).

## **Typ LOB**

Oracle umożliwia przechowywanie dużej ilości danych w kolumnie typu LOB. Dostępne są następujące typy:

- $\bullet$  CLOB,
- NCLOB,
- $\bullet$  BLOB,
- BFILE.

Jeżeli masz dane tekstowe, które nie mieszczą się w granicach wyznaczonych przez typ VARCHAR2, wówczas możesz użyć do ich przechowywania typu CLOB. Typ CLOB jest przydatny do przechowywania dużych ilości danych znakowych, takich jak treści artykułów (wpisy na blogach) i logi. Typ NCLOB jest podobny do CLOB, ale umożliwia przechowywanie informacji zapisanej za pomocą zestawu znaków danego języka, używanego w bazie danych.

Typ BLOB służy do przechowywania dużych ilości danych binarnych, które zazwyczaj nie są czytelne dla człowieka. Tego typu dane to zazwyczaj obrazy, pliki dźwiękowe, dokumenty, pliki PDF, arkusze kalkulacyjne i pliki wideo.

Typy CLOB, NCLOB i BLOB zwane są wewnętrznymi typami LOB, ponieważ dane są zapisane wewnątrz bazy Oracle w plikach skojarzonych z bazą.

Typ BFILE zwany jest zewnętrznym typem LOB. Kolumny tego typu zawierają wskaźniki do plików zapisanych w systemie operacyjnym poza bazą danych. Jeżeli przechowywanie dużych ilości danych binarnych w bazie nie jest możliwe, wówczas stosuj typ BFILE. Dane tego typu nie są przetwarzane przez transakcje realizowane w bazie, jak również nie dotyczą ich zasady bezpieczeństwa oraz tworzenia i odzyskiwania kopii zapasowych. Jeżeli potrzebujesz tych funkcjonalności, wówczas zamiast typu BFILE użyj typu BLOB.

## **1.6. Zapobieganie opóěnieniom przydzielania rozszerzeñ podczas tworzenia tabel**

## **Problem**

Instalujesz aplikację wykorzystującą tysiące tabel i indeksów. Każda tabela i indeks są skonfigurowane tak, że na początku zajmują rozszerzenie o wielkości 10 MB. Podczas wykonywania zapytań instalacyjnych DDL w środowisku produkcyjnym chcesz jak najszybciej zainstalować obiekty bazy danych. Wiesz jednak, że wykonanie zapytań DDL zajmie trochę czasu, jeżeli podczas tworzenia każdego obiektu jest rezerwowanych dla niego 10 MB miejsca na dysku. Chcesz wiedzieć, czy możesz w jakiś sposób poinstruować bazę Oracle, aby odroczyła przydzielanie rozszerzenia dla każdego obiektu do chwili, gdy do tabel będą zapisywane rzeczywiste dane.

## **RozwiÈzanie**

Jedynym sposobem odroczenia tworzenia początkowych segmentów jest użycie wersji bazy Enterprise Edition Oracle Database 11g R2 lub nowszej. W wersji Enterprise Edition przydzielanie fizycznego miejsca dla rozszerzenia tabeli (i związanych z nią indeksów) jest odraczane do chwili umieszczenia w niej pierwszego wpisu. Prosty przykład pozwoli zilustrować to zagadnienie. Najpierw jest tworzona tabela:

```
create table pracownicy(
  id pracownika number,
   imie varchar2(30),
  nazwisko varchar2(30)
);
```
Następnie można sprawdzić tabele USER\_SEGMENTS oraz USER\_EXTENTS, aby przekonać się, że nie zostało przydzielone fizyczne miejsce:

```
SQL> select count(*) from user segments where segment name='PRACOWNICY';
COUNT(*)
----------
        \thetaSQL> select count(*) from user extents where segment name='PRACOWNICY';
COUNT(*)
----------
0
   Następnie zapisywany jest jeden rekord danych i ponownie są wykonywane powyższe zapytania:
SQL> insert into pracownicy values(1,'Jan','Nowak');
```
SQL> select count(\*) from user segments where segment name='PRACOWNICY'; COUNT(\*) ---------- 1 SQL> select count(\*) from user extents where segment name='PRACOWNICY'; COUNT(\*) ---------- 1

Opisane zachowanie bazy jest nieco inne niż w poprzednich wersjach, w których podczas tworzenia tabeli przydzielane było miejsce na segment i związane z nim rozszerzenie.

 **Uwaga**. Odroczone tworzenie segmentów dotyczy równieĝ tabel partycjonowanych i indeksów. Miejsce dla rozszerzenia nie będzie przydzielone do chwili zapisania pierwszego rekordu w danym segmencie.

## **Jak to dziaïa**

1 row created.

Począwszy od wersji Enterprise Edition bazy Oracle 11g R2 (i żadnej innej, jak np. Standard Edition), w przypadku niepartycjonowanych tabel stertowych tworzonych w przestrzeniach zarządzanych lokalnie tworzenie segmentów jest odraczane do momentu umieszczenia rekordu w tabeli. O tej funkcjonalności powinieneś pamiętać z kilku powodów:

- x Umożliwia ona szybszą instalację aplikacji składających się z dużej liczby tabel i indeksów. Przyspiesza instalację szczególnie w przypadkach, gdy są tworzone tysiące obiektów.
- x Jako administratora mogą Cię niepokoić raporty dotyczące wykorzystania miejsca, pokazujące, że dla obiektów nie zostało przydzielone żadne miejsce.
- x Tworzenie pierwszego wiersza zajmie nieco więcej czasu niż w poprzednich wersjach bazy (ponieważ teraz baza Oracle przydziela miejsce dla pierwszego rozszerzenia dopiero podczas tworzenia pierwszego wiersza). W przypadku większości aplikacji takie zmniejszenie wydajności jest niezauważalne.
- Mogą pojawić się nieprzewidziane efekty użycia tej funkcjonalności (więcej na ten temat w jednym z poniższych akapitów).

Zauważyliśmy, że jedynym "rozwiązaniem" umożliwiającym zastosowanie tej funkcjonalności jest aktualizacja bazy do wersji 11g R2 (Enterprise Edition), co nie zawsze jest możliwe. Uznaliśmy jednak, że warto omówić tę funkcjonalność, ponieważ ostatecznie spotkasz się z opisaną wyżej charakterystyką.

Możesz wyłączyć funkcjonalność odroczonego tworzenia segmentów, ustawiając parametr inicjalizacyjny DEFERRED\_SEGMENT\_CREATION na FALSE. Jego domyślną wartością jest TRUE. Możesz również sterować realizacją tej funkcjonalności podczas tworzenia tabel. Instrukcja CREATE TABLE składa się z dwóch klauzul: SEGMENT CREATION IMMEDIATE oraz SEGMENT CREATION DEFERRED, na przykład:

```
create table pracownicy(
  id pracownika number,
   imie varchar2(30),
   nazwisko varchar2(30)
\lambdasegment creation immediate;
```
Należy zaznaczyć, że mogą pojawić się pewne potencjalne skutki uboczne odroczonego tworzenia segmentów. Na przykład uwaga nr 1050193.1 w serwisie MOS (My Oracle Support - "moje wsparcie Oracle") opisuje potencjalną możliwość zdefiniowania sekwencji, która powinna odliczać od 1, a w rzeczywistości zaczyna od 2.

Ponadto ponieważ funkcjonalność odroczonego tworzenia segmentów jest dostępna tylko w wersji Enterprise Edition bazy Oracle, więc gdy wyeksportujesz obiekty (dla których nie zostały jeszcze utworzone segmenty) i zaimportujesz je do wersji Standard Edition, wówczas może pojawić się błąd ORA-00439: feature not enabled (funkcjonalność niedostępna). Potencjalne rozwiązanie tego problemu polega na zmianie ustawienia ALTER SYSTEM SET DEFERRED\_SEGMENT\_CREATION=FALSE lub utworzeniu tabeli z ustawieniem SEGMENT CREATION IMMEDIATE. Szczegółowe informacje zawarte są w notatce nr 1087325.1 w serwisie MOS.

Uwaga. Przed użyciem klauzuli SEGMENT CREATION DEFERRED parametr inicjalizacyjny OMPATIBLE musi być ustawiony na wartość 11.2.0.0.0 lub większą.

## **1.7. Maksymalizacja prÚdkoĂci ïadowania danych**

## **Problem**

Ładujesz do tabeli dużą ilość danych i chcesz jak najszybciej zapisać nowe rekordy.

## **RozwiÈzanie**

Najpierw ustaw atrybut logowania operacji wykonywanych na tabeli na wartość NOLOGGING. W ten sposób zminimalizujesz tworzenie logów powtórzeń dla operacji wykorzystujących bezpośrednią ścieżkę do pliku (ta funkcjonalność nie dotyczy zwykłych operacji DML). Następnie użyj funkcjonalności ładowania danych z wykorzystaniem bezpośredniej ścieżki do pliku, na przykład:

- INSERT /\*+ APPEND \*/ w zapytaniach wykorzystujących podzapytania określające umieszczane rekordy.
- INSERT /\*+ APPEND VALUES \*/ w zapytaniach wykorzystujących klauzulę VALUES.
- **•** CREATE TABLE...AS SELECT.

Poniżej przedstawiony jest przykład użycia atrybutu NOLOGGING i bezpośredniej ścieżki ładowania. Najpierw uruchom poniższe zapytanie, aby sprawdzić status logowania operacji wykonywanych na tabeli:

```
select table name, logging
from user tables
where tabTe name = 'PRACOWNICY';
```
Przykładowy wynik:

TABLE NAME LOG ----------- ---

PRACOWNICY YES

Powyższy wynik potwierdza, że tabela została utworzona z atrybutem L0GGING (domyślne ustawienie). Aby ustawić atrybut NOLOGGING, użyj następującej instrukcji ALTER TABLE:

SQL> alter table pracownicy nologging;

Ponieważ teraz ustawiony jest atrybut N0L0GGING, podczas operacji z bezpośrednią ścieżką powinna być generowana minimalna ilość rekordów powtórzeń.

Poniższy przykład wykorzystuje instrukcję INSERT z bezpośrednią ścieżką do ładowania danych do tabeli:

SQL> insert /\*+APPEND \*/ into pracownicy(imie) select username from all users;

Powyższa instrukcja jest skuteczną metodą ładowania danych, ponieważ operacje wykorzystujące bezpośrednią ścieżkę, takie jak INSERT /\*+APPEND \*/, w połączeniu z ustawionym atrybutem NOLOGGING generują minimalną ilość rekordów powtórzeń.

Upewnij się również, że zatwierdziłeś dane załadowane za pomocą bezpośredniej ścieżki, gdyż w przeciwnym razie nie będziesz mógł ich zobaczyć, a baza Oracle zgłosi błąd 0RA-12838 informujący, że dane załadowane za pomocą bezpośredniej ścieżki muszą być zatwierdzone przed ich odczytaniem.

■ Uwaga. Podczas ładowania danych do tabeli za pomocą bezpośredniej ścieżki baza Oracle umieszcza nowe wiersze powyżej wskaźnika zajętości miejsca. Nawet jeżeli za pomocą instrukcji DELETE zostanie zwolniona duża ilość miejsca, baza Oracle zawsze będzie umieszczać nowe dane powyżej wskaźnika, przez co tabela może zajmować dużo miejsca na dysku, lecz niekoniecznie będzie zawierać dużo danych.

## Jak to działa

Umieszczanie danych z wykorzystaniem bezpośredniej ścieżki do pliku ma w porównaniu ze zwykłymi poleceniami dwie zalety związane z wydajnością:

- · Jeżeli ustawiony jest atrybut NOLOGGING, wówczas generowana jest minimalna ilość rekordów powtórzeń.
- Pomijany jest bufor i dane sa ładowane bezpośrednio do plików. W ten sposób wydajność operacji ładowania danych może być znacznie zwiększona.

Atrybut N0L0GGING minimalizuje ilość generowanych rekordów powtórzeń tylko dla operacji z bezpośrednią ścieżką dostępu do danych. W przypadku umieszczania danych opcja N0L0GGING może znacznie zwiększyć szybkość ładowania danych. Panuje przekonanie, że atrybut N0L0GGING wyłącza generowanie rekordów powtórzeń dla wszystkich operacji DML. Nie jest to prawdą. Funkcjonalność ta w żaden sposób nie wpływa na generowanie rekordów dla zwykłych instrukcji INSERT, UPDATE, MERGE i DELETE.

Jednym z ubocznych skutków redukcji ilości generowanych rekordów powtórzeń jest brak możliwości odtworzenia danych utworzonych z opcją N0L0GGING w przypadku wystąpienia błędu po załadowaniu danych (a przed utworzeniem kopii zapasowej tabeli). Jeżeli dopuszczasz pewne ryzyko utraty danych, stosuj atrybut NOLOGGING, ale utwórz kopię zapasową tabeli zaraz po jej załadowaniu. Jeżeli dane są szczególnie ważne, nie stosuj atrybutu NOLOGGING podczas operacji z użyciem bezpośredniej ścieżki. Jeżeli dane mogą być łatwo wygenerowane ponownie, to użycie NOLOGGING w celu zwiększenia wydajności operacji ładowania jest uzasadnione.

Co się stanie, jeżeli po załadowaniu danych do tabeli w trybie N0L0GGING (a przed utworzeniem jej kopii zapasowej) wystąpi problem z dyskiem? Po wykonaniu operacji odzyskania danych tabela będzie wyglądała na odtworzoną:

SQL> desc pracownicy;

Jednak podczas wykonywania zapytania odczytującego każdy blok tabeli zostanie zgłoszony błąd.

SQL> select \* from pracownicy;

Kup ksi k

Oznacza on, że plik danych jest uszkodzony:

ORA-01578: ORACLE data block corrupted (file # 4, block # 147) ORA-01110: data file 4: '/u01/dbfile/O12C/users01.dbf' ORA-26040: Data block was loaded using the NOLOGGING option *// Uszkodzony blok danych (plik nr 4, blok nr 147) // Plik danych nr 4: '/u01/dbfile/O12C/users01.dbf' // Blok danych został załadowany z opcją NOLOGGING*

Zgodnie z powyższą informacją danych w tabeli nie da się odzyskać. Stosuj atrybut NOLOGGING tylko w sytuacji, gdy dane nie są krytycznie ważne lub gdy możesz wykonać ich kopię zapasową wkrótce po utworzeniu.

**■ Wskazówka**. Jeżeli do tworzenia zapasowej kopii bazy danych używasz narzędzia *RMAN*, możesz wyświetlić nienaprawialne pliki danych za pomocą polecenia REPORT UNRECOVERABLE.

Opcja NOLOGGING ma kilka haczyków, które wymagają omówienia. Możesz określić tryb logowania operacji na poziomie bazy danych, przestrzeni tabel i obiektów. Jeżeli Twoja baza wymusza logowanie, wówczas opcja ta ma znaczenie nadrzędne w stosunku do atrybutu NOLOGGING ustawionego dla tabeli. Jeżeli użyjesz klauzuli logowania na poziomie przestrzeni tabel, wówczas ustawienie to będzie domyślne dla wszystkich poleceń CREATE TABLE nie stosujących w sposób jawny klauzuli logowania.

Tryb logowania na poziomie bazy danych możesz sprawdzić w następujący sposób:

SQL> select name, log mode, force logging from v\$database;

Poniższa instrukcja służy do sprawdzenia trybu logowania dla przestrzeni tabel:

SQL> select tablespace name, logging from dba tablespaces;

Natomiast poniższa weryfikuje tryb logowania dla tabeli:

SQL> select owner, table name, logging from dba tables where logging = 'NO';

Jak możesz sprawdzić, czy baza Oracle zapisała rekord powtórzeń dla danej operacji? Jednym ze sposobów jest odczyt liczby rekordów wygenerowanych dla danej operacji z włączonym logowaniem i porównanie z trybem NOLOGGING. Jeżeli posiadasz środowisko testowe, możesz śledzić częstotliwość przełączania logów powtórzeń podczas realizacji transakcji. Innym prostym sposobem jest pomiar czasu wykonywania operacji z logowaniem i bez logowania. Operacja w trybie NOLOGGING powinna być wykonywana krócej, ponieważ ilość rekordów powtórzeń wygenerowanych podczas ładowania danych jest minimalna.

## **1.8. Wydajne usuwanie danych z tabel**

## **Problem**

Podczas usuwania danych z tabeli pojawiły się problemy wydajnościowe. Chcesz usunąć dane tak szybko, jak to jest możliwe.

## **RozwiÈzanie**

W celu usunięcia rekordów z tabeli możesz użyć instrukcji TRUNCATE lub DELETE. Instrukcja TRUNCATE jest zazwyczaj bardziej wydajna, ale powoduje pewne skutki uboczne, o których musisz pamiętać. Na przykład TRUNCATE jest instrukcją języka DDL. Oznacza to, że baza Oracle automatycznie zatwierdza tę instrukcję (i bieżącą transakcję) zaraz po jej wykonaniu i nie ma sposobu na jej odwołanie. Ponadto w jednej transakcji nie możesz usunąć danych z dwóch oddzielnych tabel.

W poniższym przykładzie instrukcji TRUNCATE użyto do usunięcia wszystkich danych z tabeli:

SQL> truncate table pracownicy

Domyślnie podczas usuwania danych z tabeli zwalniana jest cała przestrzeń z wyjątkiem ilości określonej za pomocą parametru MINEXTENTS. Jeżeli nie chcesz, aby instrukcja TRUNCATE zwolniła aktualnie zajęte rozszerzenia, możesz użyć klauzuli REUSE STORAGE:

SQL> truncate table pracownicy reuse storage;

Aby sprawdzić, czy rozszerzenia zostały (lub nie zostały) zwolnione, możesz odczytać widoki DBA/ALL/USER\_EXTENTS, na przykład:

SQL> select count(\*) from user extents where segment name = 'PRACOWNICY';

Warto w tym miejscu wspomnieć, że instrukcja TRUNCATE jest często stosowana w przypadku tabel partycjonowanych, szczególnie podczas archiwizacji przestarzałych danych, których nie trzeba już przechowywać w określonej partycji. Na przykład poniższa instrukcja skutecznie usuwa dane z zadanej partycji, nie wpływając na inne partycje danej tabeli:

SQL> alter table f\_sales truncate partition p\_2012;

#### **Jak to dziaïa**

Jeżeli chcesz mieć możliwość odwołania (zamiast potwierdzenia) usunięcia danych, używaj instrukcji DELETE. Jednak ta instrukcja ma tę wadę, że generuje dużą ilość rekordów powtórzeń i odwołań. Dlatego w przypadku dużych tabel instrukcja TRUNCATE jest zazwyczaj najskuteczniejszą metodą usuwania danych.

Inną cechą instrukcji TRUNCATE jest ustawianie **wskaźnika zajętości miejsca** tabeli na zero. Baza Oracle definiuje ten wskaźnik jako granicę między zajętym i wolnym miejscem w segmencie. Podczas tworzenia tabeli Oracle przydziela jej pewną liczbę rozszerzeń, określoną przez parametr MINEXTENTS. Każde rozszerzenie zawiera pewną liczbę bloków. Zanim dane zostaną umieszczone w tabeli, żaden blok nie jest zajęty i wskaźnik jest ustawiony na zero. Podczas dodawania danych do tabeli wskaźnik granicy jest przesuwany.

Jeżeli do usuwania danych z tabeli użyjesz instrukcji DELETE, wówczas wskaźnik nie będzie zmieniany. Jedna z zalet instrukcji TRUNCATE i resetowania wskaźnika polega na tym, że zapytania wykonujące pełne skanowanie tabeli przeszukują tylko wiersze zapisane poniżej wskaźnika. Ma to znaczny wpływ na wydajność zapytań wykonujących pełne skanowanie tabel.

Innym efektem ubocznym instrukcji TRUNCATE jest brak możliwości usunięcia danych z tabeli nadrzędnej ze zdefiniowanym kluczem podstawowym, do którego odwołuje się ograniczenie odblokowanego klucza obcego zdefiniowane w tabeli podrzędnej, nawet jeżeli tabela podrzędna nie zawiera żadnych wierszy. W takim przypadku podczas próby usunięcia danych z tabeli nadrzędnej baza Oracle zgłasza poniższy błąd:

ORA-02266: unique/primary keys in table referenced by enabled foreign keys *// Do unikatowych/podstawowych kluczy w tabeli odwołują się odblokowane klucze obce*

Baza uniemożliwi Ci usunięcie danych z tabeli nadrzędnej, ponieważ może się zdarzyć, że w okresie pomiędzy usunięciem przez Ciebie danych z tabeli podrzędnej a później z tabeli nadrzędnej tabela podrzędna zostanie wypełniona wierszami w innej sesji. W takim przypadku musisz tymczasowo zablokować ograniczenia odwołujące się do klucza obcego w tabeli podrzędnej, wykonać instrukcję TRUNCATE, a następnie odblokować ograniczenia.

Porównaj działanie instrukcji TRUNCATE i DELETE. Baza Oracle umożliwia Ci użycie dwóch instrukcji DELETE w celu usunięcia wierszy w tabeli nadrzędnej, gdy włączone są ograniczenia odwołujące się do tabeli podrzędnej (przy założeniu, że nie ma w niej żadnych wierszy). Jest tak, ponieważ instrukcja DELETE generuje rekordy powtórzeń, zapewnia spójność odczytywanych danych i może być odwołana. Tabela 1.5 zawiera podsumowanie różnic pomiędzy instrukcjami TRUNCATE i DELETE.

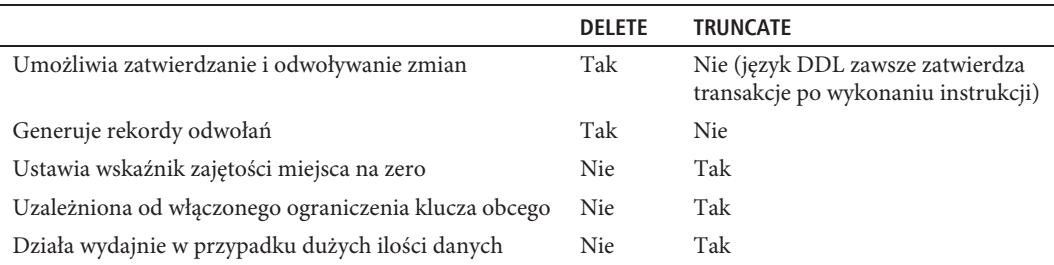

#### *Tabela 1.5. Porównanie instrukcji TRUNCATE i DELETE*

Jeżeli potrzebujesz użyć instrukcji DELETE, musisz użyć również instrukcji COMMIT lub ROLLBACK, aby zakończyć transakcję. Zatwierdzenie instrukcji DELETE sprawia, że zmiany wprowadzone w danych są trwałe:

```
SQL> delete from pracownicy;
SQL> commit;
```
■ Uwaga. Inne (niekiedy niezbyt oczywiste) sposoby zatwierdzania transakcji polegają na wykonywaniu serii instrukcji DDL (które niejawnie zatwierdzają aktywne transakcje w sesji) lub po prostu na zamknięciu narzędzia klienckiego (np. SQL\*Plus).

Jeżeli zamiast instrukcji COMMIT wprowadzisz instrukcję ROLLBACK, wówczas tabela będzie zawierała dane sprzed wykonania instrukcji DELETE.

Podczas korzystania z instrukcji DML możesz sprawdzić szczegóły transakcji, odpytując widok V\$TRANSACTION. Załóżmy na przykład, że właśnie umieściłeś dane w tabeli. Zanim wprowadzisz instrukcję COMMIT lub ROLLBACK, możesz sprawdzić informacje o aktywnych transakcjach bieżącej sesji w następujący sposób:

```
SQL> insert into pracownicy values(1, 'Jan', 'Nowak');
SQL> select xidusn, xidsqn from v$transaction;
    XIDUSN XIDSQN
---------- ----------
 9 369
SQL> commit;
SQL> select xidusn, xidsqn from v$transaction;
no rows selected
```
■ Uwaga. Innym sposobem usuwania danych z tabeli jest usuniecie całej tabeli i ponowne jej utworzenie. Oznacza to jednak, że musisz ponownie utworzyć wszystkie indeksy, uprawnienia i wyzwalacze dotyczące tej tabeli. Ponadto tabela po usunięciu będzie niedostępna do momentu jej ponownego utworzenia i wprowadzenia wymaganych uprawnień. Zazwyczaj usuwanie i ponowne tworzenie tabel jest dopuszczalne tylko w środowiskach programistycznych i testowych.

## **1.9. WyĂwietlanie automatycznych zaleceñ narzÚdzia Segment Advisor**

## **Problem**

Znalazłeś niewydajne zapytanie odczytujące dane z tabeli. Po dokładniejszym przyjrzeniu się mu odkryłeś, że tabela zawiera tylko kilka wierszy. Jesteś ciekaw, dlaczego zapytanie wykonuje się tak długo, skoro jest tylko kilka wierszy. Chciałbyś sprawdzić informacje zwracane przez narzędzie Segment Advisor, aby dowiedzieć się, czy są jakieś zalecenia, które mogłyby pomóc w tym przypadku, dotyczące przydzielania miejsca tabelom.

## **RozwiÈzanie**

Stosuj narzędzie Segment Advisor do wyświetlania informacji dotyczących tabel, którym zostało przydzielone miejsce (wykorzystane wcześniej), ale które teraz jest puste (po usunięciu dużej liczby wierszy). Tabele z dużą ilością niewykorzystanego miejsca mogą powodować, że wydajność zapytań wykonujących pełne skanowanie będzie bardzo słaba. Jest tak dlatego, że baza Oracle skanuje każdy blok poniżej wskaźnika zajętego miejsca, niezależnie od tego, czy blok zawiera dane, czy nie.

Rozwiązanie problemu polega na wyświetleniu zalecenia narzędzia Segment Advisor za pomocą pakietu DBMS\_SPACE języka PL/SQL. Ten pakiet pobiera informacje wygenerowane przez narzędzie Segment Advisor dotyczące segmentów, które mogą nadawać się do zmniejszenia, przesunięcia lub skompresowania. Jednym z prostych i skutecznych sposobów użycia pakietu DBMS\_SPACE (w celu uzyskania zalecenia narzędzia Segment Advisor) jest odwołanie się do niego w zapytaniu SQL, na przykład:

```
SELECT
```
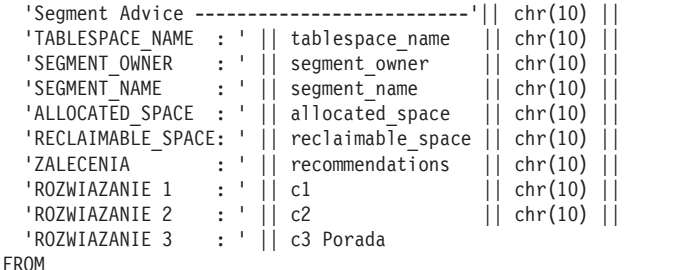

TABLE(dbms\_space.asa\_recommendations('FALSE', 'FALSE', 'FALSE'));

Poniżej jest przedstawiony przykładowy wynik:

#### PORADA

-------------------------------------------------------------------------------- Segment Advice --------------------------TABLESPACE NAME : USERS SEGMENT OWNER : SERWIS SEGMENT NAME : PRACOWNICY ALLOCATED SPACE : 50331648 RECLAIMABLE\_SPACE: 40801189 ZALECENIA : Enable row movement of the table SERWIS.PRACOWNICY and perform shrink, estimated savings is 40801189 bytes. *// Włącz przenoszenie wierszy w tabeli SERWIS.PRACOWNICY i zmniejsz ją. Szacowana oszczędność miejsca 40801189 bajtów* ROZWIAZANIE 1 : alter table "SERWIS". "PRACOWNICY" shrink space ROZWIAZANIE 2 : alter table "SERWIS". "PRACOWNICY" shrink space COMPACT ROZWIAZANIE 3 : alter table "SERWIS". "PRACOWNICY" enable row movement

Zgodnie z powyższymi informacjami tabela PRACOWNICY jest kandydatem do zwolnienia miejsca w wyniku wykonania takich operacji jak jej zmniejszenie lub reorganizacja.

## Jak to działa

Baza Oracle w wersjach 10g R2 i nowszych automatycznie planuje i uruchamia narzędzie Segment Advisor. To zadanie analizuje segmenty bazy i zapisuje wnioski w wewnętrznych tabelach. Informacje zwrócone przez narzędzie Segment Advisor zawierają wnioski (problemy, które należy rozwiązać) oraz zalecenia (czynności prowadzące do rozwiązania problemów). Narzędzie Segment Advisor podaje następujące informacje:

- Segmenty nadające się do operacji zmniejszenia.
- Segmenty zawierające znaczną liczbę zmigrowanych/łańcuchowanych wierszy.
- Segmenty, które mogą zyskać na zaawansowanej kompresji danych.

Podczas przeglądania wniosków i zaleceń narzędzia Segment Advisor ważna jest znajomość kilku jego cech. Po pierwsze, Segment Advisor regularnie wykonuje analizę za pomocą automatycznie planowanego zadania DBMS SCHEDULER. Czas wykonania ostatniego automatycznego zadania możesz sprawdzić, odpytując widok DBA AUTO SEGADV SUMMARY:

```
select segments processed, end time
from dba auto segadv summary
order by end_time;
```
Możesz porównać datę END\_TIME z bieżącą datą i sprawdzić, czy Segment Advisor jest uruchamiany w regularnych odstępach czasu.

Uwaga. Oprócz automatycznego generowania zaleceń masz możliwość ręcznego uruchomienia narzędzia Segment Advisor i wygenerowania zaleceń dotyczących określonych przestrzeni, tabel i indeksów (szczegółowe informacje zawarte sa w poradzie 1.10).

Narzędzie Segment Advisor korzysta w trakcie swego działania z repozytorium AWR (Automatic Workload Repository, repozytorium automatycznego obciążenia) jako źródła informacji do analizy. Na przykład sprawdza statystyki wykorzystania i wzrostu bazy zapisane w repozytorium AWR do generowania zaleceń dotyczących segmentów. Segment Advisor w trakcie działania generuje zalecenia i zapisuje wyniki w wewnętrznych tabelach. Wnioski i zalecenia mogą być przeglądane za pomocą widoków słownikowych, takich jak:

- · DBA ADVISOR EXECUTIONS,
- · DBA ADVISOR FINDINGS,
- · DBA ADVISOR OBJECTS.

Są trzy różne sposoby odczytywania informacji zebranych przez narzędzie Segment Advisor:

- Wykonanie procedury DBMS SPACE.ASA RECOMMENDATIONS.
- · Ręczne odpytanie widoków DBA ADVISOR \*.
- · Użycie interfejsu graficznego narzędzia Enterprise Manager.

W części "Rozwiązanie" opisaliśmy, jak korzystać z procedury DBMS SPACE.ASA RECOMMENDATIONS w celu odczytania zaleceń narzędzia Segment Advisor. Informacje zwrócone przez procedurę ASA RECOMMENDATIONS mogą być modyfikowane za pomocą trzech parametrów opisanych w tabeli 1.6. Na przykład można skonfigurować procedurę tak, aby pokazywała tylko informacje zebrane podczas ręcznego uruchomienia narzędzia Segment Advisor.

<sup>■</sup> Uwaga. Widoki DBA\_ADVSIOR\_\* są częścią pakietu Diagnostics Pack, wymagającego bazy Oracle Enterprise Edition i dodatkowej licencji.

| <b>Parametr</b> | <b>Opis</b>                                                                                                    |
|-----------------|----------------------------------------------------------------------------------------------------|
| all runs        | Wartość TRUE spowoduje, że procedura zwróci wnioski zebrane podczas wszystkich jej<br>wywołań, natomiast FALSE spowoduje, że procedura zwróci wnioski tylko z jej ostatniego<br>wywołania. |
| show manual     | Wartość TRUE konfiguruje procedurę tak, aby zwróciła wyniki zebrane podczas ręcznego<br>uruchomienia narzędzia Segment Advisor.                                                            |
| show findings   | Wartość FALSE konfiguruje procedurę tak, aby zwróciła wyniki zebrane podczas<br>automatycznego uruchomienia narzędzia Segment Advisor. Pokazywane są tylko<br>wnioski, bez zaleceń.        |

*Tabela 1.6. Opis parametrów wejściowych procedury ASA\_RECOMMENDATIONS*

Aby przejrzeć zalecenia zebrane przez narzędzie Segment Advisor, możesz również bezpośrednio odpytać widoki słownikowe. Poniżej przedstawione jest zapytanie zwracające zalecenia wygenerowane przez narzędzie w ciągu ostatniego dnia:

```
SELECT
  'Nazwa zadania : ' || f.task name || chr(10) ||
  'Czas uruchomienia : ' || TO CHAR(execution start, 'dd-mon-yy hh24:mi') || chr (10) ||
  'Nazwa segmentu : ' \vert \vert o.attr2 \vert \vert chr(10) ||
  'Typ segmentu : ' \vert\vert o.type \vert\vert chr(10) \vert\vert'Nazwa partycji : ' \vert\vert o.attr3 \vert\vert chr(10) \vert\vert 'Komunikat : ' || f.message || chr(10) ||
  'Więcej informacji : ' |\dot| f.more_info || \text{ chr}(10) || '------------------------------------------------------' P orada
FROM
  dba advisor findings f,
  dba advisor objects o,
  dba advisor executions e
WHERE
   o.task_id = f.task_id
   AND o.object_id = f.object_id
   AND f.task_id = e.task_id
  AND e. execution start > sysdate - 1
  AND e.advisor name = 'Segment Advisor'
ORDER BY f.task name;
```
■ Uwaga. Zalecenia zebrane przez narzędzie Segment Advisor możesz obejrzeć w narzędziu Enterprise Manager. W tym celu w zakładce Performance przejdź do strony Advisors Home, a następnie Segment Advisor. Na tej stronie możesz generować raporty narzędzia Segment Advisor.

## **1.10. RÚczne generowanie zaleceñ narzÚdzia Segment Advisor**

## **Problem**

Masz tabelę, w której bardzo często są aktualizowane dane. Użytkownicy zgłaszają Ci, że zapytania na tej tabeli są wykonywane coraz dłużej. W ramach swojej analizy masz zamiar ręcznie uruchomić narzędzie Segment Advisor dla tej tabeli i sprawdzić, czy pojawiły się jakieś problemy dotyczące miejsca na dysku, na przykład migracja/łańcuchowanie wierszy lub niewykorzystane miejsce poniżej wskaźnika zajętości.

## **RozwiÈzanie**

Możesz ręcznie uruchomić narzędzie Segment Advisor i zlecić w nim analizę wszystkich segmentów wybranej przestrzeń tabel lub sprawdzić określony obiekt (na przykład tabelę lub indeks). Poniżej opisane są kroki operacji ręcznego uruchamiania narzędzia Segment Advisor:

- 1. Utwórz zadanie.
- 2. Przypisz obiekt do zadania.
- 3. Ustaw parametry zadania.
- 4. Uruchom zadanie.

■ Uwaga. Użytkownik bazy uruchamiający procedurę DBMS\_ADVISOR musi posiadać uprawnienie systemowe ADVISOR. To uprawnienie jest nadawane za pomocą instrukcji GRANT.

Poniższy przykład przedstawia kod PL/SQL wykonujący cztery opisane wyżej kroki. Sprawdzana tabela nosi nazwę PRACOWNICY, a jej właścicielem jest użytkownik SERWIS:

```
DECLARE
 my task id number;
   obj_id number;
  my_task_name varchar2(100);
 my task desc varchar2(500);
BEGIN
  my task name := 'Informacje o tabeli PRACOWNICY';
 my task desc := 'Ręczne uruchomienie Segment Advisor';
   ---------
   -- Krok 1
   ---------
   dbms_advisor.create_task (
    ad\overline{v}isor_name => '\overline{S}egment Advisor',
    task id => my task id,
    task name => my task name,
    task desc => my task desc);
   ---------
   -- Krok 2
   ---------
  dbms advisor.create object (
    task name => my task name,
    object type => TABLE',
    attr1 = > 'SERNIS' attr2 => 'PRACOWNICY',
     attr3 => NULL,
    attr4 => NULL,
    attr5 => NULL,
    object id => obj id);
   ---------
   -- Krok 3
   ---------
  dbms advisor.set task parameter(
     task_name => my_task_name,
    parameter => 'recommend all',
     value => 'TRUE');
   ---------
   -- Krok 4
   ---------
  dbms advisor.execute task(my task name);
END;
/
```
Teraz możesz uruchomić pakiet DBMS\_SPACE, zlecić zebranie informacji poprzez ręczne uruchomienie narzędzia Segment Advisor (za pomocą parametrów wejściowych — patrz tabela 1.7 zawierająca szczegółowe informacje) i przejrzeć zebrane zalecenia, na przykład:

```
SELECT
```

| 'Segment Advice                                                 | ----------------------------'   | $chr(10)$               |
|-----------------------------------------------------------------|---------------------------------|-------------------------|
| 'TABLESPACE NAME : '    tablespace name                         |                                 | $   \text{ chr}(10)   $ |
| 'SEGMENT OWNER : '    segment owner                             |                                 | $   \text{ chr}(10)   $ |
| 'SEGMENT NAME                                                   | $:$ $\vert$ segment name        | $   \text{ chr}(10)   $ |
| 'ALLOCATED SPACE : '    allocated space                         |                                 | $   \text{ chr}(10)   $ |
| 'RECLAIMABLE SPACE: '    reclaimable space                      |                                 | $   \text{ chr}(10)   $ |
| 'ZALECENIA                                                      | $:  $   recommendations         | $   \text{ chr}(10)   $ |
| 'ROZWIAZANIE 1                                                  | $\Box$<br>c1                    | $chr(10)$               |
| 'ROZWIAZANIE 2                                                  | $\pm$ $\pm$ 11<br>c2            | $   \text{ chr}(10)   $ |
| 'ROZWIAZANIE 3                                                  | $:$ $\vert$ $\vert$ $c3$ Porada |                         |
| <b>FROM</b>                                                     |                                 |                         |
| TABLE(dbms_space.asa_recommendations('TRUE', 'TRUE', 'FALSE')); |                                 |                         |

*Tabela 1.7. Procedury pakietu DBMS\_ADVISOR wykorzystujące narzędzie Segment Advisor*

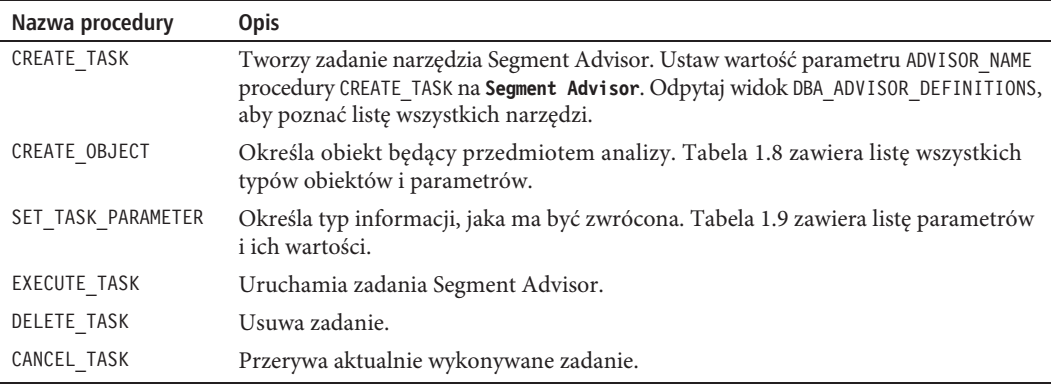

Informacje zebrane przez Segment Advisor możesz również pobrać, odpytując widok słownikowy, na przykład:

```
SELECT
  'Nazwa zadania : ' || f.task name || chr(10) ||
  'Nazwa segementu : ' || o.attr2     || chr(10) ||<br>'Typ segmentu : ' || o.type     || chr(10) ||
  'Typ segmentu : ' || o.type || chr(10) ||
  'Nazwa partycji : ' || o.attr3 || chr(10) || 'Komunikat : ' || f.message || chr(10) ||
  'Więcej informacji : ' || f.more info PORADA
FROM
   dba_advisor_findings f,
   dba_advisor_objects o
WHERE
   o.task_id = f.task_id
  AND o.object id = f.object id
  AND f.task name like '&task name'
ORDER BY f.task name;
```
Jeżeli w tabeli zostaną znalezione problemy związane z miejscem na dysku, wówczas zwrócone informacje opiszą je w następujący sposób:
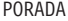

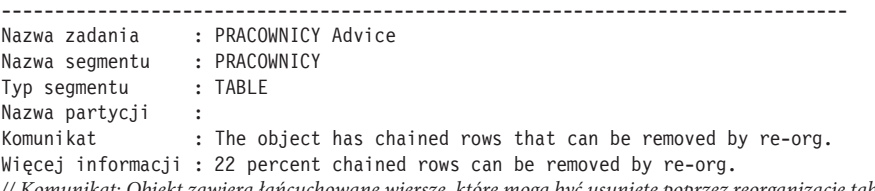

*// Komunikat: Obiekt zawiera łańcuchowane wiersze, które mogą być usunięte poprzez reorganizację tabeli*

*// Więcej informacji: 22 procent łańcuchowanych wierszy może być usuniętych poprzez reorganizację tabeli[GM4]*

#### **Jak to dziaïa**

Pakiet DBMS ADVISOR jest wykorzystywany do ręcznego zlecania narzędziu Segment Advisor generowania zaleceń dotyczących określonych tabel. Pakiet zawiera procedury wykonujące takie operacje jak tworzenie i uruchamianie zadań. Tabela 1.7 zawiera listę procedur związanych z narzędziem Segment Advisor.

Narzędzie Segment Advisor może być uruchomione z różnymi stopniami dokładności. Na przykład może generować zalecenia dla wszystkich obiektów w przestrzeni tabel lub tylko dla określonej tabeli, indeksu lub partycji. Tabela 1.8 zawiera listę typów obiektów, dla których zalecenia mogą być generowane przez narzędzie Segment Advisor i odczytywane za pomocą procedury DBMS\_ADVISOR.CREATE\_TASK.

| Typ obiektu        | Atrybut 1               | Atrybut 2      | Atrybut 3         | Atrybut 4   |
|--------------------|-------------------------|----------------|-------------------|-------------|
| TABLESPACE         | Nazwa przestrzeni tabel | NULL           | <b>NULL</b>       | <b>NULL</b> |
| TABLE              | Nazwa użytkownika       | Nazwa tabeli   | NULL              | <b>NULL</b> |
| INDEX              | Nazwa użytkownika       | Nazwa indeksu  | NULL              | NULL        |
| TABLE PARTITION    | Nazwa użytkownika       | Nazwa tabeli   | Nazwa partycji    | <b>NULL</b> |
| INDEX PARTITION    | Nazwa użytkownika       | Nazwa indeksu  | Nazwa partycji    | NULL        |
| TABLE SUBPARTITION | Nazwa użytkownika       | Nazwa tabeli   | Nazwa subpartycji | NULL        |
| INDEX SUBPARTITION | Nazwa użytkownika       | Nazwa indeksu  | Nazwa subpartycji | <b>NULL</b> |
| LOB                | Nazwa użytkownika       | Nazwa segmentu | NULL              | <b>NULL</b> |
| LOB PARTITION      | Nazwa użytkownika       | Nazwa segmentu | Nazwa partycji    | NULL        |
| LOB SUBPARTITION   | Nazwa użytkownika       | Nazwa segmentu | Nazwa subpartycji | NULL        |

*Tabela 1.8. Typy obiektów dla procedury DBMS\_ADVISOR.CREATE\_TASK*

Możesz również określić maksymalny czas, przez jaki może działać narzędzie Segment Advisor. Jest on określany za pomocą procedury SET\_TASK\_PARAMETER. Procedura ta określa również typ zbieranych zaleceń. Tabela 1.9 opisuje parametry wejściowe tej procedury.

*Tabela 1.9. Parametry wejściowe procedury DBMS\_ADVISOR.SET\_TASK\_PARAMETER*

| <b>Parametr</b> | <b>Opis</b>                                                              | Poprawne wartości                                                                                         |
|-----------------|--------------------------------------------------------------------------|----------------------------------------------------------------------------------------------------|
| TIME LIMIT      | Limit czasu (w sekundach),<br>przez który działa narzędzie.              | N (liczba sekund) lub UNLIMITED<br>(wartość domyślna).                                                    |
| RECOMMEND ALL   | Generuje wszystkie zalecenia lub<br>tylko dotyczące zajmowanego miejsca. | TRUE (wartość domyślna) dla wszystkich<br>zaleceń lub FALSE tylko dla dotyczących<br>zajmowanego miejsca. |

# **1.11. Automatyczne wysyïanie pocztÈ e-mail zaleceñ narzÚdzia Segment Advisor**

### **Problem**

Wiesz już, że narzędzie Segment Advisor automatycznie generuje zlecenia, i chcesz je automatycznie wysyłać do siebie pocztą e-mail.

### **RozwiÈzanie**

Najpierw umieść w skrypcie powłoki systemu operacyjnego zapytanie SQL zwracające informacje z narzędzia Segment Advisor, na przykład w poniższy sposób:

```
#!/bin/bash
if \left[ \text{ $*$ \# -ne 1 } \right]; then
  echo "Uĝycie: $0 SID"
   exit 1
fi
# Odczytaj zmiennie środowiskowe dla bazy Oracle
. /etc/oraset $1
#
BOX=\text{`uname -a} | awk '{print$2}'\text{`}#
sqlplus -s <<EOF
serwis/foo
spo $HOME/bin/log/seg.txt
set lines 80
set pages 100
SELECT
   'Segment Advice --------------------------'|| chr(10) ||
  'TABLESPACE NAME : ' || tablespace name || chr(10) ||
 'SEGMENT_OWNER : ' || segment_owner || chr(10) ||
 'SEGMENT_NAME : ' || segment_name || chr(10) ||
'ALLOCATED SPACE : ' || allocated space || chr(10) ||'RECLAIMABLE SPACE: ' || reclaimable space || chr(10) ||
  'ZALECENIA : ' || recommendations || chr(10) ||
  'ROZWIAZANIE 1 : ' || c1 | || chr(10) ||
  'ROZWIAZANIE 2 : | 2 : | 2 | 2 | 2 | 2 | 2 | 2 | 2 | 2 | 2 | 2 | 2 | 2 | 2 | 2 | 2 | 2 | 2 | 2 | 2 | 2 | 2 | 2 | 2 | 2 | 2 | 2 | 2 | 2 | 2 | 2 | 2 | 2 | 2 | 2'ROZWIAZANIE 3 : ' || c3 Porada
FROM
   TABLE(dbms_space.asa_recommendations('FALSE', 'FALSE', 'FALSE'));
EOF
cat $HOME/bin/log/seg.txt | mailx -s "Raport Segment Advisor z bazy: $1 $BOX" dkuhn@oracle.com
exit 0
```
Powyższy skrypt może być regularnie uruchamiany za pomocą np. narzędzia *cron* systemu Linux/Unix. Poniżej przedstawiona jest przykładowa konfiguracja narzędzia *cron*:

```
# Raport narzędzia Segment Advisor
16 11 * * * /orahome/oracle/bin/seg.bsh DWREP
```
W ten sposób będziesz mógł regularnie otrzymywać zalecenia narzędzia Segment Advisor i proaktywnie rozwiązywać problemy, zanim zaczną pogarszać wydajność bazy.

### **Jak to dziaïa**

Segment Advisor generuje zalecenia automatycznie i w regularnych odstępach czasu. Niekiedy przydatne jest zapobiegawcze wysyłanie zaleceń na własny adres e-mail. Dzięki temu możesz regularnie przeglądać informacje i implementować uzasadnione zalecenia.

Skrypt przedstawiony w części "Rozwiązanie" zawiera na początku wiersz, w którym poprzez uruchomienie skryptu *oraset* ustawiane są zmienne środowiskowe. Jest to osobny skrypt będący odpowiednikiem skryptu *oraenv* dostarczanego z bazą Oracle. Możesz go użyć do ustawienia zmiennych środowiskowych lub zakodować na stałe odpowiednie wiersze we własnym skrypcie. Wywoływanie innego skryptu ustawiającego zmienne środowiskowe zapewnia większą elastyczność i łatwość obsługi, ponieważ umożliwia podanie jako parametru wejściowego nazwy dowolnej bazy danych zawartej w pliku *oratab*.

# **1.12. Przebudowa wierszy obejmujÈcych kilka bloków**

### **Problem**

Uruchomiłeś narzędzie Segment Advisor w następujący sposób:

```
SELECT
   'Nazwa zadania \cdot ' || f.task name || chr(10) ||
    'Nazwa segmentu : ' || o.attr2 || chr(10) ||
  'Typ segmentu : ' || o.type || chr(10) || 'Nazwa partycji : ' || o.attr3 || chr(10) ||
  \frac{1}{2} \frac{1}{2} \frac{1}{2} \frac{1}{2} \frac{1}{2} \frac{1}{2} \frac{1}{2} \frac{1}{2} \frac{1}{2} \frac{1}{2} \frac{1}{2} \frac{1}{2} \frac{1}{2} \frac{1}{2} \frac{1}{2} \frac{1}{2} \frac{1}{2} \frac{1}{2} \frac{1}{2} \frac{1}{2} \frac{1}{2} \frac{1}{2} 'Więcej informacji : ' || f.more info PORADA
FROM
  dba advisor findings f,
   dba_advisor_objects o
WHERE
   o.task_id = f.task_id
   AND o.object_id = f.object_id
   AND f.task_name like '&task_name'
ORDER BY f.task name;
```
Zauważyłeś, że zwrócony wynik informuje o łańcuchowanych wierszach:

```
PORADA
--------------------------------------------------------------------------------
Nazwa zadania : PRACOWNICY Advice
Nazwa segmentu : PRACOWNICY<br>Typ segmentu : TABLE
Typ segmentu
Nazwa partycji :
Komunikat : The object has chained rows that can be removed by re-org.
Więcej informacji : 22 percent chained rows can be removed by re-org.
// Komunikat: Obiekt zawiera łańcuchowane wiersze, które mogą być usunięte poprzez reorganizację tabeli
// Więcej informacji: 22 procent łańcuchowanych wierszy może być usuniętych poprzez reorganizację tabeli
```
Wiesz, że migracja/łańcuchowanie wierszy zwiększa częstotliwość wykonywanych operacji wejścia-wyjścia i może pogarszać wydajność bazy. Dlatego musisz wyeliminować migrację/łańcuchowanie wierszy w tej tabeli.

### **RozwiÈzanie**

Migracja/łańcuchowanie wierszy pojawia się w sytuacji, gdy w bloku nie ma miejsca na zapisanie wiersza i baza Oracle zapisuje go w więcej niż jednym bloku (więcej szczegółowych informacji znajduje się w części "Jak to działa" niniejszej porady). Jeżeli takich przypadków jest dużo, wówczas migracja/łańcuchowanie

wierszy może powodować wykonywanie nadmiernej ilości operacji wejścia-wyjścia podczas odczytu wiersza. Są trzy podstawowe sposoby rozwiązania tego problemu:

- Przeniesienie tabeli.
- Przeniesienie poszczególnych zmigrowanych/łańcuchowanych wierszy wewnątrz tabeli.
- x Przebudowanie tabeli za pomocą narzędzia Data Pump (eksport/import).

Ta część porady skupia się na dwóch pierwszych sposobach. Użycie narzędzia Data Pump wymaga eksportu tabel, następnie ich usunięcia lub zmiany nazw i ponownego zaimportowania z pliku. Szczegółowe informacje dotyczące posługiwania się narzędziem Data Pump są zawarte w książce *Pro Oracle Database 12c Administration* (Apress) oraz w podręczniku *Oracle's Utility Guide* na stronie internetowej Oracle Technology Network.

#### **Przeniesienie tabeli**

Jednym ze sposobów rozwiązania problemu migracji/łańcuchowania wierszy w tabeli jest użycie instrukcji MOVE i przebudowanie tabeli wraz z jej wierszami z mniejszą wartością atrybutu PCTFREE. Pomysł z użyciem mniejszej wartości tego parametru polega na tym, że w bloku jest pozostawiane więcej miejsca do zapisu migrowanego/łańcuchowanego wiersza (ponieważ jest on przenoszony z bloku z większą wartością atrybutu PCTFREE do bloku z większą ilością miejsca dzięki mniejszej wartości tego atrybutu).

Załóżmy na przykład, że tabela została utworzona z wartością atrybutu PCTFREE równą 40%. Kolejna operacja przesunięcia spowoduje przebudowanie tabeli z wartością tego parametru równą 5%:

```
SQL> alter table pracownicy move pctfree 5;
```
Pamiętaj jednak, że jeżeli tak zrobisz, możesz spowodować jeszcze większy problem, ponieważ w bloku będzie mniej miejsca na przyszłe aktualizacje (co może skutkować większą liczbą migrowanych/łańcuchowanych wierszy).

■ Uwaga. Podczas przenoszenia tabeli baza Oracle wymaga zablokowania tabeli na wyłączność. Dlatego tę operację powinieneś wykonywać wtedy, gdy z przenoszoną tabelą nie są skojarzone żadne aktywne transakcje.

Ponadto instrukcja MOVE powoduje, że wierszom są przypisywane nowe identyfikatory ROWID. W ten sposób unieważniane są wszystkie indeksy związane z daną tabelą. Dlatego podczas przenoszenia tabeli musisz przebudować wszystkie związane z nią indeksy. Status indeksów możesz sprawdzić, odpytując widok DBA/ALL/USER\_INDEXES:

```
select owner, index name, status
from dba_indexes
where table name='PRACOWNICY';
```
Przebudowa wszystkich indeksów sprawia, że mogą być znów wykorzystane:

SQL> alter index pracownicy pk rebuild;

Możesz sprawdzić, czy problem z migracją/łańcuchowaniem wierszy został (lub nie został) rozwiązany, ręcznie uruchamiając narzędzie Segment Advisor (patrz porada 1.10) lub wykonując polecenie ANALYZE TABLE ... COMPUTE STATISTICS (więcej szczegółowych informacji znajdziesz w części "Jak to działa" niniejszej porady).

#### **Przeniesienie poszczególnych migrowanych/ïañcuchowanych wierszy**

Za pomocą polecenia ANALYZE TABLE ... LIST INTO możesz wyświetlić identyfikatory ROWID zmigrowanych/ łańcuchowanych wierszy. Najpierw musisz utworzyć tabelę do przechowania informacji zwróconych przez instrukcję ANALYZE TABLE. Oracle oferuje skrypt, który utworzy taką tabelę za Ciebie:

#### SQL> @?/rdbms/admin/utlchn1.sql

Powyższy skrypt tworzy tabelę o nazwie CHAINED\_ROWS. Teraz możesz użyć instrukcji ANALYZE, aby wypełnić tabelę CHAINED\_ROWS zmigrowanymi/łańcuchowanymi wierszami:

SQL> analyze table pracownicy list chained rows;

Następnie odczytaj liczbę wierszy w tabeli CHAINED\_ROWS:

 $SQL>$  select count(\*) from chained rows where table name='PRACOWNICY';

Zaletą wyszukiwania zmigrowanych/łańcuchowanych wierszy w powyższy sposób jest możliwość naprawienia takich wierszy bez naruszania pozostałych rekordów w tabeli. Wykonaj w tym celu następujące operacje:

- 1. Utwórz tymczasową tabelę przechowującą łańcuchowane wiersze.
- 2. Usuń zmigrowane/łańcuchowane wiersze z oryginalnej tabeli.
- 3. Wstaw wiersze z tymczasowej tabeli do oryginalnej tabeli.

Ponieważ powyższy sposób składa się z kilku kroków, dlatego zalecamy, abyś przetestował je najpierw w środowisku nieprodukcyjnym, a potem zastosował we właściwej bazie danych. Poniżej przedstawiony jest krótki przykład ilustrujący opisane wyżej kroki. Najpierw utwórz tymczasową tabelę zawierającą te wiersze z tabeli PRACOWNICY, dla których istnieją odpowiednie wiersze w tabeli CHAINED\_ROWS:

```
create table pracownicy_tymcz as
  select *
  from pracownicy
  where rowid in
   (select head rowid from chained rows where table name = 'PRACOWNICY');
```
Następnie usuń z tabeli PRACOWNICY te rekordy, dla których istnieją odpowiednie wiersze w tabeli CHAINED\_ROWS:

```
delete from pracownicy
where rowid in
  (select head rowid from chained rows where table name = 'PRACOWNICY');
```
Teraz umieść rekordy z tabeli CHAINED\_ROWS w tabeli PRACOWNICY:

```
insert into pracownicy select * from pracownicy tymcz;
```
Powyższy proces przenoszenia zmigrowanych/łańcuchowanych wierszy powinien rozwiązać problem migracji. Teraz możesz usunąć wiersze z tabeli CHAINED\_ROWS, jak również tabelę tymczasową.

Jak możesz sprawdzić, czy zmigrowane/łańcuchowane wiersze zostały naprawione? Użyj ponownie polecenia ANALYZE TABLE ... LIST CHAINED ROWS. Jeżeli w tabeli CHAINED\_ROWS pojawią się nowe wiersze, będzie to najprawdopodobniej oznaczać, że wiersze zostały złańcuchowane (ale nie zmigrowane) i mogą być naprawione przez przeniesienie tabeli i zmniejszenie wartości atrybutu PCTFREE albo przez przeniesienie tabeli do przestrzeni tabel zawierającej większe bloki (więcej szczegółowych informacji znajdziesz w części "Jak to działa").

#### **Czym jest identyfikator ROWID?**

Każdy wiersz w każdej tabeli posiada fizyczny adres. Adres wiersza jest tworzony jako kombinacja następujących informacji:

- $\bullet$  numer pliku danych,
- numer bloku,
- pozycja wiersza w bloku,
- numer obiektu.

Możesz wyświetlić adresy wierszy w tabeli, odpytując pseudokolumnę ROWID, na przykład w taki sposób: SQL> select rowid, id pracownika from pracownicy;

Przykładowy wynik jest następujący:

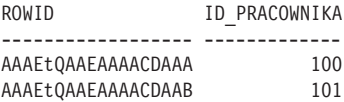

Wartości pseudokolumny ROWID nie są fizycznie zapisywane w bazie. Baza Oracle generuje je podczas wykonywania zapytania. Wartości ROWID są wyświetlane w formacie Base64 i zawierają znaki A–Z, a–z, 0–9, + oraz /. Wartości te możesz przełożyć na zrozumiały format za pomocą pakietu DBMS\_ROWID. Na przykład aby wyświetlić numer pliku, bloku i wiersza, wykonaj następujące zapytanie:

select id pracownika, dbms\_rowid.rowid\_to\_absolute\_fno(rowid,schema\_name=>'SERWIS',object\_name=>'PRACOWNICY') file\_num, dbms rowid.rowid block number(rowid) block num, dbms rowid.rowid row number(rowid) row num from pracownicy;

Przykładowy wynik jest następujący: ID\_PRACOWNIKA FILE\_NUM BLOCK\_NUM ROW\_NUM ------------- ---------- ---------- ---------- 100 4 131 0<br>101 4 131 1 101 4 131 1

Wartości ROWID możesz wykorzystać w klauzulach SELECT i WHERE w zapytaniach SQL. W większości przypadków wartość ROWID jednoznacznie identyfikuje wiersz. Jednak możliwy jest przypadek, że wiersze będą zapisane w tabelach umieszczonych w tym samym klastrze i będą miały te same identyfikatory ROWID (podobnie jest w przypadku tabeli klastrowej).

#### **Jak to dziaïa**

Oracle definiuje **wiersz łańcuchowany** jako taki, który jest zbyt duży, aby go pomieścić w wolnym miejscu bloku, i dlatego w tym celu potrzebne są dwa lub więcej bloków. Łańcuchowanie wierszy może wystąpić w przypadku gdy:

- x W tabeli został umieszczony wiersz zawierający wartości powodujące, że był zbyt długi, aby go pomieścić w którymś z dostępnych bloków. W przypadku pustego bloku jest to miejsce równe wielkości bloku pomniejszone o zarezerwowane miejsce określone atrybutem PCTFREE.
- x W tabeli został umieszczony wiersz zawierający wartości na tyle małe, że można go było pomieścić w jednym bloku, ale został zaktualizowany wartościami powodującymi, że stał się zbyt długi, aby mógł się zmieścić w wolnym miejscu jednego bloku (atrybut PCTFREE określa procentową wielkość miejsca w bloku zarezerwowanego na aktualizacje danych).
- x Tabela zawiera więcej niż 255 kolumn i wymaga do ich przechowania dwóch lub więcej bloków.

Baza Oracle obsługuje wskaźniki pomiędzy blokami zawierającymi łańcuchowane wiersze. Oznacza to, że za każdym razem, gdy wiersz jest odczytywany, wykonywanych jest kilka operacji wejścia-wyjścia. Również operacje aktualizacji i usuwania wierszy wymagają wykonania zapisów do wielu bloków. Duża liczba łańcuchowanych wierszy może negatywnie wpływać na wydajność bazy. Jeżeli więc wiersz jest zbyt długi, aby mógł się zmieścić w którymś z dostępnych bloków, wówczas jedynym sposobem rozwiązania problemu jest zmniejszenie długości wiersza lub zwiększenie rozmiaru bloku.

W przypadku tabel zawierających 255 lub mniej kolumn istnieje potencjalna możliwość rozwiązania problemu przez przeniesienie tabeli i jednoczesne zmniejszenie wartości atrybutu PCTFREE. Jeżeli to nie rozwiąże problemu, możesz utworzyć przestrzeń tabel z większymi blokami i przenieść do niej tabelę. Żadne inne rozwiązania nie pozwolą Ci uniknąć problemu łańcuchowania dużych wierszy.

Baza Oracle definiuje **zmigrowany wiersz** jako taki, który zawierał wartości na tyle małe, że został najpierw zapisany w wolnym miejscu określonego bloku. Wiersz ten zawierał kolumny, które zostały następnie zaktualizowane większymi wartościami (na przykład kolumnę zawierającą początkowo wartość NULL, do której została następnie wpisana jakaś określona wartość), co spowodowało, że wiersz nie zmieścił się w bieżącym bloku. Jednak wiersz był wciąż na tyle krótki, że mógł zmieścić się w wolnym miejscu innego bloku. W takim przypadku baza Oracle przesunęła (zmigrowała) ten wiersz do innego bloku zawierającego odpowiednio dużo miejsca.

Podczas migracji baza Oracle umieszcza w oryginalnym bloku wskaźnik do bloku zawierającego zmigrowany wiersz. Migracja wierszy może pogarszać wydajność, ponieważ przy każdym odwołaniu do wiersza baza danych musi odczytywać/zapisywać dane z wielu bloków. Problem migracji może niemal w każdym przypadku być rozwiązany przez przeniesienie tabeli w sposób opisany w części "Rozwiązanie" niniejszej porady.

# **1.13. Wykrywanie ïañcuchowania i migracji wierszy**

### **Problem**

Stwierdziłeś, że istnieje problem z wydajnością zapytań odczytujących dane z tabeli. Chcesz sprawdzić, czy potencjalną przyczyną jest migracja lub łańcuchowanie wierszy.

### **RozwiÈzanie**

Poniżej przedstawione są dostępne sposoby wykrywania migracji/łańcuchowania wierszy:

- Użycie narzędzia Segment Advisor.
- Wykonanie instrukcji ANALYZE TABLE ... INTO CHAINED ROWS.
- · Wykonanie instrukcji ANALYZE TABLE ... COMPUTE STATISTICS.
- Odpytanie widoku V\$SYSSTAT.

Pierwsze dwa sposoby z powyższej listy zostały omówione w poradzie 1.12. W poniższych częściach opisane są dwie pozostałe metody.

#### **Obliczanie statystyk**

Dobrym sposobem wykrywania migracji/łańcuchowania wierszy jest użycie instrukcji ANALYZE TABLE...COMPUTE STATISTICS. Użycie jej w odniesieniu do określonej tabeli powoduje umieszczenie informacji w kolumnie CHAINED\_CNT tabeli DBA\_TABLES, na przykład:

```
SQL> analyze table pracownicy compute statistics;
```
Teraz uruchom poniższe zapytanie, które pokaże Ci odsetek łańcuchowanych wierszy tabeli:

```
select
 owner, chain cnt,
 round(chain cnt/num rows*100,2) chain pct,
 avg_row_len, pct_free
from dba_tables
where table name = 'PRACOWNICY';
```
Kolumna CHAINED\_CNT zawiera sumę zarówno zmigrowanych, jak i łańcuchowanych wierszy umieszczonych w tabeli. Jeżeli ich odsetek jest większy niż 15%, może to oznaczać potencjalny problem.

#### **Odpytanie widoku V\$SYSSTAT**

Innym sposobem sprawdzenia, czy występuje problem z migracją wierszy, jest odpytanie widoku V\$SYSSTAT. Po uruchomieniu instancji bazy danych przy każdorazowym odczycie zmigrowanego/łańcuchowanego wiersza zwiększana jest wartość statystyki table fetch continued row. Możesz ją odczytać w następujący sposób:

SQL> select name, value from v\$sysstat where name = 'table fetch continued row';

Wartość sama w sobie nic nie mówi. Jeżeli zostanie zwrócona liczba 10 000, nie będzie wiadomo, czy oznacza ona jeden zmigrowany wiersz odczytany 10 000 razy, czy jest 10 000 tabel, w każdej po jednym zmigrowanym wierszu odczytanym tylko raz. Co więcej, bez porównania jej z całkowitą liczbą odczytów wierszy w całej bazie danych od chwili jej uruchomienia nie wiadomo, czy liczba ta oznacza problem, czy nie.

Aby mieć wyobrażenie, czy występuje problem z migracją/łańcuchowaniem wierszy, porównaj liczbę odczytów zmigrowanych/łańcuchowanych wierszy z całkowitą liczbą odczytów wszystkich wierszy w bazie danych:

```
with a as (select sum(value) total rows read
       from v$sysstat
       where name like '%table%'
       and name != 'table fetch continued row'),
      b as (select value total_mig_chain_rows
       from v$sysstat where name = 'table fetch continued row')
select a.total rows read, b.total mig chain rows,
       b.total mig chain rows/a.total rows read pct rows mig or chained
from a, b;
```
### **Jak to dziaïa**

Jednym z najlepszych sposobów na wykrycie łańcuchowania lub migracji wierszy jest sprawdzenie informacji zwracanych przez narzędzie Segment Advisor. Jeżeli nie posiadasz licencji, która pozwala użyć tego narzędzia, zastosuj inne metody uzyskania potrzebnych informacji, na przykład wykonanie instrukcji ANALYZE TABLE lub odpytanie widoku V\$SYSSTAT.

Jeżeli chcesz przeanalizować wszystkie tabele w danym schemacie, możesz użyć poniższego zapytania SQL do wygenerowania innych zapytań SQL:

```
SQL> select 'analyze table ' || table name || ' compute statistics;' from user tables;
```
Powyższy skrypt generuje zapytania SQL dla wszystkich tabel aktualnie podłączonego użytkownika. Jeżeli masz duże tabele, pamiętaj, że ich analiza może zająć trochę czasu.

Drugi sposób opisany w części "Rozwiązanie" polega na odpytaniu widoku V\$SYSSTAT. Umożliwi on bardziej dynamiczny wgląd w Twoją bazę danych. Na przykład po sprawdzeniu całkowitej liczby łańcuchowanych wierszy nie zawsze będziesz wiedział, czy należą one do aktywnie odpytywanej części tabeli. Odpytanie widoku V\$SYSSTAT jest pomocne w tej sytuacji, ponieważ znajdują się w nim informacje o danych aktualnie przetwarzanych przez transakcje.

# **1.14. Odróĝnienie migracji od ïañcuchowania wierszy**

### **Problem**

Chcesz określić, czy w bazie ma miejsce migracja, czy łańcuchowanie wierszy. Ta informacja decyduje o strategii rozwiązania problemu. Na przykład jeżeli problemem jest łańcuchowanie wierszy spowodowane bardzo długimi rekordami zapisywanymi w wolnym miejscu bloku, wówczas niewiele można zrobić. Jednak problem z migracją wierszy może być rozwiązany poprzez przeniesienie tabeli.

### **RozwiÈzanie**

Są trzy podstawowe sposoby odróżnienia łańcuchowania wierszy od migracji:

x Reorganizacja tabeli (na przykład jej przeniesienie) zawsze rozwiązuje problem z migracją wierszy, ale może nie rozwiązać problemu z ich łańcuchowaniem. Dlatego rozróżnij migrację wierszy od łańcuchowania, zreorganizuj tabelę i po jej przeniesieniu oblicz statystyki. Jeżeli w kolumnie CHAIN CNT pojawi się jakaś liczba, będzie ona oznaczać łańcuchowane wiersze, których nie można naprawić

przez przeniesienie tabeli. W takim wypadku rozważ nadanie mniejszej wartości atrybutowi PCTFREE podczas operacji przenoszenia tabeli.

- x Przeanalizowanie tabeli i zapisanie identyfikatorów ROWID w tabeli CHAINED\_ROWS, a następnie przeniesienie wybranych zmigrowanych/łańcuchowanych wierszy na podstawie ich identyfikatorów ROWID. Powtórz ten proces i jeżeli w tabeli CHAINED\_ROWS znajdą się nowe wiersze, będą to wiersze łańcuchowane.
- x Oblicz długość każdego wiersza. Jeżeli będzie większa niż wolne miejsce dostępne w pustym bloku, to prawdopodobnie problem dotyczy łańcuchowania wierszy. Jeżeli długość wiersza będzie mniejsza, wówczas najprawdopodobniej będzie oznaczać problem z migracją.

Pierwsze dwa sposoby zostały omówione w poradzie 1.12. W trzecim sposobie możesz ręcznie obliczyć długość wiersza, sumując długości wszystkich kolumn, na przykład:

```
SELECT NVL(vsize(id_pracownika),0) + NVL(vsize(imie),0) + NVL(vsize(nazwisko),0)
FROM pracownicy;
```
Wiersze, których długość jest większa niż dostępne wolne miejsce w pustym bloku, są najprawdopodobniej łańcuchowane, ale nie zmigrowane.

### **Jak to dziaïa**

Ręczne obliczanie długości wierszy jest jak na razie najdokładniejszym sposobem określania, czy problem dotyczy łańcuchowania, czy migracji wierszy. Jeżeli długość wiersza osiąga ilość wolnego miejsca w bloku, wówczas uniknięcie jego łańcuchowania jest prawie niemożliwe. Jeżeli długość wiersza jest znacznie mniejsza, wówczas najprawdopodobniej jest on zmigrowany i ten problem może być rozwiązany przez przeniesienie tabeli (patrz porada 1.12).

■ Wskazówka. Aby zmaksymalizować liczbę wierszy w bloku, rozważ użycie kompresji danych, dostępnej w bazie Oracle (szczegółowe informacje zawarte są w poradach 1.20 i 1.21).

# **1.15. Proaktywne zapobieganie migracji/ïañcuchowaniu wierszy**

#### **Problem**

Zauważyłeś, że w tabeli często ma miejsce migracja/łańcuchowanie wierszy. Zamierzasz proaktywnie zapobiec temu problemowi.

### **RozwiÈzanie**

Ilość zarezerwowanego wolnego miejsca w bloku jest określona za pomocą atrybutu PCTFREE tabeli. Jego domyślna wartość jest równa 10, co oznacza, że 10% miejsca w bloku jest zarezerwowane na aktualizacje danych, które skutkują zajęciem większego miejsca w bieżącym bloku wiersza. Jeżeli masz tabele, w których w kolumnach zostały umieszczone małe ilości danych lub wartości NULL, a później zostały one zaktualizowane dużymi wartościami, wówczas rozważ ustawienie większej wartości atrybutu PCTFREE, na przykład 40%. W ten sposób zapobiegniesz migracji wierszy. Pamiętaj jednak, że większe wartości atrybutu PCTFREE mogą skutkować zwiększoną liczbą łańcuchowanych wierszy.

Pomocne może być wyliczenie średniej długości wiersza po umieszczeniu danych, a następnie zaktualizowanie go i ponowne obliczenie jego długości. W ten sposób będziesz miał rozeznanie, jak bardzo wiersz się wydłużył (sposób obliczania długości wiersza został szczegółowo opisany w poradzie 1.14).

55

Jeżeli masz tabelę, w której wiersze nigdy nie zostały zaktualizowane po ich umieszczeniu, rozważ ustawienie atrybutu PCTFREE na wartość 0. W ten sposób zmaksymalizujesz liczbę wierszy w bloku, dzięki czemu będzie mniej operacji odczytu danych z dysku (i zwiększy się wydajność bazy) podczas odczytu danych z tabeli.

### **Jak to dziaïa**

Wartość atrybutu PCTFREE możesz sprawdzić, odpytując widok DBA/ALL/USER\_TABLES, na przykład:

SQL> select table\_name, pct\_free from user\_tables;

Przeniesienie tabeli niemal zawsze rozwiązuje problem migracji wierszy. Operacja przeniesienia usuwa każdy rekord z bloku i ponownie umieszcza go w nowym bloku. W przypadku migracji stare wiersze są usuwane i tworzone jako pojedyncze wiersze w nowym bloku.

Łańcuchowane wiersze mogą być naprawione tylko wtedy, gdy długość łańcuchowanego wiersza jest mniejsza niż ilość wolnego miejsca w pustym bloku. Jeżeli łańcuchowany wiersz jest dłuższy niż ilość wolnego miejsca, rozważ nadanie atrybutowi PCTFREE mniejszej wartości i przeniesienie tabeli albo utworzenie przestrzeni tabel z większymi blokami.

# **1.16. Wykrywanie niewykorzystanego miejsca w tabeli**

### **Problem**

Odpytujesz tabelę, w której nie ma wierszy, a mimo to zwrócenie przez zapytanie ich zerowej liczby zajmuje kilka minut. Wiesz z doświadczenia, że może to oznaczać problem z niewykorzystanym miejscem w tabeli. Przypuszczasz, że tabela na początku zawierała dużo wierszy, ale stopniowo były usuwane i w ten sposób pozostało niewykorzystane miejsce poniżej tak zwanego wskaźnika zajętości miejsca. Operacje takie jak pełne skanowanie tabeli mogą długo trwać, ponieważ baza Oracle przeszukuje bloki, które początkowo zawierały dane, ale teraz już ich nie zawierają. Dlatego chcesz sprawdzić, czy w tabeli nie ma niewykorzystanego miejsca.

### **RozwiÈzanie**

Tabele, w których występuje problem z niewykorzystanym miejscem, możesz wykryć, odpytując widok DBA/ALL/USER\_EXTENTS. Jeżeli jakaś tabela zajmuje dużą liczbę rozszerzeń, ale nie zawiera żadnych wierszy, oznacza to, że zostało z niej usuniętych bardzo dużo danych. Na przykład:

```
SQL> select count(*) from user_extents where segment_name='PRACOWNICY';
  COUNT(*)
----------
         44
```
Następnie sprawdź liczbę wierszy w tabeli:

SQL> select count(\*) from pracownicy; COUNT(\*) ---------- **0** 

W powyższej tabeli prawdopodobnie zostały umieszczone wiersze, co spowodowało przydzielenie rozszerzeń. Następnie dane zostały usunięte, natomiast rozszerzenia pozostały.

Analogicznie możesz sprawdzić liczbę wierszy i porównać ją z liczbą bloków przydzielonych tabeli, na przykład:

```
SQL> select blocks from user segments where segment name='PRACOWNICY';
     BLOCKS
----------
       1024
```
Jeżeli liczba bloków jest duża, ale liczba wierszy mała, wówczas najprawdopodobniej poniżej wskaźnika zajętości znajduje się wolne miejsce.

### **Jak to dziaïa**

Oracle definiuje wskaźnik zajętości tabeli jako granicę pomiędzy używanym i nieużywanym miejscem w segmencie. Podczas tworzenia tabeli baza Oracle przydziela jej pewną liczbę rozszerzeń, określoną przez atrybut MINEXTENTS. Każde rozszerzenie zawiera pewną liczbę bloków. Zanim w tabeli zostaną umieszczone dane, żaden blok nie jest używany, a wskaźnik zajętości jest ustawiony na 0. W miarę umieszczania danych w tabeli i przydzielania rozszerzeń przesuwany jest wskaźnik zajętości. Instrukcja DELETE nie resetuje wskaźnika, dlatego w tabeli powstaje niewykorzystane miejsce.

Musisz pamiętać o kilku zagadnieniach związanych z wydajnością i wskaźnikiem zajętości:

- o pełnym skanowaniu tabel przez zapytania SQL;
- x o ładowaniu danych z użyciem bezpośredniej ścieżki dostępu do pliku.

Niekiedy podczas wykonywania zapytania baza Oracle musi przejrzeć każdy blok tabeli (poniżej wskaźnika zajętości). Operacja ta jest nazywana pełnym skanowaniem. Jeżeli z tabeli została usunięta znaczna ilość danych, wówczas wykonanie pełnego skanowania zajmuje dużo czasu, nawet jeżeli tabela nie zawiera żadnych wierszy.

Natomiast podczas ładowania danych z użyciem bezpośredniej ścieżki do pliku baza Oracle umieszcza dane powyżej wskaźnika zajętości. W tabeli, z której regularnie usuwane są dane i umieszczane są w niej nowe za pomocą bezpośredniej ścieżki, może powstać dużo niewykorzystanego miejsca.

Oprócz sposobu opisanego w części "Rozwiązanie" jest kilka innych metod wykrywania niewykorzystanego miejsca znajdującego się poniżej wskaźnika zajętości:

- narzędzie Autotrace,
- pakiet DBMS\_SPACE,
- **•** narzędzie Segment Advisor.

Szczegółowe informacje dotyczące śledzenia niewykorzystanego miejsca są opisane w poradzie 1.17, natomiast użycie pakietu DBMS\_SPACE w poradzie 1.18. W poradzie 1.10 zawarte są szczegóły dotyczące ręcznego uruchamiania narzędzia Segment Advisor.

# **1.17. ¥ledzenie i wykrywanie miejsca poniĝej**  $k$ **wskaźnika zajętości**

### **Problem**

Wykonałeś kroki opisane w poradzie 1.16 i podejrzewasz, że pojawił się problem z niewykorzystanym miejscem poniżej wskaźnika zajętości tabeli. Chcesz dokładniej zweryfikować wynik i sprawdzić informacje zwracane przez narzędzie Autotrace.

### **RozwiÈzanie**

Aby sprawdzić, czy występuje problem z niewykorzystanym miejscem poniżej wskaźnika zajętości tabeli, możesz wykonać prosty test:

#### ROZDZIAŁ 1. © OPTYMALIZACJA WYDAJNOŚCI TABEL

- 1. SQL> set autotrace trace statistics.
- 2. Uruchom zapytanie wykonujące pełne skanowanie.
- 3. Porównaj liczbę przetworzonych wierszy z liczbą bloków odczytanych z pamięci.

Jeżeli liczba przetworzonych wierszy jest mała, a liczba bloków odczytanych z pamięci duża, może to oznaczać problem z dużą ilością wolnych bloków poniżej wskaźnika zajętości. Poniżej przedstawiony jest prosty przykład ilustrujący ten sposób:

SQL> set autotrace trace statistics

Poniższe zapytanie wykonuje pełne skanowanie tabeli INV:

SQL> select \* from pracownicy;

Poniżej przedstawiony jest fragment informacji zwracanych przez narzędzie Autotrace:

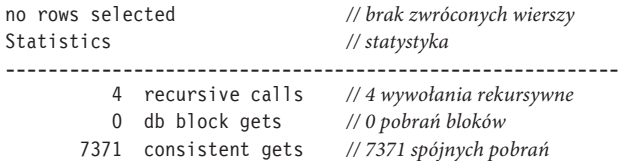

Liczba zwróconych wierszy jest równa zero, natomiast miało miejsce 7371 spójnych pobrań (bloków odczytanych z bufora podręcznego), co oznacza, że poniżej wskaźnika zajętości jest niewykorzystane miejsce.

Następnie usuń dane z tabeli i ponownie uruchom zapytanie:

```
SQL> truncate table pracownicy;
SQL> select * from pracownicy;
```
Fragment informacji zwróconych przez Autotrace jest następujący:

```
no rows selected
Statistics
----------------------------------------------------------
           6 recursive calls
          0 db block gets
```

```
 12 consistent gets
```
Zwróć uwagę, że tym razem liczba odczytów z pamięci jest bardzo mała.

#### **Jak to dziaïa**

Każdy użytkownik, któremu została przypisana rola PLUSTRACE, może używać narzędzia Autotrace dostępnego za pomocą aplikacji SQL\*Plus. Dostarcza ono szczegółowych informacji dotyczących planów wykonania oraz statystyk pomyślnie zrealizowanych instrukcji SELECT, INSERT, UPDATE i DELETE. Statystyki są zapisywane wewnątrz bazy Oracle i zawierają szczegółowe informacje o zasobach systemu wykorzystywanych przez zapytanie SQL. Liczba spójnych pobrań informuje, ile bloków zostało odczytanych z pamięci w przypadku danego zapytania SQL. Jeżeli ta liczba jest duża, a liczba wierszy mała, wówczas najprawdopodobniej oznacza to problem z wolnym miejscem poniżej wskaźnika zajętości.

# **1.18. Zastosowanie pakietu DBMS\_SPACE do wykrywania wolnego miejsca poniĝej**  $k$ **wskaźnika zajętości**

### **Problem**

Stosując metodę śledzenia (porada 1.17), sprawdziłeś, że poniżej wskaźnika zajętości jest wolne miejsce. Chcesz potwierdzić wynik za pomocą pakietu DBMS\_SPACE.

### **RozwiÈzanie**

Poniżej przedstawiony jest anonimowy kod PL/SQL, wykrywający za pomocą pakietu DBMS\_SPACE wolne miejsce poniżej wskaźnika zajętości. Kod możesz uruchomić w aplikacji SQL\*Plus:

```
set serverout on size 1000000
declare
  p_fs1_bytes number;
  p_fs2_bytes number;
  p_fs3_bytes number;
  p_fs4_bytes number;
  p_fs1_blocks number;
   p_fs2_blocks number;
   p_fs3_blocks number;
   p_fs4_blocks number;
   p_full_bytes number;
  p full blocks number;
  p unformatted bytes number;
   p_unformatted_blocks number;
begin
   dbms_space.space_usage(
    segment owner => user,
    segment_name => 'PRACOWNICY',
     segment_type => 'TABLE',
    fs1 bytes => p fs1 bytes,
    fs1 blocks => p fs1 blocks,
     fs2_bytes => p_fs2_bytes,
    fs2 blocks => p fs2 blocks,
    fs3 bytes => p fs3 bytes,
    fs3blocks => \overline{p} fs3 blocks,
    fs4 bytes => p fs4 bytes,
    fs4 blocks => p fs4 blocks,
    full bytes \Rightarrow p full bytes,
    full blocks \Rightarrow p full blocks,
    unformatted blocks => p_unformatted blocks,
     unformatted_bytes => p_unformatted_bytes
   );
  dbms_output.put_line('FS1: liczba bloków = '||p_fs1_blocks);
   dbms_output.put_line('FS2: liczba bloków = '||p_fs2_blocks);
   dbms_output.put_line('FS3: liczba bloków = '||p_fs3_blocks);
   dbms_output.put_line('FS4: liczba bloków = '||p_fs4_blocks);
  dbms_output.put_line('Peine bloki = '||p_full_blocks);
end;
/
```
W tym przypadku sprawdzasz wolne miejsce poniżej wskaźnika zajętości w tabeli PRACOWNICY. Poniżej przedstawione są informacje zwracane przez powyższy kod PL/SQL:

```
FS1: liczba bloków = 0
FS2: liczba bloków = 0
FS3: liczba bloków = 0
FS4: liczba bloków = 3646
Pe<sup>2</sup>ne bloki = 0
```
W powyższym wyniku wartość parametru FS1 wskazuje, że żaden blok nie ma wolnego miejsca zajmującego od 0% do 25% całości. Wartość parametru FS2 wskazuje, że żaden blok nie ma wolnego miejsca zajmującego od 25% do 50% całości. Wartość parametru FS3 wskazuje, że żaden blok nie ma wolnego miejsca zajmującego od 50% do 75% całości. Wartość parametru FS4 wskazuje, że jest 3646 bloków, które mają od 50% do 75% wolnego miejsca. I wreszcie nie ma żadnych pełnych bloków. Ponieważ nie ma pełnych bloków, a dużo jest bloków prawie pustych, więc można wysnuć wniosek, że poniżej wskaźnika zajętości jest wolne miejsce.

### **Jak to dziaïa**

Procedura SPACE\_USAGE zawarta w pakiecie DBMS\_SPACE oferuje alternatywny sposób sprawdzania, czy jest wolne miejsce poniżej wskaźnika zajętości. Procedura ta może być użyta tylko w przypadku tabel w przestrzeniach utworzonych za pomocą funkcjonalności Automatic Space Segment Management (szczegółowe informacje znajdują się w poradzie 1.2). Więcej szczegółowych informacji na temat użycia tej procedury jest zawartych w podręczniku *Oracle PL/SQL Packages and Types Reference Guide*.

# **1.19. Zwalnianie niewykorzystanego miejsca w tabelach**

#### **Problem**

Przeanalizowałeś informacje zwrócone przez narzędzie Segment Advisor i znalazłeś tabelę, w której jest dużo wolnego miejsca poniżej wskaźnika zajętości. Chcesz je zwolnić, aby poprawić wydajność zapytań wykonujących pełne skanowanie tej tabeli.

### **RozwiÈzanie**

Aby zmniejszyć rozmiar tabeli i ponownie ustawić wskaźnik zajętości, wykonaj następujące operacje:

- 1. Włącz funkcjonalność przenoszenia wierszy tabeli.
- 2. Wykonaj instrukcję ALTER TABLE...SHRINK SPACE, aby zwolnić niewykorzystane miejsce.

■ Uwaga. Funkcjonalność zmniejszania tabeli wymaga, aby w przestrzeni tabel była włączona funkcjonalność automatycznego zarządzania przestrzenią segmentów (ASSM). W poradzie 1.2 znajdują się szczegółowe informacje na temat tworzenia przestrzeni z włączoną funkcjonalnością ASSM.

Operacja zmniejszania tabeli wymaga przenoszenia wierszy (jeżeli takie będą), a to z kolei wymaga włączenia odpowiedniej funkcjonalności:

SQL> alter table pracownicy enable row movement;

Teraz może być wykonana operacja zmniejszenia tabeli za pomocą instrukcji ALTER TABLE:

SQL> alter table pracownicy shrink space;

Za pomocą klauzuli CASCADE możesz również zmniejszyć miejsce przypisane do segmentów indeksów:

SQL> alter table pracownicy shrink space cascade;

### **Jak to dziaïa**

Podczas zmniejszania tabeli baza Oracle przestawia bloki w taki sposób, aby zajmowały jak najmniej miejsca. Ustawia również na nowo wskaźnik zajętości. Ta operacja ma wpływ na wydajność zapytań wykonujących pełne skanowanie tabeli. Podczas takiego skanowania baza Oracle przegląda każdy blok poniżej wskaźnika zajętości i sprawdza, czy są w nim dane spełniające zapytanie. Jeżeli zauważysz, że zwrócenie wyniku przez zapytanie zajmuje dużo czasu, a w tabeli jest niewiele wierszy, może to być sygnałem, że poniżej wskaźnika zajętości znajduje się dużo niewykorzystanych bloków (z powodu usunięcia danych).

Możesz również zlecić bazie, aby podczas zmniejszania tabeli nie ustawiała na nowo wskaźnika zajętości. Osiąga się to za pomocą klauzuli COMPACT, na przykład:

SQL> alter table pracownicy shrink space compact;

Gdy zostanie użyta klauzula COMPACT, baza Oracle będzie defragmentować tabelę, ale nie zmieni wskaźnika zajętości. Aby go zmienić, będziesz musiał użyć instrukcji ALTER TABLE...SHRINK SPACE. Możesz tak zrobić ze względu na długi czas wykonywania defragmentacji i ustawiania wskaźnika. W ten sposób można zmniejszyć tabelę za pomocą dwóch krótszych kroków zamiast jednego długiego.

Włączenie przenoszenia wierszy tabeli umożliwia bazie Oracle modyfikowanie identyfikatorów ROWID wszystkich wierszy, które muszą być przeniesione. Oznacza to, że baza Oracle musi również zmienić indeksy odwołujące się do tych identyfikatorów. Dlatego pamiętaj, że wydajność operacji zmniejszania tabeli zależy od liczby wierszy, które muszą być przeniesione, i indeksów, które muszą być uaktualnione.

Oprócz metody opisanej w części "Rozwiązanie" są jeszcze inne sposoby, które możesz wykorzystać do zwolnienia miejsca poniżej wskaźnika zajętości:

- przycięcie tabeli,
- przeniesienie tabeli,
- x użycie narzędzia Data Pump do eksportu tabeli, usunięcia jej i ponownego importu.

Oczywiście instrukcji TRUNCATE używaj tylko wtedy, gdy chcesz trwale usunąć wszystkie dane z tabeli. Przycięcie tabeli może być dopuszczalne w przypadku, gdy nie ma w niej wierszy.

Wskaźnik zajętości możesz również obniżyć, przenosząc tabelę, na przykład:

SQL> alter table pracownicy move;

Przenosząc tabelę, musisz również przebudować indeksy, ponieważ operacja przenoszenia zmienia identyfikatory ROWID wierszy tabeli i unieważnia wszystkie indeksy.

Narzędzie Data Pump umożliwia eksport tabel, następnie ich usunięcie lub zmianę ich nazw i ponowny import z plików. Szczegółowe informacje na temat użycia narzędzia Data Pump można znaleźć w książce *Pro Oracle Database 12c Administration* (Apress) i podręczniku *Oracle's Utility Guide* dostępnym na stronie internetowej Oracle Technology Network.

# **1.20. Kompresja danych podczas ïadowania za pomoca bezpośredniej ścieżki**

#### **Problem**

Używasz bazy danych Oracle Enterprise Edition i obsługujesz system wspomagania decyzji. Chcesz poprawić wydajność związanej z nim aplikacji raportującej. Środowisko zawiera duże tabele, do których zostały kiedyś załadowane dane i które są często poddawane pełnemu skanowaniu. Chcesz skompresować załadowane dane, ponieważ dzięki temu będą zajmować mniej bloków i wymagać wykonania mniejszej liczby operacji odczytu danych z dysku. Ponieważ skompresowane dane będą odczytywane z mniejszej liczby bloków, dlatego zwiększona zostanie wydajność pobierania danych.

#### **RozwiÈzanie**

Do skompresowania danych załadowanych do tabeli stertowej z wykorzystaniem bezpośredniej ścieżki wykorzystaj podstawową funkcjonalność kompresji, którą włącza się w następujący sposób:

- 1. Zastosuj klauzulę ROW STORE COMPRESS, aby włączyć kompresję podczas tworzenia, zmieniania i przenoszenia istniejącej tabeli.
- 2. Załaduj dane z wykorzystaniem mechanizmu bezpośredniej ścieżki dostępu, na przykład CREATE TABLE...AS SELECT lub INSERT /\*+ APPEND \*/ .
- Uwaga. W wersjach bazy wcześniejszych niż 11g R2 podstawowa kompresja nosi nazwe kompresji DSS i jest włączana za pomocą klauzuli COMPRESS FOR DIRECT LOAD OPERATION. W wersji 11g R2 klauzula została zmieniona na COMPRESS BASIC. W wersji 12c zostaïa ponownie zmieniona na ROW STORE COMPRESS.

Poniżej przedstawiony jest przykład wykorzystujący instrukcję CREATE TABLE...AS SELECT do utworzenia tabeli z włączoną podstawową kompresją i bezpośrednim ładowaniem danych:

```
create table pracownicy_dss
compress
as
   select id_pracownika, nazwisko
   from pracownicy;
```
Powyższa instrukcja tworzy tabelę zawierającą skompresowane dane. Każda kolejna operacja bezpośredniego ładowania danych spowoduje zapisanie ich w skompresowanym formacie.

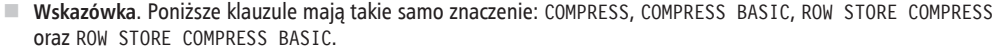

Odpytując odpowiedni widok DBA/ALL/USER\_TABLES, możesz sprawdzić, czy dla danej tabeli została włączona kompresja danych. Poniższy przykład zakłada, że jesteś podłączony do bazy jako właściciel tabeli:

```
select table name, compression, compress for
from user tables
where table name='PRACOWNICY DSS';
```
Przykładowy wynik jest następujący:

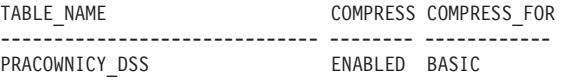

Powyższy wynik pokazuje, że dla tej tabeli została włączona kompresja w podstawowym trybie. Jeżeli pracujesz nad tabelą, która została już utworzona, możesz zmienić jej podstawowy sposób kompresji za pomocą instrukcji ALTER TABLE, na przykład:

```
SQL> alter table pracownicy dss compress;
```
Zmiana właściwości tabeli w celu włączenia podstawowej kompresji nie wpływa na znajdujące się w niej dane, natomiast kompresowane będą tylko dane umieszczane w następnych operacjach bezpośredniego ładowania.

Jeżeli chcesz włączyć podstawową kompresję danych w istniejącej tabeli, użyj klauzuli MOVE COMPRESS:

SQL> alter table pracownicy\_dss move compress;

Pamiętaj, że podczas przenoszenia tabeli unieważniane są wszystkie związane z nią indeksy, które będziesz musiał przebudować.

Jeżeli w tabeli włączyłeś podstawową kompresję danych, możesz ją wyłączyć za pomocą klauzuli NOCOMPRESS, na przykład:

SQL> alter table pracownicy dss nocompress;

Jeżeli zmienisz właściwości tabeli, wyłączając kompresję, to istniejące dane nie zostaną rozpakowane. Ta operacja jedynie instruuje bazę Oracle, aby nie kompresowała danych podczas kolejnych operacji ich bezpośredniego ładowania. Jeżeli chcesz rozpakować istniejące dane, użyj klauzuli MOVE NOCOMPRESS:

SQL> alter table pracownicy dss move nocompress;

#### **Jak to dziaïa**

Funkcjonalność podstawowej kompresji danych jest dostępna w wersji bazy Oracle Enterprise Edition bez dodatkowych opłat. Do każdej tabeli stertowej utworzonej lub zmienionej tak, aby wykorzystywała podstawową kompresję, dane ładowane z wykorzystaniem bezpośredniej ścieżki będą zapisywane w skompresowanym formacie. Z kompresją danych wiąże się dodatkowe obciążenie procesora, ale w niektórych przypadkach możesz się przekonać, że to dodatkowe obciążenie jest kompensowane większą wydajnością bazy dzięki mniejszej liczbie wykonywanych operacji wejścia-wyjścia.

Z punktu widzenia wydajności główna zaleta kompresji polega na tym, że po załadowaniu skompresowanych danych kolejne operacje wejścia-wyjścia wykorzystują mniej zasobów, ponieważ do odczytu lub zapisu danych potrzeba mniej bloków. Sprawdź zysk na wydajności w swoim środowisku testowym. Na ogół tabele przechowujące duże ilości danych znakowych nadają się do kompresji, szczególnie w przypadkach, w których dane zostały bezpośrednio raz załadowane i później wielokrotnie odczytywane.

Pamiętaj, że funkcjonalność podstawowej kompresji w bazie Oracle nie dotyczy zwykłych instrukcji DML, na przykład INSERT, UPDATE, MERGE i DELETE. Jeżeli chcesz, aby kompresja była stosowana w zwykłych instrukcjach DML, rozważ użycie zaawansowanej kompresji danych (szczegółowe informacje znajdują się w poradzie 1.21).

Podstawową kompresję danych możesz również określić na poziomie partycji i przestrzeni tabel. Każda tabela utworzona z użyciem klauzuli COMPRESS będzie miała domyślnie włączoną podstawową kompresję. Poniżej przedstawiony jest przykład tworzenia przestrzeni tabel z użyciem klauzuli COMPRESS:

```
CREATE TABLESPACE dane_skompr
  DATAFILE '/u01/dbfile/O12C/dane_skompr01.dbf'
  SIZE 500M
  EXTENT MANAGEMENT LOCAL
  UNIFORM SIZE 512K
  SEGMENT SPACE MANAGEMENT AUTO
  DEFAULT COMPRESS;
```
Możesz również zmienić istniejącą przestrzeń, aby ustawić domyślny stopień kompresji:

SQL> alter tablespace dane skompr default compress;

Aby sprawdzić, czy w przestrzeni tabel jest włączona podstawowa kompresja danych, uruchom poniższą instrukcję:

select tablespace\_name, def\_tab\_compression, compress\_for from dba\_tablespaces where tablespace name = 'DANE SKOMPR';

■ Wskazówka. Nie możesz usunąć kolumny z tabeli utworzonej z włączoną podstawową kompresją. Możesz jednak zaznaczyć kolumnę jako nieużywaną.

# **1.21. Kompresja danych dla wszystkich instrukcji DML**

### **Problem**

Pracujesz w środowisku OLTP i zauważyłeś bardzo dużą liczbę operacji wejścia-wyjścia wykonywanych podczas odczytu danych z tabeli. Chcesz wiedzieć, czy możesz zwiększyć wydajność tych operacji za pomocą kompresji danych w tabeli. Rzecz w tym, że skompresowane dane zajmują fizycznie mniej miejsca na dysku i do ich odczytania wymagana jest mniejsza liczba operacji wejścia-wyjścia.

**Uwaga**. Funkcjonalność zaawansowanej kompresji danych wymaga wersji bazy Oracle Enterprise Edition i opcji Advanced Compression (dodatkowe licencje).

### **RozwiÈzanie**

Aby włączyć kompresję danych dla zwykłych instrukcji DML, podczas tworzenia tabeli użyj klauzuli ROW STORE COMPRESS ADVANCED. W poniższym przykładzie tworzona jest tabela z włączoną zaawansowaną kompresją:

```
create table regiony(
 id regionu number,
  nazwa varchar2(2000)
) row store compress advanced;
```
■ Uwaga. W wersjach bazy wcześniejszych niż 11g R2 zaawansowaną kompresję danych włącza się za pomocą klauzuli COMPRESS FOR ALL OPERATIONS. W wersji 11g R2 włącza się ją klauzulą COMPRESS FOR OLTP, natomiast w wersji 12c klauzula została zmieniona na ROW STORE COMPRESS ADVANCED.

Aby sprawdzić, czy włączona została kompresja, możesz odpytać odpowiedni widok DBA/ALL/USER\_TABLES. Poniższy przykład zakłada, że jesteś połączony z bazą jako właściciel tabeli:

```
select table_name, compression, compress_for
from user tables
where table name='REGIONY';
```
Aby włączyć kompresję dla istniejącej tabeli, możesz użyć instrukcji ALTER TABLE, na przykład:

SQL> alter table regiony row store compress advanced;

Zmiana trybu kompresji tabeli nie wpływa na dane, które już się w niej znajdują. Kolejne instrukcje DML będą powodowały zapisywanie danych w kompresowanym formacie.

Jeżeli chcesz włączyć zaawansowaną kompresję danych w istniejącej tabeli, użyj klauzuli MOVE ROW STORE COMPRESS ADVANCED:

SQL> alter table regiony move row store compress advanced;

Pamiętaj, że podczas przenoszenia tabeli unieważniane są wszystkie skojarzone z nią indeksy, które będziesz musiał przebudować.

Jeżeli włączyłeś w tabeli zaawansowaną kompresję danych, możesz ją wyłączyć za pomocą klauzuli NOCOMPRESS, na przykład:

SQL> alter table regiony nocompress;

Zmiana właściwości tabeli i wyłączenie zaawansowanej kompresji nie powoduje rozpakowania istniejących danych. Operacja ta zleca jedynie bazie Oracle, aby nie kompresowała danych podczas kolejnych operacji DML.

### **Jak to dziaïa**

Klauzula ROW STORE COMPRESS ADVANCED włącza kompresję dla wszystkich operacji DML. Włączenie tej funkcjonalności nie powoduje natychmiastowej kompresji danych podczas ich umieszczania lub aktualizowania w tabeli. Kompresja jest wykonywana w trybie wsadowym w momencie, gdy stopień zmian w bloku przekroczy zadany próg. Gdy próg zostanie osiągnięty, kompresowane są jednocześnie wszystkie nieskompresowane wiersze. Próg, po którego przekroczeniu wykonywana jest kompresja, jest określany przez wewnętrzny algorytm (nad którym nie masz kontroli).

Zaawansowaną kompresję danych możesz również skonfigurować na poziomie przestrzeni tabel. Każda tabela utworzona w przestrzeni z włączoną zaawansowaną kompresją będzie domyślnie dziedziczyć to ustawienie. Poniżej przedstawiony jest przykład skryptu tworzącego przestrzeń tabel i konfigurującego zaawansowaną kompresję:

```
CREATE TABLESPACE dane_skompr
   DATAFILE '/u01/dbfile/O12C/dane_skompr01.dbf'
   SIZE 500M
   EXTENT MANAGEMENT LOCAL
   UNIFORM SIZE 1M
   SEGMENT SPACE MANAGEMENT AUTO
   DEFAULT ROW STORE COMPRESS ADVANCED;
```
Możesz również zmienić istniejącą przestrzeń tabel i ustawić domyślny stopień kompresji:

SQL> alter tablespace dane skompr default row store compress advanced;

Domyślną konfigurację kompresji możesz sprawdzić za pomocą następującego zapytania:

```
select tablespace name, def tab compression, compress for
from dba_tablespaces
where tablespace name = 'DANE SKOMPR';
```
# **1.22. Kompresja danych na poziomie kolumny**

### **Problem**

Korzystasz z maszyny Oracle Exadata i chcesz skutecznie kompresować dane. Stwierdziłeś, że kompresja znacznie poprawia efektywność operacji wejścia-wyjścia, szczególnie podczas odczytywania danych z dysku. Jest tak, ponieważ dzięki kompresji danych podczas wykonywania zapytań SELECT odczytywanych jest znacznie mniej bloków.

### **RozwiÈzanie**

Aby podczas tworzenia tabeli włączyć kompresję na poziomie kolumny (Oracle nazywa tę funkcjonalność hybrydową kompresją kolumnową), użyj klauzuli COLUMN STORE COMPRESS FOR QUERY lub COLUMN STORE COMPRESS FOR ARCHIVE, na przykład:

```
create table pracownicy(
 id pracownika number,
  imie varchar2(30),
  nazwisko varchar2(30)
)
column store compress for query;
```
Możesz również określić niski (LOW) lub wysoki (HIGH) stopień kompresji:

```
create table pracownicy(
 id pracownika number,
```

```
 imie varchar2(30),
   nazwisko varchar2(30)
)
column store compress for query high;
```
Domyślny poziom kompresji dla operacji QUERY jest ustawiany na HIGH, natomiast dla operacji ARCHIVE na LOW. Za pomocą poniższego zapytania możesz sprawdzić poziom włączonej kompresji:

```
select table name, compression, compress for
from user tables
where table name='PRACOWNICY';
```
Przy próbie użycia kompresji kolumnowej w środowisku innym niż Exadata pojawi się następujący błąd:

ORA-64307: Exadata Hybrid Columnar Compression is not supported for tablespaces on this storage type *// hybrydowa kompresja kolumnowa Exadata nie jest obsługiwana w przestrzeniach tabel w tym systemie dyskowym*

#### **Jak to dziaïa**

Exadata jest maszyną bazodanową o wysokiej wydajności. Służy do budowania wysokiej wydajności hurtowni danych i baz OLTP (ang. *Online Transaction Processing*, bieżące przetwarzanie transakcji). Maszyna Exadata obsługuje hybrydową kompresję kolumnową i jest dostępna od wersji bazy Oracle 11g R2.

■ Uwaga. W wersji 11g R2 kompresja kolumnowa jest włączana za pomocą klauzuli COMPRESS FOR QUERY. Począwszy od wersji 12c, klauzula została zmieniona na COLUMN STORE COMPRESS FOR QUERY.

Hybrydowa kompresja kolumnowa kompresuje dane na poziomie kolumn. Umożliwia ona osiągnięcie wyższego stopnia kompresji niż w przypadku kompresji podstawowej (patrz porada 1.15) i zaawansowanej (patrz porada 1.16). Dostępne są cztery poziomy hybrydowej kompresji kolumnowej, wymienione niżej w kolejności od najniższego do najwyższego:

- **COLUMN STORE COMPRESS FOR OUERY LOW,**
- **COLUMN STORE COMPRESS FOR QUERY HIGH,**
- COLUMN STORE COMPRESS FOR ARCHIVE LOW,
- $\bullet$  COLUMN STORE COMPRESS FOR ARCHIVE HIGH.

Kompresję COLUMN STORE COMPRESS FOR QUERY należy stosować w przypadku operacji ładowania dużej ilości danych do tabel stertowych, które są rzadko aktualizowane. Tego typu kompresja jest zoptymalizowana pod kątem wydajności zapytań, dlatego lepiej sprawdza się w systemach wspomagania decyzji i hurtowniach danych. Natomiast kompresja COLUMN STORE COMPRESS FOR ARCHIVE maksymalizuje stopień kompresji i jest lepsza w przypadku danych, które są przechowywane przez długi czas i nie są aktualizowane.

■ Uwaga. Więcej informacji na temat hybrydowej kompresji kolumnowej znajdziesz w dokumentacji *Oracle Exadata* Storage Server Software.

# **Skorowidz**

#### **A**

adaptacyjna optymalizacja zapytań, 398 adaptacyjne współdzielenie kursora, 458, 463 zarządzanie planami, 398 adnotacje do tabel, 123 ADRCI, 237 agregacja danych, 315 aktualizowanie bazy danych, 415 aktywacja przekształcenia zapytania, 500 analiza blokad, 182 ostatnich zdarzeń, 192 plików śledzenia, 333, 338 pliku wynikowego, 335 raportów AWR, 153, 253 składni zapytań, 290 ścieżek dostępu, 355 wydajności operacji równoległych, 529 wydajności systemu operacyjnego, 199 zapytań, 302 zdarzeń oczekiwania, 169 aplikacja Enterprise Manager, 142, 159, 246, 307, 407 SQL Developer, 392 SQL\*Plus, 391 ASSM, 21, 27 atrybut MINEXTENTS, 57 NOLOGGING, 37, 38 PCTFREE, 55 atrybuty okna serwisowego, 373 Automatic Database Diagnostic Monitor, 362 Optimizer Statistics Collection, 364 Segment Advisor, 364 SQL Tuning Advisor, 361, 364

automatyczna przestrzeń tabel, 25 regulacja zapytań, 361, 363, 369 automatyczne określanie stopnia równoległości, 510 pliki śledzenia, 356 powiększanie przestrzeni, 229 tworzenie grup kolumn, 465 tworzenie statystyk odniesienia, 151 tworzenie wzorców planów, 419 wysyłanie, 366 wysyłanie zaleceń, 48 zadania serwisowe, 365 zalecenia, 42, 368 zarządzanie pamięcią, 107, 112 zarządzanie przestrzenią segmentu, 27 zatwierdzanie profili, 406 zbieranie statystyk, 435 automatycznie planowane zadania, 43 automatyczny stopień równoległości, 522 AWR, Automatic Workload Repository, 43, 136, 142, 153

#### **B**

badanie planu wykonania, 525 pliku śledzenia, 332 zdarzeń oczekiwania, 171 baza ADR, 238 B-drzewo, 69, 74 bezczynne zdarzenia, 530 bezpośredni dostęp do pliku, 486 odczyt pliku, 179 zapis pliku, 181 bezpośrednia ścieżka dostępu, 62 blok danych, 175 wycofań, 176 blokada, 182, 185 blokada DML, 186 obiektu, 186 tabeli, 183, 189 wiersza, 183 wyłączna, 183 blokady transakcyjne, 186 blokowanie profilu SQL, 413 przestrzeni wycofań, 224 sesji, 182, 189 statystyk, 443 tabel, 85 wzorca planu, 429 błąd ORA-00060, 357 ORA-01000, 231 ORA-01555, 225, 226 ORA-01652, 228, 230 otwartego kursora, 231 przestarzałej migawki, 225 bufor dziennika powtórzeń, 131, 132 utrzymujący, 110

#### **C**

CBO, cost-based optimizer, 354 cechy tabel, 30, 31 cechy typów danych, 32 chmura, 133 cykl życia oprogramowania, 259 czas bazy danych, DB Time, 167 oczekiwania, 193 oczekiwania na zasoby, wait time, 165 odpowiedzi, response time, 165 procesora, 381 przetwarzania zapytania, service time, 165 wykonania, 381

#### **D**

dane nieważne, 221 o wycofaniach transakcji, 219, 222, 226 Database Configuration Assistant, 22 diagnostyka połączenia sieciowego, 213 serwera, 200 DML, 37

dobór cech tabel, 29 indeksów, 67 typów danych, 31 dodawanie planu wykonania, 425 dostępność wzorca planu, 422 dostosowywanie planu wykonania, 304 dyrektywa planu, 398 dysk, 201, 210 działanie blokady, 183 dziennik powtórzeń, 101

#### **E**

eksport statystyk, 446 ekstenty wycofań, 226 etapy przetwarzania zapytania, 290, 333 równoległego wykonywania zapytania, 527

#### **F**

filtrowanie danych, 264 wierszy, 261 zapytań, 381 filtry, 241 fizyczna struktura tabeli, 71 format daty, 286 formatowanie plików śledzenia, 334 FRA, Flash Recovery Area, 234 fragmentacja tabeli, 516 funkcja ALTER\_SQL\_PLAN\_BASELINE, 421 COALESCE, 285 COUNT, 284 CREATE\_EXTENDED\_STATS, 464 DBMS\_SPM.EVOLVE\_SQL\_PLAN\_BASELINE, 426 DBMS\_SQLTUNE.REPORT\_SQL\_MONITOR, 317 DBMS\_XPLAN.DISPLAY, 305 DISPLAY, 304 DISPLAY\_SQL\_PLAN\_BASELINE, 425 DROP\_SQL\_PLAN\_BASELINE, 430 EVOLVE\_SQL\_PLAN\_BASELINE, 427 LOAD\_PLANS\_FROM\_CURSOR\_CACHE, 416 LOWER, 463 NVL, 283 PACK\_STGTAB\_BASELINE, 432 PL/SQL, 127 REPORT\_ANALYSIS\_TASK, 321, 324 REPORT\_AUTO\_TUNING\_TASK, 368 REPORT\_SQL\_MONITOR, 318 SCRIPT\_TUNING\_TASK, 369 SELECT\_CURSOR\_CACHE, 380

SELECT\_SQLSET, 385 SELECT\_WORKLOAD\_REPOSITORY, 375–379 SET\_AUTO\_TUNING\_TASK\_PARAMETER, 371 TO\_CHAR, 288 TRUNC, 281 funkcje REPORT\_GATHER\_\*\_STATS, 471 funkcjonalności bazy Oracle, 400, 401 optymalizatora, 453 funkcjonalność AUTOTRACE, 302–304, 427 Oracle Flashback Database, 181 transformacji gwiaździstej, 502

#### **G**

generowanie zaleceń, 44 gwarantowany okres przechowywania danych, 226 gwiaździsty schemat danych, 502

#### **H**

historia ASH, 189 planów, 398 historyczne informacje, 161 informacje dotyczące zapytań, 319 hurtownia danych, 66, 474

#### **I**

identyfikacja obiektów, 224, 228 oczekujących zapytań, 168 problemów z dyskami, 210 problemów z procesorem, 207 procesów obciążających procesor, 209 procesów obciążających sieć, 213 sesji blokowanych, 183 słabych punktów systemu, 203 zablokowanego obiektu, 186 zablokowanych sesji, 189 identyfikator CHILD\_NUMBER, 216 OBJECT\_ID, 178 PID, 235 plików, 350 procesu, 347 RESULT CACHE, 492 ROW\_WAIT\_OBJ#, 179 ROWID, 51 SERIAL#, 217

SID, 345 SID 68, 184 SID 81, 194, 232 SPID, 352 SQL\_ID, 168, 191, 389 wybranego zapytania, 389 zapytania SQL, 224 identyfikatory migawek, 378 identyfikowanie blokady, 183 właściwej sesji, 351 zablokowanego obiektu, 187 implementacja indeksu funkcyjnego, 89 repozytorium, 136 równoległych operacji DML, 511 wskazówek, 473 import danych SQL, 248 incydenty pakowanie, 243 przeglądanie, 242 indeks, 67 B-drzewo, 68, 71 bitmapowy, 68, 95 bitmapowy łączony, 68, 97 funkcyjny, 68, 89 łączony, 85 malejący, 68 indeks o niskiej kardynalności, 176 odwrócony, 68 skompresowany, 68 tabela indeksowa, 68 unikatowy, 68, 81 wirtualny, 68 z wirtualną kolumną, 68 indeksowanie kolumn, 82 kolumny wirtualnej, 91 indeksy bez segmentów, 77 informacje ASH, 159 o aktywnych sesjach, 154 o kursorach podrzędnych, 462 o operacjach równoległych, 529 o planach wykonań, 168 o procesorach, 206 o profilu SQL, 408, 412 o równoległych sesjach, 531 o sekcjach, 157 o sesjach, 162, 254 o stanie oczekiwania, 167 o wszystkich zapytaniach, 382 o zapytaniach, 381, 418 o zestawach regulacyjnych, 384

instrukcja ALTER, 511 ALTER TABLE, 62, 520 CREATE DATABASE, 25 CREATE TABLE, 37 DELETE, 41 GRANT, 45 MOVE, 50 ROLLBACK, 190 SELECT, 261, 269, 281 SELECT FOR UPDATE, 195 SELECT FOR UPDATE NOWAIT, 195 SET AUTOTRACE, 72 SET AUTOTRACE ON, 72 TRUNCATE, 40, 61 UPDATE, 190, 290 instrukcje DDL, 515 DML, 63, 298 interaktywna zmiana wyniku, 207 interfejs oczekiwań, 165 interpreter ADRCI, 237

#### **J**

język SQL, 259

#### **K**

katalog diagnostyczny, 329 domowy ADR, 240, 329 kategorie wskazówek, 474 klasa Application, 171 Commit, 171 Concurrency, 196 Idle, 173 Network, 170 System I/O, 171 User I/O, 171 klasy zdarzeń oczekiwania, 170 klauzula ALL, 272 ANY, 271 BETWEEN, 279, 282 COLUMN STORE COMPRESS FOR QUERY, 65 DISTINCT, 180 EXISTS, 274 FROM, 264, 294 FULL OUTER JOIN, 267 HAVING, 270 JOIN ... ON, 264 JOIN ... USING, 264

LEFT OUTER JOIN, 266 MOVE COMPRESS, 62 NATURAL JOIN, 263 NOCOMPRESS, 63 NON EXISTS, 274 NOSEGMENT, 77 NOT EXISTS, 274, 297 ORDER BY, 287, 355 PARALLEL, 518 retention guarantee, 225 RIGHT OUTER JOIN, 266 ROW STORE COMPRESS, 62 ROW STORE COMPRESS ADVANCED, 65 SEGMENT CREATION DEFERRED, 37 SEGMENT CREATION IMMEDIATE, 37 SELECT, 260, 270, 282 SOME, 271 UPDATE INDEXES, 519, 521 USING, 265 VALUES, 487 WHERE, 262, 270, 284, 293 WITH, 296 klucz obcy, 82, 85, 188 podstawowy, 78 unikatowy, 188 kolejkowanie zapytań, 524 kolejność łączenia tabel, 474 kolumna BIND\_AWARE, 462 BIND\_SENSITIVE, 460 BLOCK, 182, 184 client\_identifier, 348 COMMAND, 206 CUST\_STATE\_PROVINCE, 463 EVENT, 185 FIXED, 421 ID1, 186 LAST\_CALL\_ET, 345 LMODE, 186 PRIMARY\_ID, 349 REQUEST, 186 SAMPLE\_TIME, 191 SECONDS\_IN\_WAIT, 172 SQL\_PROFILE, 405 STALE\_STATS, 470 STATE, 172 STATUS, 345 swpd, 205 TIME\_SINCE\_LAST\_WAIT\_MICRO, 172 TIME\_WAITED, 168 TRACE\_TYPE, 349 TRACEID, 332 TUNED\_UNDORETENTION, 223 TYPE, 186

#### 538

USED\_UBLK, 224 USED\_UREC, 224 WAIT\_CLASS, 185 WAIT\_TIME, 168 WAIT\_TIME\_MICRO, 172 wirtualna, 91 kompensacja brakujących statystyk, 444 kompresja, 87 danych, 61–65 hybrydowa, 66 konfiguracja automatycznego zatwierdzania, 408 bazy danych, 25 optymalizatora zapytań, 433 pamięci podręcznej, 118, 130, 494 równoległości dla istniejących obiektów, 510 podczas tworzenia obiektów, 509 kontrola równoległych zadań, 469, 528 kopia, 39 koszt zapytania, 486 kursor, 458 kursor podrzędny, 462

#### **L**

lista wskazówek, 475 logi alarmów, 240 archiwum, 359 retrospektywne, 181

#### Ł

ładowanie danych, 37 łańcuchowanie, 53 łańcuchowanie wierszy, 54 łatwość obsługi bazy, 31 łączenie NATURAL JOIN, 265 plików śledzenia, 344 skrośne, 268 tabel, 265, 478, 480 odpowiednimi wierszami, 263 z brakującymi wierszami, 266 wewnętrzne, 263, 268 widoków, 168 wyników zapytań, 277 zewnętrzne dwustronne, 268 zewnętrzne lewe, 268 zewnętrzne prawe, 268

#### **M**

maksymalizacja prędkości ładowania danych, 37 szybkości tworzenia indeksu, 101 wydajności, 26 metody łączenia tabel, 310, 474, 482 miejsce na dysku, 201 niewykorzystane, 56–60 poniżej wskaźnika zajętości, 57 w buforze, 169 w indeksie, 92 wymagane przez indeks, 74 migawki AWR, 167, 223, 324, 396 migracja wierszy, 53, 54 minimalizacja czasu oczekiwania, 178, 181, 195 czasu odpowiedzi, 166 rywalizacji o zasoby, 165 minimalna wielkość pamięci, 112 monitoring wydajności, 135 monitorowanie wykorzystania indeksów, 100 zapytań, 314 MOS, 37 muteks, 186

#### **N**

nagłówek segmentu, 175 najdłużej oczekujące zapytania, 168 wykonywane zapytania, 256 nakładka Cygwin, 201 narzędzia diagnostyczne, 219, 388 do testowania, 388 Linux/UNIX, 200 OS Watcher, 205 narzędzie narzędzie \_px\_trace, 532 ADDM, 362, 394, 396 ADRCI, 219 Automatic SQL Tuning Advisor, 365, 371 Autotrace, 57, 424 AWR, 212 Data Pump, 311 dbca, 24 mpstat, 207 Oracle Trace Analyzer, 334, 338 oradebug, 216, 352 prtdiag, 208

#### SKOROWIDZ

narzędzie ps, 199, 209 RMAN, 39 Segment Advisor, 42–44, 48–50, 57 SQL Performance Analyzer, 324 SQL Performance Analyzer,, 320 SQL Tuning Advisor, 361, 391, 404 SQL\*Plus, 23 Statspack, 212 Task Manager, 206 Test Case Builder, 248 TKPROF, 290, 334 tnsping, 213 top, 199, 206 TRCA, 340 trcsess, 341, 344 Undo Advisor, 223 vmstat, 199, 204, 207 nazwa profilu, 406 zestawu regulacyjnego, 390 nowy plan wykonania, 461 numer seryjny, 345 zmiany systemowej, 299

#### **O**

obiekty zajmujące najwięcej miejsca, 224 przestrzeń tymczasową, 228 obliczanie statystyk, 53 obserwacja długotrwałych zapytań, 310 obsługa blokad, 185 obsługa indeksów, 77 zdarzeń enq:TM – contention, 187 obszar FRA, 234 oczekiwanie na odczyt bloków, 170 na odczyt danych, 178 na opróżnienie bufora, 169 na potwierdzenie zapisu, 170 na proces Recovery Writer, 181 na synchronizację, 177 na zajęty bufor, 169, 175 na zatrzaski, 195 w kolejce, 169 odblokowywanie bazy danych, 233 odczyt pliku, 179 rozproszony, 169 sekwencyjny, 169

w innej sesji, 178 z bufora, 381 z dysku, 381 zestawu wierszy, 261 odroczone tworzenie segmentów, 37 odzyskiwanie danych, 181 ogólna optymalizacja, 483 ograniczenia klucza podstawowego, 78 pamięci podręcznej, 129 przydziału pamięci, 133 równoległości, 513 okno serwisowe, 374 określenie czasu oczekiwania, 193 sesji do śledzenia, 345 OLTP, 66 opcja FORCE, 512 NOLOGGING, 177 prelim, 234–236 opcje funkcji DBMS\_XPLAN.DISPLAY, 306 funkcjonalności AUTOTRACE, 303 narzędzia dbca, 25 stopnia równoległości, 508 operacje DML, 186, 511, 512 jednokrotne, one-pass, 229 na źródle wierszy, 337 równoległe, 527 wejścia-wyjścia, 210–212 wielokrotne, multi-pass, 229 operator IN, 297 INTERSECT, 277 LIKE, 285–288, 293 MINUS, 274 NOT, 296, 298 UNION, 277 UNION ALL, 277 operatory logiczne, 262, 263 łączenia, 268 porównania, 262 opóźnienia, 35 opóźnienie w przesyłaniu danych, 170 optymalizacja indeksów, 67 pamięci, 107 wydajności, 21 optymalizator, 93, 399, 405, 433, 453, 461 kosztów zapytania, 354 określenie celu, 434 oznaczanie kursora, 460

#### **P**

pakiet DBMS\_ADDM, 362, 395 DBMS\_ADVISOR, 46 DBMS\_AUTO\_TASK\_ADMIN, 435 DBMS\_HM, 246 DBMS\_MONITOR, 290, 331, 346 DBMS\_PARALLEL\_EXECUTE, 513 DBMS\_SCHEDULER, 374 DBMS\_SESSION, 331 DBMS\_SPACE, 46, 57, 59 DBMS\_SPM, 418 DBMS\_SQLDIAG, 248 DBMS\_SQLPA, 320, 321 DBMS\_SQLTUNE, 369, 378, 402 DBMS\_STATS, 437, 443, 471 DBMS\_XPLAN, 216, 304, 406, 424 pakowanie incydentów, 243 pamięć, 107, 112 automatyczne zarządzanie, 107 minimalne wielkości, 112 obszar PGA, 133 optymalizacja wykorzystania, 114 podręczna, 118, 124, 494 podręczna klienta, 125 podręczna serwera, 120 podręczna Smart Flash, 130 regulacja przydziału, 115 zmiana wielkości, 113 parametr Area, 532 CURSOR\_SHARING, 197, 456 DB\_FILE\_MULTIBLOCK\_READ\_COUNT, 450 diagnostic\_dest, 290 DIAGNOSTIC\_DEST, 239, 350, 532 log\_archive\_trace, 360 MAX\_DUMP\_FILE\_SIZE, 328 MINEXTENTS, 40 OPEN\_CURSORS, 231 OPTIMIZER\_ FEATURES\_ENABLE, 321 OPTIMIZER\_CAPTURE\_SQL\_PLAN\_BASELINES, 420 OPTIMIZER\_DYNAMIC\_SAMPLING, 444 OPTIMIZER\_FEATURES\_ENABLE, 453, 483 OPTIMIZER\_INDEX\_COST\_ADJ, 452 OPTIMIZER\_MODE, 434, 484 OPTIMIZER\_USE\_SQL\_PLAN\_BASELINES, 429 PARALLEL\_DEGREE\_POLICY, 523 PGA\_AGGREGATE\_TARGET, 180 PX\_TRACE, 343 RESULT\_CACHE\_MODE, 492 script, 238 SERVEROUTPUT, 499 SESSION\_CACHED\_CURSORS, 233

SQLTUNE\_CATEGORY, 410 STAR\_TRANSFORMATION\_ENABLED, 503 STATISTICS\_LEVEL, 470 TIMED\_STATISTICS, 327, 328 TRACEFILE\_IDENTIFIER, 332 UNDO\_RETENTION, 219–225 UNDO\_TABLESPACE, 221 user\_dump\_dest, 290 USER\_DUMP\_DEST, 532 Verbosity, 532 parametry funkcji ALTER\_SQL\_PLAN\_BASELINE, 421 funkcji DISPLAY\_SQL\_PLAN\_BASELINE, 425 funkcji EVOLVE\_SQL\_PLAN\_BASELINE, 428 funkcji LOAD\_PLANS\_FROM\_CURSOR\_CACHE, 416 funkcji PACK\_STGTAB\_BASELINE, 432 funkcji SELECT\_CURSOR\_CACHE, 380 funkcji SELECT\_WORKLOAD\_REPOSITORY, 376 inicjalizacyjne bazy, 525 pamięci podręcznej, 494 procedury ACCEPT\_SQL\_PROFILE, 404 procedury CAPTURE\_CURSOR\_CACHE\_SQLSET, 383 procedury PACK\_STGTAB\_SQLPROF, 412 PGA, 133 pierwszoplanowe zdarzenia, 255 plan wykonania, 337 badanie, 525 dostosowywanie, 304 interpretacja, 309 optymalizacja, 397 postęp realizacji, 315 przedstawianie graficzne, 307 ujednolicenie, 397 wyświetlenie, 302 zakończonych zapytań, 320 zapytania, 269, 302 planowanie zadania, 393 plik cpuinfo, 208 listener.log, 213 listener.ora, 358 meminfo, 208 mydb.rsp, 24 SPFILE, 220 śledzenia, 355 tnsnames.ora, 213 pliki danych, 21 dziennika powtórzeń, 21 sterujące, 21 śledzenia, 201, 290, 329–333, 338, 343 śledzenia błędów, 357 zrzutów, 236 początkowa migawka, 254

#### SKOROWIDZ

podzapytanie, 269 jednowierszowe, 270 skorelowane, 273 wielokolumnowe, 272 wielowierszowe, 271 polecenia interpretera ADRCI, 238 polecenie add incident, 244 adrci, 237 ALTER INDEX, 517 alter session, 357 alter session set events, 329 alter system, 330 ALTER SYSTEM KILL SESSION, 216 alter system set events, 348, 358 CREATE, 509 CTAS, 230 cut, 203 df, 201 du, 202 EXECUTE IMMEDIATE, 292 EXPDP, 248 find, 201 free, 204 hanganalyze, 235 head, 201 help, 238 homepath, 239 iostat, 210–212 ipc create package, 244 ipcs, 210 kill, 218 ls, 201 mpstat, 208 netstat, 214 oradebug, 217, 234, 236 ping, 213 prstat, 210 ps, 200, 206, 209, 215 REPORT UNRECOVERABLE, 39 SAVEPOINT, 300 set editor, 241 set homepath, 240 set trc\_level off, 359 show alert, 241 show homepath, 240 show incident, 242 show tracefile, 241 sort, 201 sysresv, 210 systemstate, 235 timing on, 304 tkprof, 335, 336 tnsping, 213 top, 205–207

trcsess, 344 vmstat, 203 w, 206 watch, 205 połączenie z bazą, 201 pomiar czasu, 167 porównywanie dwóch tabel, 274, 276 wydajności bazy, 252 wydajności zapytań, 320 postęp realizacji zapytania, 315 powiększanie przestrzeni tymczasowej, 229 poziom śledzenia, 351, 360 pozyskiwanie informacji ASH, 160 preferencja AUTOSTATS\_TARGET, 441 CASCADE, 438 DEGREE, 438 ESTIMATE\_PERCENT, 438, 467 GRANULARITY, 440, 467 INCREMENTAL, 441 METHOD\_OPT, 439 NO\_INVALIDATE, 440 PUBLISH, 440 STALE\_PERCENT, 441 preferencje zbierania statystyk, 438 prędkość odczytu, 211 pracy dysku, 211 zapisu, 211 proaktywne zapobieganie migracji, 55 problem oczekiwania na synchronizację, 177 oczekiwania na zajęty bufor, 175 z bazą danych, 219 z dyskami, 210 z miejscem na dysku, 201 z procesorem, 207 z przestrzenią wycofań, 219 z wydajnością, 25, 68 z wydajnością serwera, 200 procedura ACCEPT\_SQL\_PROFILE, 404 ALTER\_SQL\_PROFILE, 413 ASA\_RECOMMENDATIONS, 44 CALIBRATE\_IO, 524 CAPTURE\_CURSOR\_CACHE\_SQLSET, 382 client\_id\_trace\_enable, 348 CREATE\_SQLSET, 374 CREATE\_STGTAB\_SQLSET, 386 CREATE\_TUNING\_TASK, 388 DBMS\_ADVISOR.CREATE\_TASK, 47 DBMS\_AUTO\_ SQLTUNE.SET\_AUTO\_TUNING\_ TASK\_PARAMETER, 370 DBMS\_AUTO\_TASK\_ ADMIN.ENABLE, 372

#### 542

DBMS\_AUTO\_TASK\_ADMIN.DISABLE, 371, 372 DBMS\_RESOURCE\_MANAGER.CALIBRATE\_IO, 523 DELETE\_COLUMN\_STATS, 455 DELETE\_SOLSET, 385 DISPLAY\_CURSOR, 498, 499 DROP\_SQL\_PROFILE, 414 ENABLE, 435 EXPORT\_SQL\_TESTCASE, 249 EXPORT\_TABLE\_STATS, 446 GATHER\_DATABASE\_STATS\_JOB\_PROC, 436 LOAD\_SQLSET, 379 PACK\_STGTAB\_SQLPROF, 412 REPORT\_COL\_USAGE, 466 RESTORE\_DICTIONARY\_STATS, 448 RESTORE\_SYSTEM\_STATS, 448 RESTORE\_TABLE\_STATS, 448 SET\_AUTO\_TUNING\_TASK\_PARAMETER, 406 SET\_GLOBAL\_PREFS, 468 SET\_SYSTEM\_STATS, 450 SET\_TABLE\_PREFS, 455 SET\_TASK\_PARAMETER, 47 UNPACK\_STGTAB\_SQLSET, 387 proces bazy danych, 206 działający w tle, 357 LGWR, 177 MMON, 191 nasłuchu bazy, 358 RMAN, 216, 311 RVWR, 181, 182 procesor, 207 procesy obciążające pamięć, 209 obciążające procesor, 209 obciążające sieć, 213 obciążające system serwera, 214 obciążające zasoby serwera, 205 obciążające zasoby systemu, 217 przerywanie, 217 równoległe, 92 profil bazy danych, 405 obciążenia bazy, 254 SQL, 398, 402–405 automatyczne zatwierdzanie, 406 blokowanie, 413 przenoszenie, 411 sprawdzenie, 405 tworzenie, 402 usuwanie, 414 wybiórcze testowanie, 410 wyświetlanie informacji, 408 zatwierdzanie, 402 programowanie współbieżne, 186 przechowywanie statystyk, 137

przeglądanie incydentów, 242 obiektów, 471 wzorców planów, 423 przełączanie widoczności, 93 przenoszenie danych, 179 profilu, 411 tabeli, 50 wierszy, 50 wzorców planów, 431 zestawu regulacyjnego, 386 przerywanie procesu, 217 sesji, 217 przestarzała migawka, 222, 226 przestrzeń tabel SYSTEM, 24 tabel TEMP, 24 tabel UNDO, 25 tabel USERS, 24 tymczasowa, 227 automatyczne powiększanie, 229 identyfikacja obiektów, 228 kontrola wykorzystania, 227 segment tymczasowy, 230 wycofań, undo tablespace, 219, 224 przeszukiwanie zakresu wartości, 279 przetwarzanie wartości NULL, 282 przetworzone wiersze, 381 przygotowywanie zaleceń, 394 przyrostowe zbieranie statystyk, 467 przyspieszanie instalacji, 36 punkt zachowania, 299

#### **R**

raport ASH, 157 Automatic SQL Tuning Advisor, 366 AWR, 139–143, 167, 233, 249–256 Instance Efficiency Percentages, 254 Load Profile, 254 PGA Aggregate Target Histogram, 256 Session Information, 254 Time Model Statistics, 255 Top 5 Timed Foreground Events, 255 Top SQL Statements, 256 HTML, 334 TKPROF, 291, 336, 340 TRCA, 340 regulacja bufora, 131 przydziału pamięci, 115

regulacja zapytań automatyczna, 361 ręczna, 301 repozytorium ADR, 238–240, 329 AWR, 43, 136, 375, 378 statystyk, 149 ręczna regulacja zapytań, 301 ręczne zbieranie statystyk, 441 ROWID, 52 rozszerzenie, 463 równoległe dzielenie partycji, 521 przebudowywanie indeksu, 517 przenoszenie partycji, 519 tworzenie indeksów, 516 tworzenie tabel, 514, 516 wykonywanie zadań, 469 wykonywanie zapytań, 505 wykonywanie zapytań w pamięci, 524 zbieranie statystyk, 468 równoległość, 475, 505, 507 równoległość operacji DML, 512 rywalizacja o bufor, 170 o miejsce, 92 o zasoby, 165 o zatrzaski, 170

#### **S**

schemat gwiaździsty, 95 SCN, system change number, 299 SDLC, software development lifecycle, 259 sesja, 171 skalowalność, 31 skanowanie tabeli, 292 zakresu indeksu, 71 składnia ISO, 260 Oracle, 260 skorelowane kolumny, 464 skrypt awrrpt.sql, 249 CREATE DATABASE, 25 filesp.bsh, 203 powłoki, 203 SQL, 369 SQL\*Plus, 394 słabe punkty procesów równoległych, 530 punkty systemu, 203

słownik danych, 160 słowo kluczowe INNER, 264 sortowanie, 228 SQL, Structured Query Language, 259 SQL\*Plus, 22, 58 stan FIXED, 421 oczekiwania, 167 statystyka odniesienia AWR, 417 statystyki, 137, 145, 435 aktualnych zapytań, 313 blokowanie, 443 dla partycjonowanych tabel, 467 dla skorelowanych kolumn, 464 dla wyrażeń, 463 dynamiczne, 444 eksport, 446 kompensacja, 444 modelu czasu, 167, 255 nieobciążeniowe, 448, 450 obciążeniowe, 448 odniesienia aplikacja Enterprise Manager, 148 automatyczne tworzenie, 151 ruchome, 145 stałe, 145 preferencje zbierania, 437, 438 publikowanie, 451 realizacji zapytania, 336 ręczne zbieranie, 441 rozszerzone, 463, 465, 498 systemowe, 448, 449 ustalanie aktualności, 470 wcześniejsze wersje, 447 weryfikacja, 450 zapytań, 319 zawieszone, 451 zbieranie automatyczne, 435 zbieranie równoległe, 468 sterowanie wielkością transakcji, 298 stopień kompresji, 66 równoległości, 513, 522, 532 równoległości dla indeksu, 511 równoległości dla tabeli, 511 streszczenie, 467 struktura fizyczna, 22 logiczna, 22 STS, SQL tuning set, 361 surowy plik śledzenia, 332 symbol podkreślenia, 286 synchronizacja pliku dziennika, 169, 177 szybka odpowiedź, 483

szybkie skanowanie, 71 tworzenia indeksu, 101

### **¥**

ścieżka bezpośrednia, 61 dostępu, 474 dostępu do danych, 475 optymalizatora, 354 śledzenie aktywności archiwum, 359 błędów, 356 instancji bazy danych, 349 na poziomie instancji, 351 procesów, 357 procesu nasłuchu, 358, 359 sesji identyfikator procesu, 347 użytkownika, 348 trwającej, 352 tworzenie wyzwalacza, 353 wszystkie zapytania, 345 zdarzenie 10046, 350 ścieżki optymalizatora, 354 wątku zapytania równoległego, 342 wybranego zapytania, 329 zapytań, 327 zapytań równoległych, 341, 343 zapytań we własnej sesji, 331 środowisko Data Guard, 359 OLTP, 169 RAC, 182, 343

#### **T**

tabela eksport, 61 indeksowana, 28, 98 klastrowa, 29 niewykorzystane miejsce, 56 obiektowa, 29 partycjonowana, 28 przeniesienie, 61 przycięcie, 61 stertowa, 28 tymczasowa, 28 widok zmaterializowany, 28 zagnieżdżona, 29 zewnętrzna, 28

tabele ładowane dużą ilością danych, 442 niestabilne, 441 partycjonowane, 467 tymczasowe, 296, 387, 411 tekst wybranego zapytania, 389 test spójności danych o powtórzeniach, 246 spójności struktury bazy, 246 SQL, 247 stanu bazy danych, 245 testowanie profili SQL, 410 transakcja, 183 transformacja gwiaździsta, 502 trwała przestrzeń tabel, 22 tryb blokady, 186 cichy, 25 NOLOGGING, 38 NOMOUNT, 246 normalny, 393 obciążeniowy, 449 regulacyjny, 393 tworzenie automatycznych plików śledzenia, 356 bazy danych, 23 grup kolumn, 465 histogramów, 455 indeksu, 77, 101 kopii, 39 łączonego indeksu bitmapowego, 97 obiektów, 509 ograniczenia klucza, 78 ograniczenia poza wierszem definicji, 79 ograniczenia w wierszu definicji, 79 pierwszego wiersza, 36 planu wykonania, 401 pliku śledzenia, 334 podzapytań skorelowanych, 272 profili SQL, 402 profilu SQL, 404 prostych podzapytań, 269 przestrzeni tabel, 26 raportów AWR, 139, 142 raportu AWR, 143, 249 segmentów, 36 skryptu SQL, 368 statystyk dla wyrażeń, 463 statystyk odniesienia bazy danych, 145 statystyki odniesienia AWR, 417 tabeli indeksowej, 98 testu SQL, 247 widoków tymczasowych, 294 wielu indeksów, 76 wskazówki, 474

tworzenie wydajnych zapytań, 259 wyzwalacza, 353 wzorca planu, 415, 417 wzorców planów, 419 zadania regulacyjnego, 388 zestawu regulacyjnego, 374, 378, 382, 418 tymczasowa przestrzeń tabel, 22 tabela, 387 typ DATE, 285 daty/czasu, 34 liczbowy, 33 LOB, 35 RAW, 34 ROWID, 34 TIMESTAMP, 285 znakowy, 33 typy blokad, 183 TM, 185 TX, 185 danych, 32 ekstentów wycofań, 226 indeksów, 68 obiektów, 47 tabel, 28

#### **U**

unikanie operatora NOT, 296 unikatowość, 80 uprawnienie ADVISOR, 45 CREATE INDEX, 70 SYSDBA, 236, 339 usuwanie danych, 39 profilu SQL, 414 wzorca planu, 430 zapytań, 386 zapytań z zestawu, 385 użycie indeksu, 452

#### **V**

VLDB, 514

#### **W**

wartości kolumny STATE, 172 wartość NULL, 277, 282–285 wersja optymalizatora, 482

#### 546

weryfikacja nowych statystyk, 450 widoczność, 93 widok DBA\_AUTO\_SEGADV\_SUMMARY, 43 DBA\_ENABLED\_TRACES, 349 DBA\_EXTENTS, 178 DBA\_HIST\_ACTIVE\_SESS\_HISTORY, 162 DBA\_HIST\_SQLSTAT, 319, 405 DBA\_IND\_STATISTICS, 470 DBA\_OBJECTS, 179, 182 DBA\_OPTSTAT\_OPERATIONS, 436 DBA\_SCHEDULER\_JOBS, 469 DBA\_SQL\_PLAN\_BASELINES, 415, 420, 432 DBA\_SQL\_PROFILES, 408, 414 DBA\_SQLSET, 375 DBA\_SQLSET\_STATEMENTS, 382 DBA\_TAB\_MODIFICATIONS, 436 DBA\_TAB\_STATISTICS, 470 DBMSHSXP\_SQL\_PROFILE\_ATTR, 409 INDEX\_STATS, 74 SQLOBJ\$, 409 SQLOBJ\$DATA, 409 SYS.AUX\_STATS\$, 449 V\$ACTIVE\_SESSION\_HISTORY, 162, 168, 190–193 V\$EVENT\_HISTOGRAM, 195 V\$HM\_CHECK, 245 V\$LOCK, 182–186 V\$LOCKED\_OBJECT, 182, 186 V\$PQ\_SYSSTAT, 528 V\$PROCESS, 332 V\$RESULT\_CACHE\_OBJECTS, 492 V\$SESSION, 166, 182–185, 191, 216, 224, 345 V\$SESSION\_EVENT, 166 V\$SESSION\_LONGOPS, 311 V\$SESSION\_WAIT, 166, 171, 191 V\$SESSION\_WAIT\_HISTORY, 166, 191 V\$SQL, 194, 313, 405 V\$SQL\_MONITOR, 313 V\$SQLSTATS, 312 V\$SYSSTAT, 53 V\$SYS\_TIME\_MODEL, 193 V\$SYSTEM\_EVENT, 166, 193 V\$SYSTEM\_WAIT\_CLASS, 166 V\$TRANSACTION, 41, 224 V\$UNDOSTAT, 222, 224 widoki DBA\_HIST, 141 drzewiaste, 74 tymczasowe, 294 wstawione, 295, 296 wydajnościowe, 529 złączalne, 490 złożone, 489 wiersz łańcuchowany, 52 zmigrowany, 51

włączanie automatycznej regulacji, 371 funkcjonalności optymalizatora, 453 kompresii, 65 śledzenia trwającej sesji, 352 wolne miejsce indeksu, 103 w tabeli, 56 wskazówka ALL\_ROWS, 485 APPEND, 486–488 APPEND\_VALUES, 487 DRIVING\_SITE, 497, 498 FACT, 503 FIRST\_ROWS, 484 FULL, 477 GATHER\_PLAN\_STATISTICS, 498, 500 LEADING, 478, 479 NO\_GATHER\_OPTIMIZER\_STATISTICS, 489 NO\_RESULT\_CACHE, 493 NOREWRITE, 501 OPTIMIZER\_FEATURES\_ENABLE, 483 ORDERED, 478, 479 PARALLEL\_INDEX, 506 RESULT\_CACHE, 493, 494 REWRITE, 500 STAR\_TRANSFORMATION, 503 z łączeniem kodowanym, 480 z łączeniem sortowanym, 481 z zagnieżdżonymi pętlami, 480 wskazówki, 473 dla instrukcji DML, 475 dla optymalizatora, 475 dotyczące indeksu, 478 ignorowane, 476 inne, 475 kategorie, 474 łączenia wielu tabel, 481 metod łączenia tabel, 482 równoległości, 507 równoległości dla indeksów, 506, 508 równoległości dla tabel, 506, 508 ścieżki dostępu, 476 w widokach, 489 w widokach niezłączalnych, 491 w widokach złączalnych, 490 w zapytaniach, 123 wskaźnik zajętości, 40, 57 wspólne wiersze tabel, 276 współczynnik Database CPU Time Ratio, 166 Database Wait Time Ratio, 166 DB Time, 167 równoległości, 102 skuteczności instancji bazy, 254

wstępne połączenie, preliminary connection, 236 wybór kolumn, 75 planu wykonania, 400 wyciek kursorów, 232 wycofania transakcji, 219, 222 wydajne usuwanie danych, 39 zapytania SQL, 259 wydajność, 21, 30, 57 bazy danych, 252, 289 serwera, 200 systemu, 135, 199 zapytań, 320, 456, 502 wykorzystanie indeksów, 100 tymczasowej przestrzeni, 227 wykrywanie, *Patrz także* identyfikacja łańcuchowania, 53 wolnego miejsca, 56, 59 wypełnianie zestawów regulacyjnych, 378, 381 wyrażenie, 463 wysyłanie wyniku skryptu, 366 wyszukiwanie fragmentów wartości, 285 plików śledzenia, 331 wyświetlanie statystyk, 313 zaleceń, 365 planów wykonania, 424 planu wykonania zapytania, 302 zawartości zestawu regulacyjnego, 384 wywoływanie zdarzenia 10046, 351 wyzwalacz włączający śledzenie sesji, 354 wzorzec planu, 418 blokowanie, 429 dodawanie planu wykonania, 425 nowy plan, 428 przeglądanie, 423 przenoszenie, 431 sprawdzenie dostępności, 422 sprawdzenie wykorzystania, 423 tworzenie, 415, 417 tworzenie automatyczne, 419 usuwanie, 430 wyświetlenie planów wykonania, 424 zmiana, 420

#### **Z**

zadania serwisowe, 365 zadanie automatycznej regulacji zapytania, 363 regulacyjne, 361, 402

547

#### SKOROWIDZ

zagregowany histogram, 256 zajętość dysku, 210 zakres identyfikatorów migawek, 389 zalecenia, 44, 48 zalecenia regulacji, 394, 403 zapamiętywanie wyników, 122, 127 zapewnianie unikatowości, 80 zapisy na dysku, 381 zapisywanie wyników, 125, 491 zapobieganie migracji/łańcuchowaniu, 55 opóźnieniom, 35 pełnemu skanowaniu, 292 zapytania aktualnie wykonywane, 313 długotrwałe, 310 instalacyjne DDL, 35 obciążające bazę, 375 obciążające system, 379 oczekujące, 168 rozproszone, 495 równoległe, 315, 341, 342 śledzenie realizacji, 327 umieszczanie wskazówek, 473 zajmujące najwięcej zasobów, 311, 318 zapisane w pamięci, 415 zapisane w zestawie regulacyjnym, 417 zarządzanie pamięcią, 107 pamięcią podręczną serwera, 120 planami SQL, 398 profilami SQL, 414 przestrzenią segmentu, 27 repozytorium statystyk AWR, 149 wieloma buforami, 110 zasoby systemu, 205 zastosowanie równoległości, 506 zatrzask, 195, 197 na liście buforów, 196 na liście LRU, 196 zatwierdzanie profili SQL, 402, 406 zawieszona baza danych, 233 zbieranie statystyk, 435, 437 dynamicznych, 445 systemowych, 448, 449 zbiorcza transakcja, 299 zdarzenia oczekiwania, 169–171, 338, 531 analiza, 169 192 badanie według klas, 173 klasy, 170 liczba, 179

na bezpośredni odczyt pliku, 180 na zajęty bufor, 175 najczęściej występujące, 174 sesji, 171 zdarzenie 10046, 341, 350, 351 10053, 354 db file scattered read, 174 db file sequential read, 174 direct path write temp, 181 direct path read, 179 direct path read temp, 179 direct path write, 181 enq TM – contention, 187 TX - row lock contention, 193 read by other session, 179 SQL\_TRACE, 330 zestaw regulacyjny SQL, 374, 378, 381–385 STS, 361 zewnętrzne łączenia, 266 zmiana atrybutów okna serwisowego, 373 domyślnego działania zadania, 370 działania zadania, 371 interwału, 137 kolejności łączenia tabel, 478 metody łączenia tabel, 480 nazwy profilu, 406 ścieżki dostępu, 475 wersji optymalizatora, 482 wielkości pamięci, 113 wzorca planu, 420 zmienne powiązane, 288, 292, 456, 458 zmniejszanie liczby zapytań, 288 liczby zdarzeń, 179 wielkości indeksu, 87 zrzut oradebug, 236 stanu procesów, 234 systemstate, 234, 236 zwalnianie niewykorzystanego miejsca, 60 zwiększanie wydajności tabel, 29 zapytań, 456

# PROGRAM PARTNERSKI GRUPY WYDAWNICZEJ HELION

**1. ZAREJESTRUJ SIĘ** 2. PREZENTUJ KSIĄŻKI **3. ZBIERAJ PROWIZJE** 

Zmień swoją stronę WWW w działający bankomat!

Dowiedz się więcej i dołącz już dzisiaj! http://program-partnerski.helion.pl

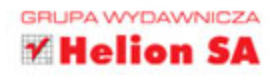

# **Oracle Database 12c** Problemy i rozwiązania

Oracle to jedna z najpopularniejszych baz danych na świecie i znajduje zastosowanie w wielu firmach. W jej tabelach przechowywane są gigantyczne ilości danych. Zasoby te są każdego dnia przetwarzane na różne sposoby, a szybkość dostępu do rezultatów istotnie wpływa na efektywność pracy wielu ludzi. Jeżeli dostęp do danych jest utrudniony, to administrator bazy musi błyskawicznie zlokalizować i rozwiązać problem.

Dzieki tej książce będziesz przygotowany na najbardziej stresujące sytuacje spotykane w codziennej pracy administratora. W trakcie lektury opanujesz techniki optymalizacji wykorzystania pamieci i dysków, czasu trwania zapytań SQL oraz wydajności. Znajdziesz tu również liczne opisy problemów z życia wziętych oraz najlepsze sposoby ich rozwiazywania. Ponadto nauczysz się monitorować pracę systemu i zidentyfikujesz problemy, zanim dotkną one jego użytkowników. Przekonasz się, jak istotną rolę odgrywają właściwie dobrane indeksy. Książka ta jest obowiązkową pozycją dla każdego administratora bazy danych!

#### Dzieki tej książce:

- · zapoznasz się z możliwymi przyczynami problemów z bazą
- · zoptymalizujesz zużycie pamięci RAM i dysków twardych
- · stworzysz indeksy, które poprawia wydajność Twojej bazy
- · skutecznie przeanalizujesz wolne zapytania SQL
- · bedziesz przygotowany na problemy z baza

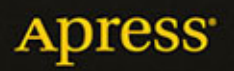

0 801 339900

0 601 339900

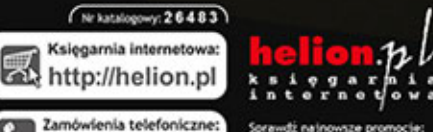

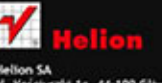

44-100 Giltwice

Informatyka w najlepszym wydaniu

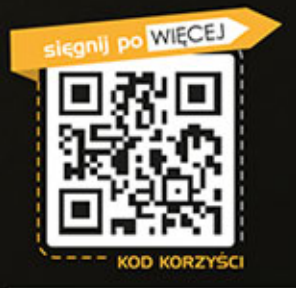

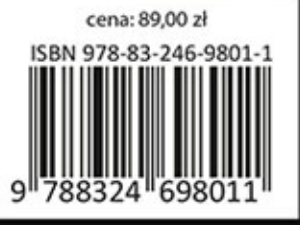